Ricardo Choren Noya

# **QUEST - UM SISTEMA DE AVALIAÇÃO EDUCACIONAL PARA A WEB**

Dissertação de Mestrado

Departamento de Informática

Rio de Janeiro, 12 de Março de 1998

Ricardo Choren Noya

# **QUEST - UM SISTEMA DE AVALIAÇÃO EDUCACIONAL PARA A WEB**

Dissertação apresentada ao Departamento de Informática da PUC-Rio como parte dos requisitos para a obtenção do título de Mestre em Ciências em Informática.

Orientador: Hugo Fuks

Departamento de Informática

Pontifícia Universidade Católica do Rio de Janeiro

Rio de Janeiro, 12 de março de 1998

A meus pais, Manuel Chorén e Lucinda Noya

### **Agradecimentos**

Ao Professor Hugo Fuks, em especial, pela orientação, incentivo e contribuição inestimável às idéias contidas neste trabalho.

Ao Professor Carlos José Pereira de Lucena, pelo incentivo e auxílio à utilização deste trabalho.

Ao Professor Arndt von Staa, pela participação na banca de avaliação.

À Professora Liane Margarida Rockenbach Tarouco, pela participação na banca de avaliação.

A Marcelo Blois Ribeiro, pela constante contribuição, incentivo e companheirismo durante a execução deste trabalho.

A Carlos Laufer, também por sua contribuição a este trabalho.

À Equipe de Desenvolvimento do ambiente AulaNet™ , pela contribuição e auxílio no desenvolvimento deste trabalho.

Ao Laboratório de Engenharia de Software (LES), pelo constante suporte à implementação deste trabalho.

À secretaria do Departamento de Informática da PUC-Rio, pelo apoio e gentileza.

À CAPES, pelo financiamento dos estudos.

Aos professores do Departamento de Informática da PUC-Rio, pela formação acadêmica que me proporcionaram.

### **Abstract**

The Internet has a great potential for educational purposes. In 1997, the Software Engineering Laboratory at PUC-Rio implemented a first version of AulaNet™, a web-based educational environment. This year, some of the teaching staff will be using this environment to offer regular term disciplines through the Web. This work introduces Quest, the quiz generator and assessment tool incorporated into AulaNet™ to provide the means to support educational assessment through the Web.

### **Keywords**

Web-Based Education; Cooperative learning; Assessment; Knowledge Community

### **Resumo**

Com o rápido crescimento da Internet, a Web se tornou um meio poderoso, global, interativo e dinâmico de compartilhamento de informações. A Web oferece uma oportunidade de se desenvolver novas experiências educacionais para os alunos. Os recursos da Web são utilizados para criar um ambiente onde o aprendizado é promovido ativamente. Este trabalho apresenta o Quest, uma ferramenta de avaliação educacional para a Web, que é o módulo de avaliação dos aprendizes do sistema AulaNet. O Quest tem o objetivo de determinar os resultados finais do processo de aprendizado, isto é, os processos e os produtos que descrevem a natureza e a extensão do aprendizado, seu grau de correspondência com os objetivos da instrução e sua relação com o ambiente de aprendizado.

### **Palavras-chave**

Educação Baseada na Web; Aprendizado Cooperativo; Avaliação; Comunidades de Conhecimento

## Sumário

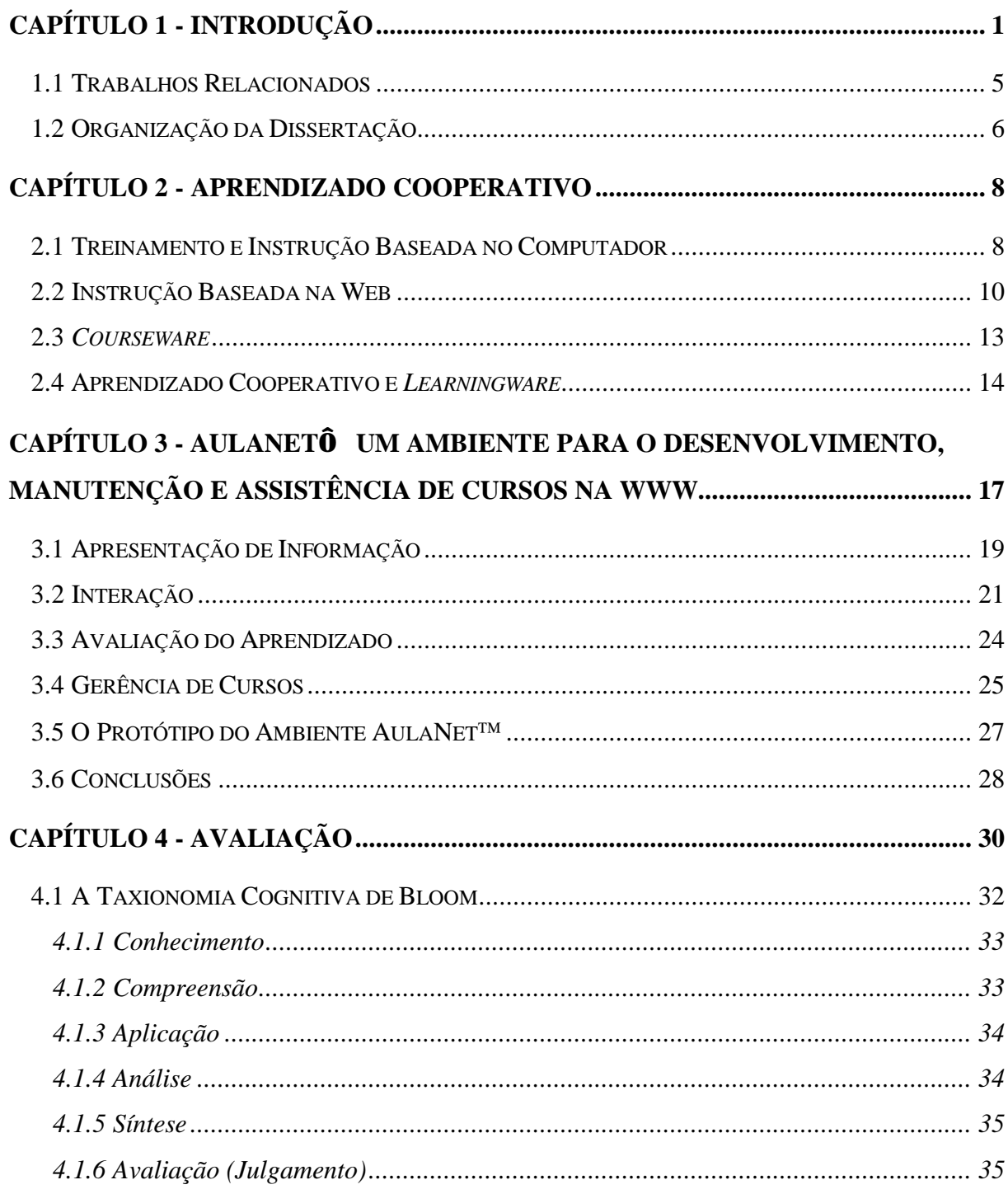

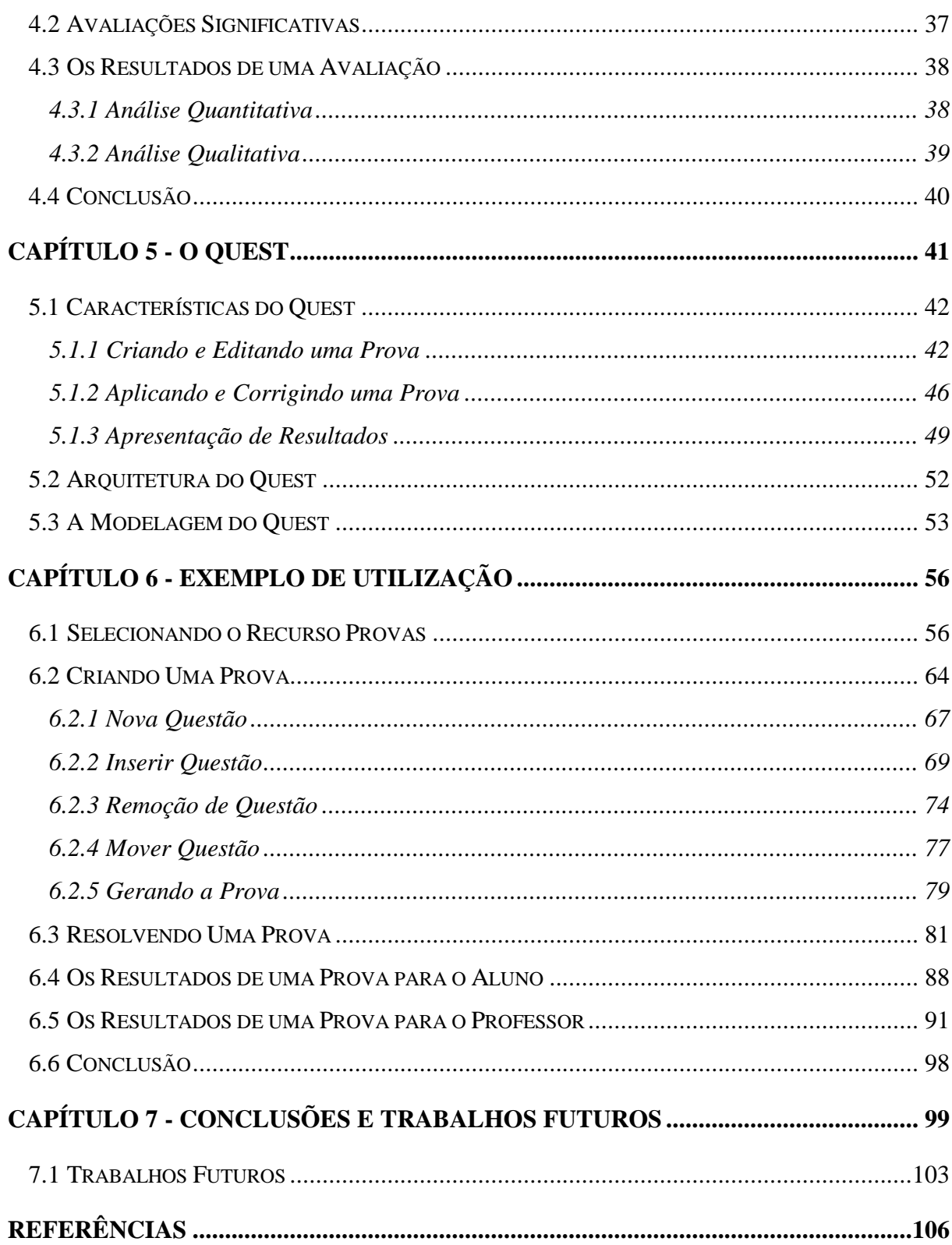

# **Lista de Figuras**

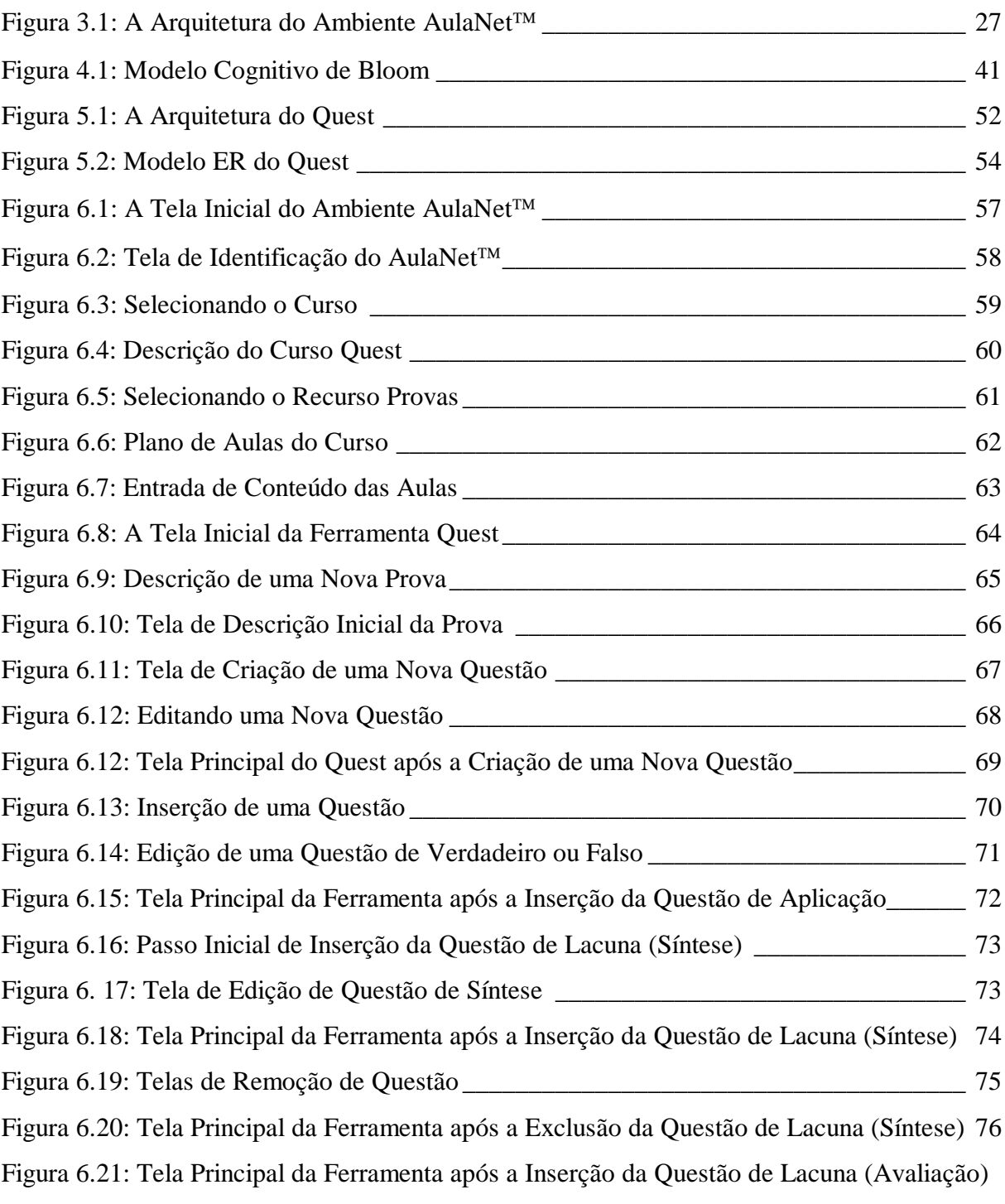

v

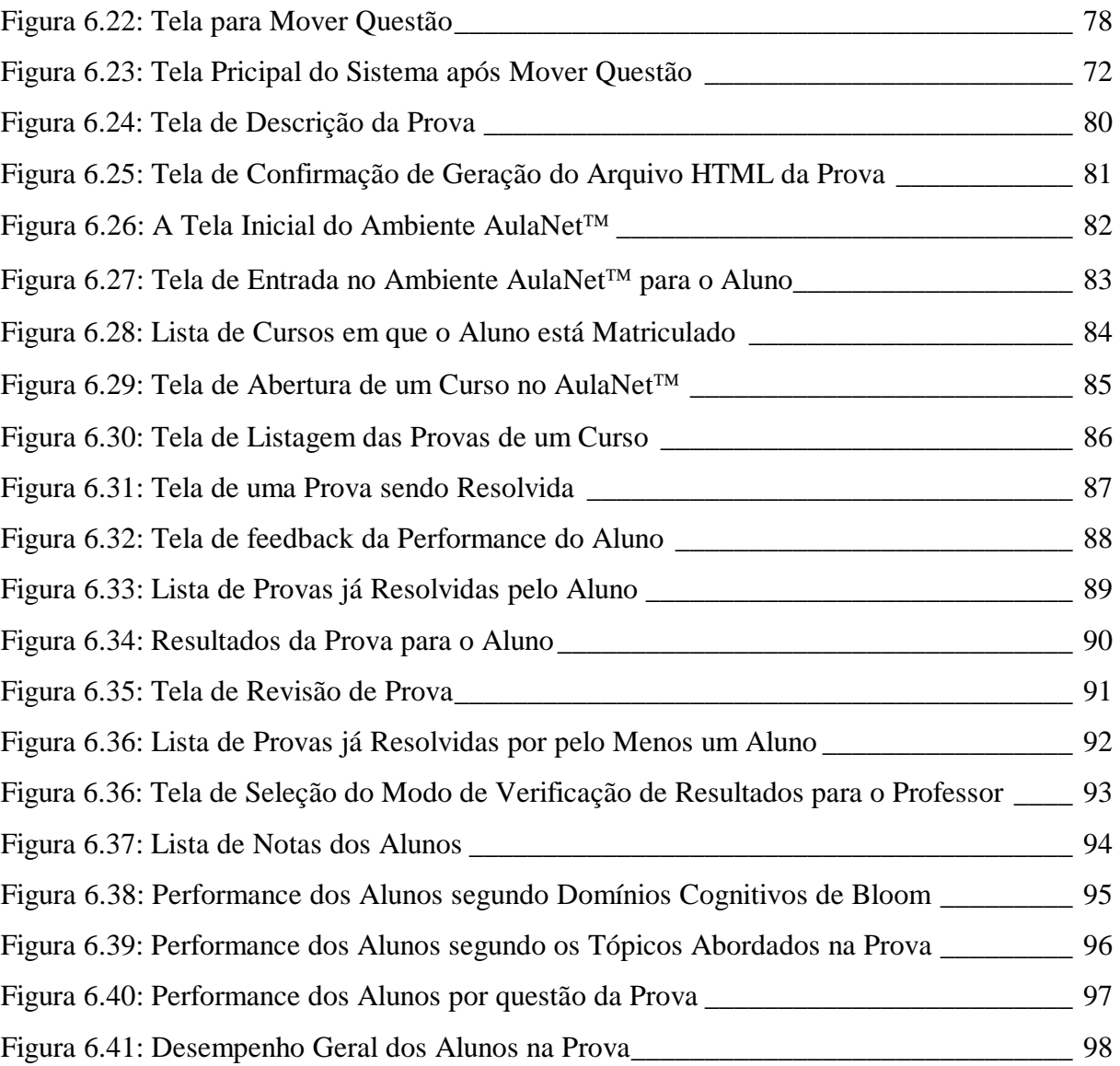

### **Lista de Tabelas**

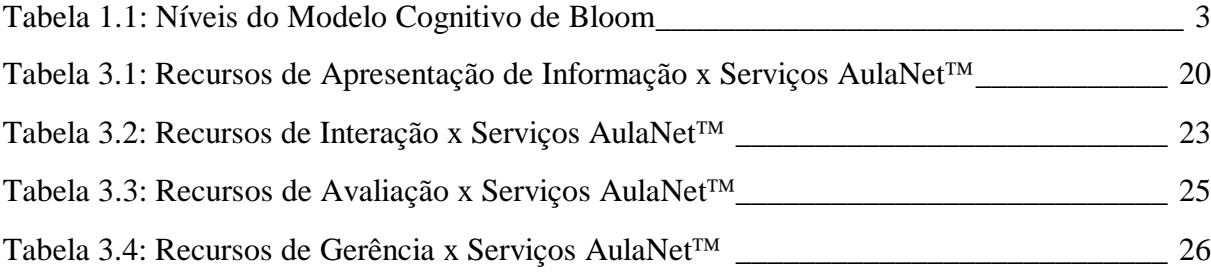

# **Capítulo 1**

### **Introdução**

Ao longo do tempo, o homem verificou a necessidade de trabalhar em grupo a fim de alcançar um objetivo que era comum a mais de um indivíduo. Poucas idéias cativam tanto quanto aquelas ligadas ao trabalho em grupo e à colaboração. Cooperação, colaboração e trabalho em grupo são essenciais à sobrevivência de qualquer organização (Koshafian & Buckiewicz, 1995).

O desenvolvimento tecnológico facilitou o acesso aos computadores, transformando-os em poderosas ferramentas de trabalho e fomentou a expansão de redes de computadores, como a Internet, Intranets, WWW, etc., gerando novas formas de interação. Este novo ambiente criou um novo paradigma de cooperação entre os usuários. A interação humana já é, em si, bastante complexa, como então tirar proveito desta interação, agora com a intermediação do computador ?

O Trabalho Cooperativo Auxiliado por Computador (CSCW - *Computer Supported Cooperative Work*) emergiu como sendo um campo de pesquisa cujo objetivo se concentra no estudo do papel do computador no trabalho em grupo (Greif, 1988). Uma das crescentes áreas de aplicação dos conceitos de CSCW se refere à educação à distância. Nesse sentido surgiu a pesquisa sobre o Aprendizado Cooperativo (CSCL - *Computer Supported Collaborative Learning*).

Muitas pessoas são relativamente céticas sobre o potencial educacional do computador, pois pensam que sua única função pedagógica seria a de ajudar o professor a ensinar os conteúdos tradicionais do currículo, isto é, matemática, física, biologia, etc. (Chaves, 1997). Neste contexto o computador serve, por exemplo, como um substituto do livro como forma de mídia para a apresentação do material de um curso, dando origem aos chamados *courseware*. Estas aplicações desenvolvidas para o aprendizado auxiliado por computador ofereciam um meio de instrução estático, onde os alunos eram agentes passivos da atividade de aprendizado. Os *courseware* deram uma origem a uma classe de "especialistas" chamados de tecnólogos da instrução, que se preocupam apenas em viabilizar o ensino e não em facilitar o processo de aprendizado.

Entretanto, duas mudanças ocorreram no paradigma dos ambientes que ofereciam um suporte ao aprendizado cooperativo (Barfurth, 1995). A primeira deriva do fato de verificar que a atividade de aprendizado é afetada pelo contexto social onde está inserido o aluno (Brown, Collings, & Duguid, 1989). A segunda é o reconhecimento da importância de os alunos construírem o seu conhecimento de uma forma ativa, como sugerido pela teoria construtivista (Papert, 1985). Esta última mudança alterou o enfoque dos ambientes de aprendizado cooperativo, que deixaram de facilitar apenas a entrega do material de ensino para facilitar o processo de aprendizado ativo. Estes ambientes deixaram de ser máquinas de ensino, para se tornarem ferramentas de aprendizado, dando origem aos chamados *learningware*. Assim, com o tempo os que se ocupam da educação à distância talvez venham a se enxergar mais como "tecnólogos do aprendizado" do que como "tecnólogo do ensino" (Lucena et al., 1997).

Um dogma central do aprendizado cooperativo é que cada aprendiz se torna responsável por auxiliar o processo de aprendizagem ativa de todos os membros do grupo e não apenas do seu. Uma parte significativa da atividade do grupo está na aplicação de avaliações (provas) (Klemm & Snell, 1996). São elas que testam a correta construção do conhecimento, salientando as dificuldades dos alunos sobre o conteúdo didático apresentado. De fato, as provas são, na maioria dos casos, o fator mais importante (quando não o único) para determinar o resultado final do processo de aprendizagem (Crooks, 1988; Elton & Laurillard, 1979; Entwistle, Thompson, & Tait, 1992).

Um mecanismo de avaliação não deve no entanto, medir se um aprendiz foi simplesmente capaz de reter uma informação, mas se ele é capaz de utilizá-la na resolução de problemas reais. Desta forma, aumenta a responsabilidade do instrutor em criar avaliações (provas) que consigam avaliar os aspectos mais abrangentes de utilização de um novo conceito.

Estes aspectos são estruturados segundo teorias de aprendizado. No caso das avaliações, Imrie(1995) apresenta seis taxionomias conhecidas. O modelo proposto por Bloom (1956) classifica uma questão em seis diferentes níveis cognitivos, que são:

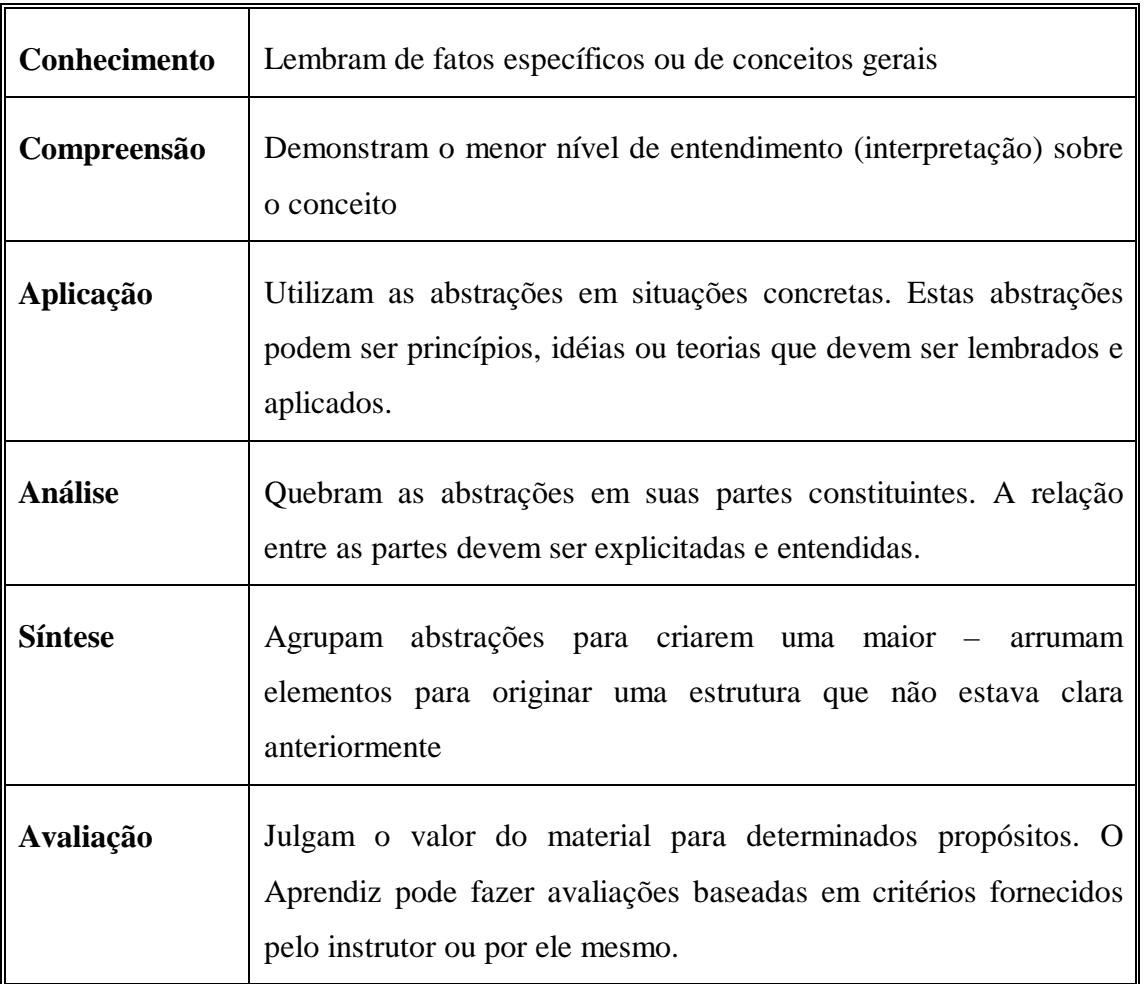

Tabela 1.1: Níveis do Modelo Cognitivo de Bloom

Contudo, mesmo para grupos pequenos (com 30 ou menos participantes), os instrutores se sentem sobrecarregados pelo esforço de criar, aplicar e corrigir avaliações (provas) em um espaço razoável de tempo (Tinoco, Fox, Ehrich, & Fuks, 1996). Um instrutor que se depara com a tarefa de criar um banco de avaliações periodicamente, de administrá-las e corrigi-las para um grupo de aprendizes pode achar esta tarefa muito difícil, a menos que se possua algum tipo de assistência.

Além do processo logístico de criação, administração e correção de avaliações, se encontra a divulgação de seus resultados. Em um ambiente de ensino à distância, a correção de exames é

normalmente acompanhada pela troca de mensagens de correio eletrônico para distribuir as notas e possivelmente algum tipo de ajuda mais personalizada de acordo com a performance do aluno. Este procedimento também requer tempo e, com o intuito de auxiliar o maior número de alunos, o instrutor acaba não fazendo um acompanhamento mais detalhado do progresso do aluno.

Um outro aspecto que das avaliações que se perde no cotidiano do processo de ensino tradicional é o ponto de vista do entretenimento. Existem alguns jogos multimídia que fazem testes "brincando" como por exemplo o How Things Work<sup>TM</sup> ou o Trivial Pursuit<sup>TM</sup>. Neste contexto de entretenimento e de realimentação do processo de ensino, se insere o modelo de avaliação *show what you know as you go* (Wiggins, 1997). Nele, as avaliações ficam dispersas ao longo da apresentação do conteúdo, servindo para medir o processo de aprendizado localmente e para dar ao instrutor uma informação sobre o andamento do curso.

O problema que se apresenta, e é o tema deste trabalho, se refere à criação da ferramenta de criação de provas e avaliação automática para a Web, chamada Quest, cuja demanda se tornou necessária com o crescimento dos *learningware*. As questões que compõem as avaliações deverão medir um dos seis níveis cognitivos propostos por Bloom, tendo como formato de apresentação, neste caso, os estilos de múltipla escolha, verdadeiro ou falso e lacuna (questão cuja resposta é uma única palavra – do inglês *short answer* ou *fill in*).

Além de assistir o instrutor nas três tarefas acima, este trabalho faz uma divulgação de resultados de uma forma que saliente não apenas os graus obtidos individualmente por um aprendiz, mas sim um resultado obtido pelo confronto dos graus obtidos por todos no grupo, isto é, tornando disponível um resultado padrão (Wilde & Sockey, 1995). Um resultado padrão indica ao instrutor os resultados obtidos em forma de uma curva normal, com as descrições da média do grupo e o desvio padrão das notas.

Esta ferramenta será utilizada como parte dos mecanismos de avaliação dos alunos no ambiente de ensino AulaNet<sup>™</sup>, em desenvolvimento no Laboratório de Engenharia de Software (LES) da PUC-Rio. O aspecto de avaliar "entretendo" através de um enfoque *show what you know as you go* também será desenvolvido em uma segunda etapa deste trabalho, a fim de se tornar um mecanismo de avaliação utilizado pelo CLEW (*Collaborative Learning*

*Environment for the Web*) (Ribeiro, Noya, & Fuks, 1998), também em desenvolvimento no LES, dentro do escopo do projeto AulaNet<sup>™</sup>.

### **1.1 Trabalhos Relacionados**

O QUIZIT (Tinoco, Fox, Ehrich, & Fuks, 1996) é uma ferramenta de geração de provas para a WWW, desenvolvida no Departamento de Ciência da Computação da Universidade de Virgínia. Esta ferramenta cria e corrige automaticamente provas com questões de múltipla escolha, verdadeiro ou falso, lacuna e correspondência. Embora gere provas para a Web, não possui uma interface gráfica para a criação e edição de provas que se dá através da edição de um arquivo escrito pelo autor em um editor de texto comum. A criação de questões por níveis cognitivos não é disponível nesta ferramenta, além de apresentar apenas o resultado cru da performance de um aluno.

O WebCourse (Scapin & Neto, 1997) é uma ferramenta de avaliação desenvolvida na Universidade de São Paulo, *campus* de São Carlos, que visa facilitar a criação e edição de provas na Web. O WebCourse é uma ferramenta baseada em *templates* de questões com estilos de apresentação de múltipla escolha, verdadeiro ou falso, lacuna e resposta livre. A ferramenta faz a correção automática parcial das provas, uma vez que é necessária a intervenção de um professor para corrigir as questões de resposta livre. A ferramenta não oferece o suporte à criação de questões classificadas segundo um nível cognitivo e divulga os resultados apenas na sua forma crua. Além disso, esta ferramenta não toca no aspecto de entretenimento ou de fracionamento de provas ao longo do conteúdo.

O Quiz Creator (WWW Tools, 1997), do pacote Quizzes Online desenvolvido pela Universidade de Hong Kong, também é um site para criação e edição de provas para a Web. As questões se apresentam apenas no formato de múltipla escolha e de correspondência. Sua funcionalidade é bastante similar à apresentada pelo WebCourse, no entanto a divulgação dos resultados é mais completa, indicando o progresso dos alunos em todas as provas do curso.

O CADAL Quiz (Carbone & Schendzielorz, 1997; CADAL, 1997) é uma ferramenta de criação e correção de avaliações desenvolvido na Universidade de Monash, Austrália. O objetivo inicial da ferramenta era de servir como método de avaliação das disciplinas do primeiro ano do curso de Ciência da Computação, mas ela também tem sido utilizada em pesquisas de opinião, vistorias ,etc. As facilidades do CADAL Quiz incluem: as questões de uma prova podem ser aleatoriamente agrupadas; as questões podem conter texto, animações e áudio; os resultados de uma prova podem ser mostrados para o aluno como *feedback* imediato; e estatísticas de resultados, entre elas: quais as questões que mais foram acertadas e as respostas dadas pelos alunos. Esta ferramenta, no entanto, não oferece uma interface gráfica para a edição das questões, que só são apresentadas na forma de múltipla escolha, e não são classificadas de acordo com um domínio cognitivo.

O QuizSite (Universidade de Indiana, 1996) é um sistema de administração de testes, provas e exercícios através da Web. O QuizSite foi desenvolvido criando-se duas interfaces (*sites*) distintos, um para o professor e outro para o aluno. As facilidades oferecidas ao professor incluem a criação de questões; criação de provas protegidas por conta e senha; data de oferecimento de prova; e verificação de resultados. Para o aluno só é oferecida a facilidade de resolução de provas: os alunos são avisados sobre sua performance através de mensagens de correio eletrônico enviadas pelo professor. As questões no QuizSite podem ser de múltipla escolha, verdadeiro ou falso, discursiva, correspondência, lacuna, marque todas que satisfazem e seleção (*item set*). As questões podem possuir descrições sobre o tópico que abordam, domínio cognitivo e grau de dificuldade, podendo ter imagens. No entanto, o professor não conta com uma interface gráfica, tendo de escrever mais de um arquivo para criar uma prova.

Para citar um trabalho não ligado a Web, o Quiz Factory Creator (Learningware, 1997) é uma ferramenta de criação e edição de provas desenvolvido pela Learningware Inc. O QF Creator oferece uma gama maior de apresentação de questões: múltipla escolha, verdadeiro ou falso, correspondência, seqüência, categoria, resposta curta e figura. A correção é automática mas também negligencia os níveis cognitivos.

### **1.2 Organização da Dissertação**

O próximo capítulo desta dissertação descreve mais detalhadamente os conceitos de TBC (CBT - *Computer Based Training*), IBW (WBI - *Web Based Instruction*), *courseware*, CSCL e *learningware*.

O capítulo três fornece uma descrição do AulaNet™, um ambiente de desenvolvimento, manutenção e assistência de cursos na WWW. O objetivo deste trabalho é ser a ferramenta de avaliação utilizada neste ambiente.

O capítulo quatro trata do *framework* teórico de avaliação, detalhando os conceitos de avaliação, apresentando a taxionomia cognitiva proposta por Bloom (Bloom, 1956), os conceitos de confiabilidade e validade de avaliações e os aspectos envolvidos com os resultados das avaliações.

O capítulo cinco descreve o Quest, detalhando suas características, sua arquitetura e a sua modelagem.

O capítulo seis descreve um exemplo completo de utilização da ferramenta no ambiente AulaNet<sup>™</sup>, indicando as interfaces da ferramenta com o professor e com o aluno.

Finalmente, o capítulo sete apresenta as considerações finais, conclusões e possíveis extensões deste trabalho.

# **Capítulo 2**

### **Aprendizado Cooperativo**

Muito se tem dito sobre a utilização do computador na educação como um meio de solucionar os problemas evidenciados pelo baixo índice de desempenho dos alunos no processo ensino-aprendizagem (Chaves, 1997). Nem toda forma de utilização do computador na educação se presta a atingir certos objetivos educacionais, mas, quase todo o emprego do computador na educação pode trazer resultados pedagogicamente positivos.

Chegará o dia em que os computadores ensinarão melhor do que os seres humanos, porque computadores podem ser bem mais pacientes e bastante ajustados às diferenças individuais. O computador substituirá não só a Encyclopaedia Britannica, mas também a escola (Sinclair, 1983, p.29).

Embora esta afirmação seja radical, é verdade que desde então os computadores passaram a ser utilizados como material de instrução. Começaram a surgir então os sistemas de treinamento baseado no computador, TBC (CBT – *Computer Based Training*) ou sistemas de instrução auxiliada por computador, IAC (CAI – *Computer Assisted Instruction*).

### **2.1 Treinamento e Instrução Baseada no Computador**

Como o próprio nome sugere, treinamento baseado no computador (TBC) é um meio de instrução interativo que utiliza o computador como mídia. A utilização de multimídia, isto é, a integração de texto, imagens gráficas, animação, som e vídeo permite a criação de um ambiente de comunicação dinâmica com o aluno. Os cursos apresentados na forma de um ambiente de IBC podem ser guiados pelo instrutor, autodidáticos ou ambos.

Sistemas de TBC bem projetados irão auxiliar a performance do aluno, fornecendo ajuda onde o este possui dificuldades. Outra característica dos sistemas de TBC é que eles costumam ser pequenos, fornecendo cursos com uma carga didática de, em média, quinze horas. No entanto, os benefícios de desenvolver um curso que é apresentado e mantido em uma forma padrão, mantém o custo de treinamento baixo, podendo ser facilmente atualizado ou adaptado. Algumas outras vantagens do TBC incluem:

- Redução do custo final do treinamento
- Redução do tempo total do treinamento
- Padronização da apresentação da instrução
- Treinamento feito sob demanda—onde e quando o aluno precisa;
- Flexibilidade (adaptação ao trabalho)

A instrução auxiliada por computador, IAC, utiliza o computador como um suplemento dos materiais didáticos convencionais. A diferença pode ser mínima, mas em TBC todo o material de ensino será apresentado pelo computador; já na IAC, o computador é um instrumento complementar ao livro ou ao CD, para citar dois exemplos.

Em IAC, o computador vira uma espécie de quadro-negro, só que um quadro-negro capaz de mostrar diagramas, animações, áudio e vídeo ao invés de mostrar apenas texto. Um sistema típico de IAC consiste de um *display* controlado por um instrutor, com os alunos podendo ter cada um o seu monitor ou todos utilizarem uma espécie de telão. Normalmente, a IAC é mais linear e mais interativo que o TBC, uma vez que um instrutor está presente e está seguindo uma ementa.

Os sistemas de TBC/IAC são desenvolvidos utilizando-se um sistema de autoria (*authoring system*). Historicamente, sistemas como o Plato, TenCORE, ToolBook e HyperCard têm permitido que os desenvolvedores criem ambientes educacionais para computadores específicos (Hansen & Frick, 1997). Estes sistemas usualmente oferecem uma linguagem de modelagem da interface gráfica do usuário, IGU (GUI – *Graphical User Interface*) e suporte interno à banco de dados. Outros ainda possuem facilidades de utilização em rede e facilidades de armazenamento de história (*record/history tracking*). No entanto, cada um destes sistemas possui seu próprio padrão, isto é, cada um funciona em uma dada plataforma, com armazenamento interno de dados proprietário, etc. Como cada um deles possui a sua própria representação de dados, a portabilidade e a reutilização se tornam muito difíceis. Além disso, a utilização destes sistemas se torna caro quando se planeja alcançar um público alvo grande.

Para contornar estes problemas, a Web passou a ser utilizada como meio de instrução. A Web é de plataforma independente e o material de instrução pode ser acessado através da Internet. Surgiu assim o treinamento ou a instrução baseada na Web, IBW (WBT – *Web Based Training* ou WBI – *Web Based Instruction*).

#### **2.2 Instrução Baseada na Web**

Com o rápido crescimento da Internet, a Web se tornou um meio poderoso, global, interativo e dinâmico de compartilhamento de informações (Khan, 1997). A Web oferece uma oportunidade para se desenvolver novas experiências educacionais para os alunos nunca antes possíveis (Alexander, 1995). A instrução baseada na Web (IBW) pode ser vista como um enfoque inovador de apresentação de instrução para uma audiência remota, utilizando a Web como meio.

Projetar e tornar disponível material de instrução pela Web requer uma análise profunda e uma investigação sobre como usar o potencial da Web em conjunto com princípios educacionais. A seguinte definição de IBW incorpora estas questões (Ritchie & Hoffman, 1997):

A instrução baseada na Web é um programa de instrução baseado em hipermídia, que utiliza os atributos e os recursos da *World Wide Web* para criar um ambiente onde o aprendizado é promovido e suportado.

Um ambiente de IBW deve incluir vários recursos, auxiliar a colaboração, implementar atividades baseadas na Web e dar suporte a usuários noviços e experientes (Sherry & Wilson,

1997). Um programa IBW bem projetado pode fornecer diversas características de auxílio à educação. Estas características incluem aspectos pedagógicos, tecnológicos, organizacionais, institucionais e éticos relacionados à educação a distância na Web, e podem ser divididos em duas categorias: principais e adicionais.

As características principais (*key features*) são inerentes à Web e são integralmente utilizados no projeto de ambientes de IBW. Estas características estão disponíveis para os projetistas as incorporarem ao conteúdo das lições do ambiente. As características adicionais (*additional features*) são dependentes da qualidade e do grau de sofisticação que se deseja dar ao ambiente. A lista abaixo ilustra algumas características principais e adicionais dos ambientes de IBW.

1. Características Principais

Interatividade, comunicação (síncrona e assíncrona), multimídia, sistemas abertos, procura *online*, acesso global, publicação eletrônica, recursos *online*, distribuição, interação inter-cultural, suporte industrial, controlado pelo aluno, etc. (Khan, 1997)

2. Características Adicionais

Conveniência, fácil utilização, suporte *online*, suporte à autenticação, segurança de cursos, utilização sem descriminação, baixo custo, facilidade de criação e de manutenção de cursos, ambientes formais e informais, comunidades virtuais, aprendizado cooperativo, avaliação automática, etc. (Khan, 1997)

Componentes são partes integrais de um sistema de IBW (Banathy,1992). É a utilização dos componentes que geram as características do sistema. Por exemplo, um *e-mail* (componente), pode ser o meio pelo qual o sistema oferece a comunicação assíncrona (característica) entre alunos e entre aluno e instrutor. Da mesma forma, servidores de listas de discussão (*listservers*), *newsgroups* e ferramentas de videoconferência (componentes) podem contribuir para a criação de uma comunidade virtual (característica). A tabela 2.1 a seguir, ilustra alguns componentes e a relação com a IBW da característica tema deste trabalho:

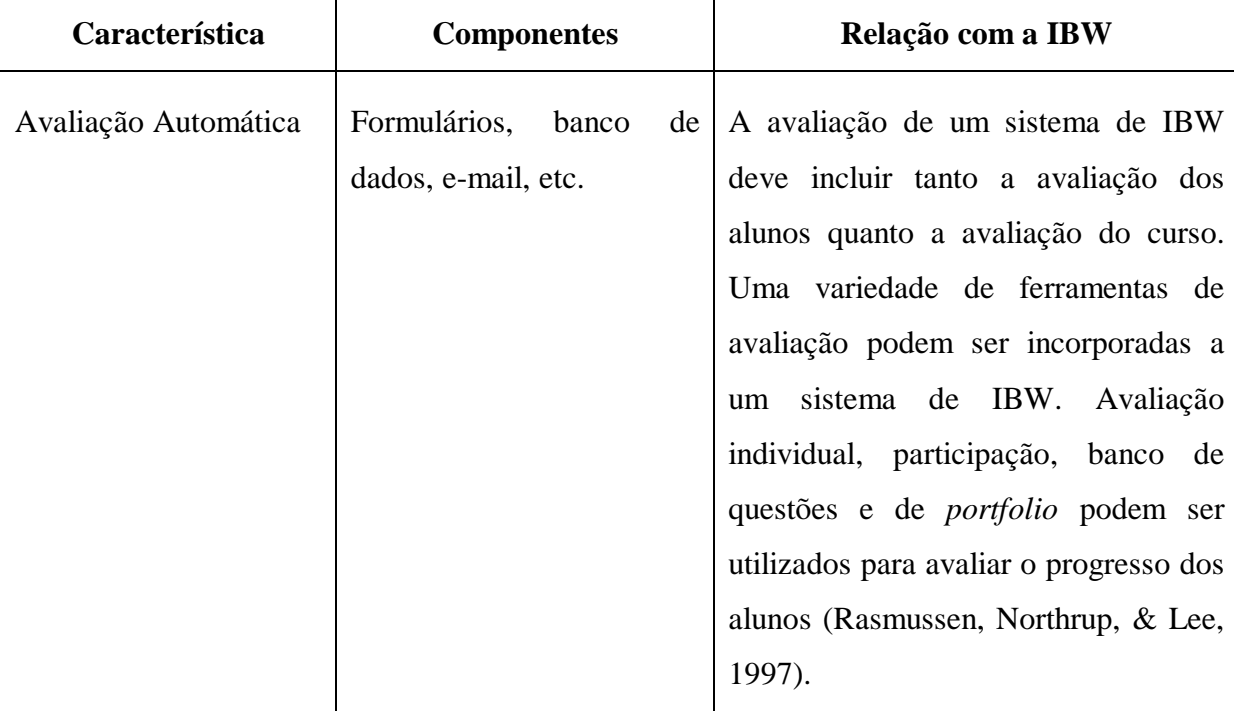

Tabela 2.1: Componentes e relação com a IBW da característica de Avaliação Automática

Algumas vantagens oferecidas pelos sistemas de IBW incluem (Goodman, 1997):

- Custo: a tarefa de desenvolver sistemas de IBW pode ser grande, mas o custo das ferramentas utilizadas e o custo da entrega do material é mínimo.
- Flexibilidade: uma vez desenvolvido o sistema, o acesso dos alunos é totalmente flexível e os módulos podem ser diferenciados de acordo com o grau de dificuldade do conteúdo.
- Distribuição: a distribuição do material é feita através da Internet não necessitando de outros materiais para distribuição da instrução (como CDs, discos de instalação, etc.).
- Facilidade de Manutenção: alterações no sistema são feitas diretamente no servidor, diminuindo o custo e aumentando a facilidade de manutenção do sistema, com os usuários recebendo as alterações imediatamente.
- Conveniência: os usuários podem utilizar o sistema de qualquer lugar (de casa, do ambiente de trabalho, da escola, etc.) e o desenrolar do curso é ditado pelo aluno (*at yourown-place, at your-own-pace*).

 $\mathbf{I}$ 

 $\overline{1}$ 

- Independência de Plataforma: característica intrínseca da Web. Talvez a única restrição que possa surgir está no tipo de *browser* a ser utilizado.
- Instrução Interessante/Engajada ou Entretenimento: a variedade de recursos que pode ser utilizada, como imagens, áudio e vídeo, pode tornar a instrução em uma atividade até mesmo prazerosa.

#### **2.3** *Courseware*

No início, tanto os sistemas de ICB quanto os de IBW tinham como principal objetivo a instrução individual, através de sistemas em que o aluno seria um autodidata, isto é, ele escolheria o material baseado no que gostaria de aprender (Gan, 1994). Os sistemas apresentam o conteúdo e o aluno busca o que mais lhe interessa aprender. Quando o aluno tem alguma dúvida, entra em contato com o instrutor (tutor) do curso, não havendo uma maior interação entre o aluno e o instrutor e entre alunos.

A estes sistemas de instrução individual dá-se o nome de *courseware*. Em um *courseware*, um especialista (professor) torna disponível o material didático e o aluno busca esta informação. Note que o aluno, neste caso, é um agente passivo: ele fica simplesmente recebendo as informações sem participar muito do processo de aprendizado. O computador é utilizado, por exemplo, como um substituto do livro que um aluno compra, leva para casa e começa a ler, sem participar de um processo interativo. Outro exemplo são os cursos mostrados pela televisão, os telecursos. O material é apresentado mas não há interação com o aluno.

Embora os *courseware* sejam sistemas individuais e pouco interativos, não se pode negar a sua importância (Gan, 1994). Foi baseado em oferecer o material de instrução para um único aluno, que se começou a utilizar o computador na instrução. Além do mais, os *courseware* tentam simular a aula convencional como ela é de fato: sem muita interação. O professor é o centro da atividade de aprendizado, expondo o material para os alunos que depois serão avaliados por isso.

#### **2.4 Aprendizado Cooperativo e** *Learningware*

Para se contornar o problema da falta de interatividade apresentada pelos *coursewares*, a tecnologia que mais cresce nos sistemas de ensino a distância é a comunicação mediada por computador, CMC. A CMC é provavelmente a área da pesquisa e desenvolvimento em educação a distância que mais se desenvolve. Através da comunicação mediada por computador os alunos podem desenvolver as habilidades do pensamento crítico e construído ativamente (Romiszowski, 1997).

O ramo de pesquisa em comunicação mediada por computador que estuda a interação aplicada ao processo de aprendizado chama-se aprendizado cooperativo auxiliado por computador, ACAC. O foco do aprendizado cooperativo está na exploração e na aplicação do material didático pelos alunos e não simplesmente na apresentação deste material pelo professor. Deste modo, há uma mudança do ensino centrado no professor para o aprendizado centrado no aluno.

No ACAC há uma ênfase na discussão entre os alunos e no trabalho ativo sobre o material do curso. O ACAC tenta resgatar as características do construtivismo (Bruner, Goodnow, & Austin, 1956) para o aprendizado através do computador. Entre estas características estão:

- o aprendizado é um processo ativo;
- depende do contexto;
- os aprendizes são diversificados cada um aprende de uma forma diferente;
- o aprendizado é uma atividade inerentemente social.

O aprendizado cooperativo busca o envolvimento, a cooperação, o trabalho em grupo e a responsabilidade entre os alunos (Brufee, 1987). Ao invés de esperar que os alunos desenvolvam relações sociais entre si através da interação, o aprendizado cooperativo tenta criar oportunidades para que os alunos trabalhem juntos para construírem um conhecimento. Os métodos para a criação destas oportunidades incluem a realização de projetos em grupo, trabalho em equipe e grupos de estudo. Além disso, o compartilhamento do conhecimento e dos recursos, gerado pelo engajamento do aluno em uma atividade de grupo, promove o aprendizado ativo em diversas perspectivas (Harasim, Calvert, & Groenboer, 1997). Entre os benefícios que a teoria de ACAC oferece aos sistemas de aprendizado pode-se destacar (Otsuka & Tarouco, 1997):

- a possibilidade de colaboração sem restrições de tempo e local;
- desenvolvimento de habilidades de escrita dado que nos ambientes de ACAC grande parte do trabalho é na forma escrita. Os alunos têm a oportunidade de praticá-la, e são motivados a escrever bem, porque os textos serão lidos pelos demais membros do grupo;
- professores podem acompanhar melhor o desenvolvimento dos alunos já que todas as contribuições destes são vistas pelo professor e por todo o grupo, também é possível um melhor atendimento às dúvidas dos alunos;
- alunos mais tímidos podem ser ouvidos pois o ambiente computacional é menos ameaçador para estes, por ser mais impessoal;
- alunos mais agressivos têm menor chance de dominar discussões assíncronas. Todos têm chances iguais de participação, sem que a exposição de suas contribuições sejam interrompidas;
- contribuições são mais tangíveis e documentáveis, e os alunos são bastante motivados a contribuir, tendo a sensação de realização e posse, mesmo em relação aos documentos escritos por outros participantes, uma vez que é fácil o acompanhamento do reflexo de suas contribuições no resultado final do trabalho do grupo.

Embora o trabalho em grupo seja uma característica predominante no processo de aprendizagem cooperativa, a autonomia ainda é uma característica chave (Brufee, 1995). Os alunos devem ser capazes de fazer várias escolhas individuais, uma vez que a autoridade é distribuída pelos alunos e não centralizada pelo professor que dita o que eles devem fazer. No entanto, a interação não deve ocorrer apenas entre alunos, com o professor ainda desempenhando um papel importante na atividade de aprendizado. Ele deixa de ser o único veículo de ensino para se tornar um facilitador do aprendizado, devendo ser considerado como um integrante de todos os grupos, enfatizando a participação ativa e a interação por parte dos alunos e dos instrutores (Hiltz, 1995).

A colaboração faz a fronteira entre o ensino e a pesquisa ficar cada vez mais indefinida, uma vez que o conhecimento passa a ser construído na sala de aula. Colaboração significa que o conhecimento não é apenas transferido do professor para o aluno (ensino) mas sim criado ativamente (aprendizado ou pesquisa), focando a comunidade e não apenas o individual (Bruffe, 1995).

Esta interação proporcionada pela introdução da comunicação mediada por computador no processo de aprendizado deu origem aos chamados *learningware*. Os *learningware* mudam o enfoque dos ambientes de educação a distância propostos pelos *courseware*: do individual para o grupo; do autodidata para a interação; do ensino para o aprendizado. Em outras palavras, os *learningware* modificam o paradigma de ensino massificado (*broadcast*) apresentados pelos *courseware* em um processo de ensino interativo (Tapscott, 1998).

## **Capítulo 3**

# **AulaNetÔ**

### **Um ambiente para o desenvolvimento, manutenção e assistência de cursos na WWW**

O potencial da utilização da Web como meio para tornar disponível diversos tipos de materiais didáticos é muito boa (Hansen & Frick, 1997). No entanto, para se criar materiais para a Web, normalmente se utilizam editores de texto, programas de editoração gráfica, programas de CGI, etc. O que seria ideal era ter um conjunto de ferramentas integradas que permitisse a criação de cursos através da Web (IBW) de forma tão integrada quanto nos sistemas de autoria como o Plato, ToolBook, TenCORE, HyperCard, etc. (IBC).

No ambiente de instrução tradicional, o processo de ensino é projetado, gerenciado e implementado pelo professor. No caso dos sistemas de IBC, o professor é substituído por um *courseware*. Já em um ambiente de instrução distribuído em rede, este processo deve ser projetado pelo professor e gerenciado por um *software*, podendo ser compartilhado e enriquecido por professores, alunos e outras entidades tais como editores e provedores de informação.

O AulaNet<sup>™</sup> é um ambiente de *software* baseado na Web, desenvolvido no Laboratório de Engenharia de Software (LES) do Departamento de Informática da PUC-Rio, para a criação e assistência de cursos a distância (Lucena et. al., 1997). Os objetivos do AulaNet<sup>™</sup> são (a) promover a adoção da Web como um ambiente educacional; (b) contribuir, sem impor, com mudanças pedagógicas que promovam uma transição suave da sala de aula convencional para

a sala de aula virtual, oferecendo a oportunidade de reutilização do material educacional existente; e (c) encorajar a criação de comunidades de conhecimento.

Concebido a partir da experiência verificada com a aplicação de três cursos durante o segundo semestre de 1997, o AulaNet™ se apoia nas seguintes premissas básicas (Lucena et. al., 1997):

- Os cursos criados devem possuir grande capacidade de interatividade, a fim de atrair a participação intensa do aluno no processo de aprendizado, isto é, *learningware*;
- O autor do curso não precisa ser necessariamente um especialista em Internet;
- Os recursos oferecidos para a criação de cursos devem corresponder aos de uma sala de aula convencional, acrescidos de outros normalmente disponíveis no ambiente Web;
- Deve ser possível a reutilização de conteúdos já existentes em mídia digital, através, por exemplo, da importação de arquivos.

Para tanto, o AulaNet<sup>™</sup> oferece ao autor do curso a possibilidade de selecionar recursos diversos que serão utilizados por ele ou pelos demais participantes do curso, e que serão posteriormente convertidos em serviços. Os recursos no AulaNet<sup>™</sup> são agrupados em (Lucena et. al., 1997):

- 1. Recursos Didáticos: correspondem ao instrumental pedagógico que deverá ser utilizado durante a aplicação do curso e que devem ser previamente selecionados pelo autor.
- 2. Recursos de Avaliação: correspondem ao formatos que serão utilizados pelo professor na avaliação do aproveitamento dos alunos.
- 3. Recursos Administrativos: são recursos necessários para o estabelecimento de uma comunicação operacional entre os alunos e a instituição responsável pela chancela do curso.
- 4. Recursos Fixos: recursos utilizados em qualquer tipo de curso, suportando as operações básicas do AulaNet<sup>TM</sup>.

Hansen e Frick (1997) definem uma estratégia de avaliação de ambientes de IBW. Nesta avaliação, os sistemas de aprendizado baseados na Web são qualificados segundo quatro áreas: apresentação de informação, interação, avaliação do aprendizado e gerência de cursos.

#### **3.1 Apresentação de Informação**

Informação é o conteúdo disponível para o consumo do aprendiz durante o curso. Ela pode ser apresentada na forma de textos, vídeos, demonstrações, simulações, etc. A apresentação de informação é o aspecto mais forte dos sistemas de *software* para a Web, uma vez que a Web foi originalmente criada para apresentar informações, especialmente através de hipertextos e de outros documentos hipermídia.

Um sistema de desenvolvimento de IBW deve permitir a um autor: (a) importar documentos textuais com mínima perda de formatação; (b) converter gráficos para formatos compatíveis com a Web (como por exemplo .gif, .jpg); (c) converter arquivos de som e vídeo para formatos compatíveis com a Web (Hansen & Frick, 1997).

Durante a criação de um curso, AulaNet™ oferece a um professor a possibilidade de selecionar diversos recursos didáticos. Entre os recursos didáticos disponíveis no AulaNet que oferecem apoio à apresentação de informação encontram-se o uso de textos, transparências, vídeos, demonstrações, bibliografias, um tutorial sobre a Internet e um mecanismo de busca de informações de um curso.

Textos de aula são textos já existentes que podem ser aproveitados como material didático no curso. Para que sejam importados e aproveitados, estes textos precisam ser previamente convertidos para formato .rtf (*Rich Text Format*) após o qual eles poderão ser plenamente utilizados, sem perdas. Transparências podem ser importadas a partir de um arquivo .ppt (*PowerPoint*) ou serem criados e editados através de uma ferramenta de criação de transparências fornecido pelo próprio ambiente (Editor PPT-Like). É importante ressaltar que arquivos PPT já existentes, a exemplo dos textos de aula, são utilizados sem perdas. Vídeos são materiais didáticos gravados que deverão ser convertidos para o formato .rm (*Real Movie*). No curso Sociedade da Informação, oferecido pelo AulaNet™ no segundo semestre de 1997, a Rio Internet TV (1995) deu apoio na geração de vídeo, desde a filmagem até a digitalização do material para o formato .rm.

Demonstrações são materiais na forma de hipertextos, que são inseridos no curso como URLs (*Uniform Resouce Locator*) para consulta dos alunos. As bibliografias podem ser de dois tipos: utilizando textos existentes através de *uploads* ou através de ligações de hipertexto (URLs) iguais às demonstrações. O tutorial sobre Internet é um material disponível para os usuários mais leigos que não estão familiarizados com o ambiente Web.

Além de todos estes aspectos de apresentação de informação, é importante que um aluno possa procurar por informações dentro de um curso de um modo mais específico, de acordo com seus objetivos. O AulaNet™ conta com um mecanismo de busca para que o aluno possa ter acesso ao acervo do curso de acordo com as suas necessidades.

O mapeamento dos recursos de apresentação de informação nos serviços oferecidos pelo AulaNet™ é detalhado na tabela abaixo:

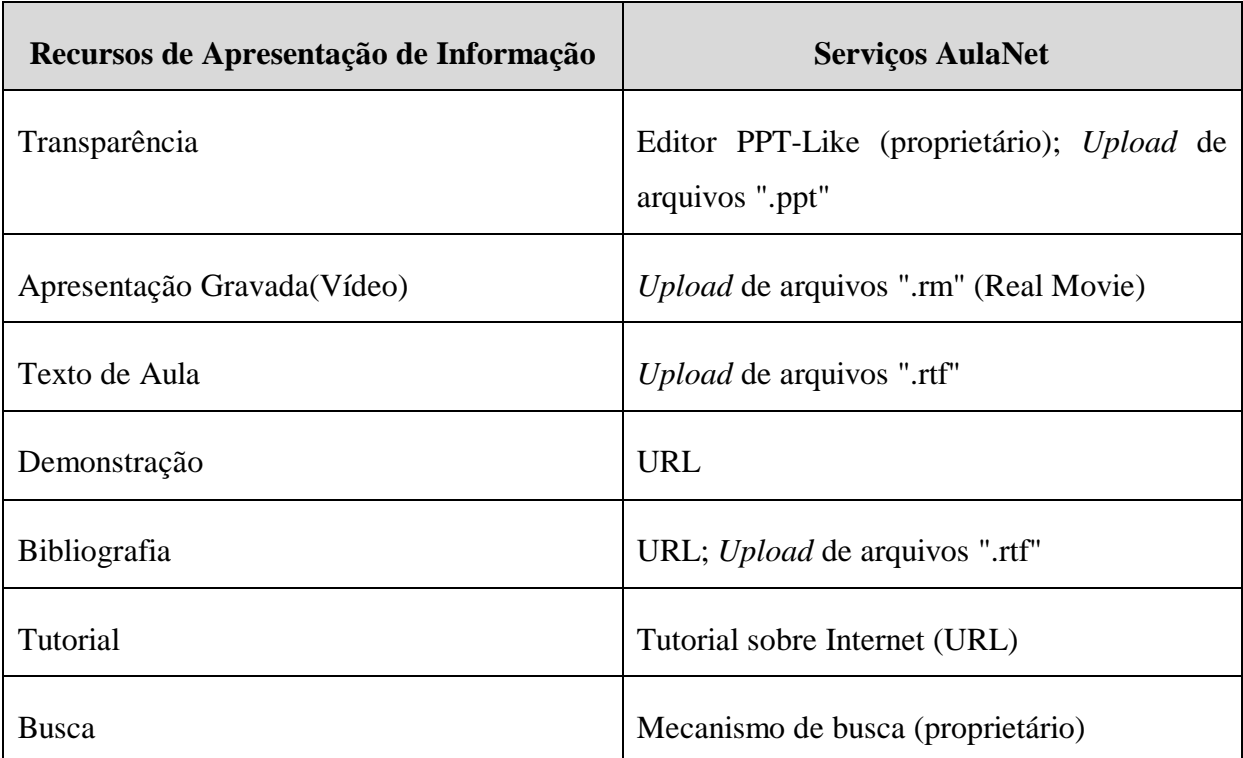

Tabela 3.1: Recursos de Apresentação de Informação x Serviços AulaNet

Desta forma, o AulaNet<sup>™</sup> torna disponível um ambiente com aspectos de apresentação mais ricos e variados possíveis, oferecendo meios para a reutilização de materiais já existentes. O conteúdo de cursos criados com o AulaNet™ evoluem no tempo e são armazenados em um banco de dados. Toda a informação disponível de um curso pode ser recuperada com facilidade a qualquer momento.

### **3.2 Interação**

Interação é o componente de um curso que lida com a troca de informações entre alunos, alunos e professores e entre professores. A interação pode ser feita na forma de discussões face a face ou através de outros meios, como por exemplo, correio eletrônico ou até mesmo anotações escritas em papel. A interação é um uma parte importante em um ambiente de aprendizado. A Internet e a Web "libertam" a comunicação das restrições de tempo e espaço. Além disso, a comunicação pode ser feita de modo assíncrono: duas pessoas não precisam estar ao mesmo tempo no mesmo local para poderem interagir entre si.

No século XIX, o sociólogo alemão Ferdinand Tonnies definiu *gemeinschaft*, ou comunidade, como sendo um grupo pequeno, geograficamente distinto e afim, caracterizado por relações íntimas, comuns e estáveis (Hiltz & Wellman, 1997). Hoje em dia, comunidades podem ser feitas através da rede. Comunidades virtuais consistem de um conjunto de relações informais criado sem fronteiras, conectando os membros da comunidade sem se importar em saber onde eles vivem ou trabalham. Uma vez que estas comunidades deixam de ser limitadas pelas questões geográficas que caracterizam as comunidades tradicionais, as comunidades virtuais tendem a ser uma comunidade construída sobre interesses compartilhados. A facilidade de se contatar pessoas possibilita o constante crescimento de comunidades virtuais.

O AulaNet<sup>™</sup> possui um conjunto de serviços de suporte à comunicação e à metacomunicação do grupo. Uma comunicação se refere a uma interação cujo tema é um assunto de uma aula. Assim, uma dúvida sobre um material do curso enviada por correio eletrônico para um professor é uma comunicação. Metacomunicação é uma interação cujo tema gira em torno da utilização do ambiente em si, como dúvidas sobre o uso de uma ferramenta que está disponível no AulaNet™, ou uma dúvida sobre a ementa de um curso que está sendo ou será oferecido no ambiente.

Estes serviços auxiliam o aprendizado cooperativo facilitando a participação ativa e permitindo que alunos e professores interajam em múltiplas dimensões, analisando os mesmos dados com diferentes ferramentas e atingindo múltiplos objetivos no âmbito do aprendizado cooperativo de seus participantes. O aprendizado cooperativo aumenta a motivação dos participantes, melhorando os resultados do processo de aprendizado, dando origem a uma comunidade de conhecimento.

Uma comunidade de conhecimento é uma comunidade onde o maior interesse de seus membros é construir o conhecimento sobre um certo conceito. Ambientes de aprendizado que criem comunidades de conhecimento enriquecem suas características educacionais, gerando o sentimento de que seus participantes estão em uma verdadeira "classe", aprendendo juntos e estruturando as atividades de aprendizado cooperativo (Hiltz & Wellman, 1997). Dado que o aprendizado cooperativo enfatiza o processo educacional guiado pela participação ativa de aprendizes e professores, um bom ambiente de aprendizado deve facilitar a interação.

Os serviços que dão suporte à interação no AulaNet™ fazem parte dos recursos didáticos e dos recursos fixos do ambiente. Entre os recursos de interação existentes no AulaNet encontram-se os grupos de interesse, grupos de discussão, contato com o professor e debates.

Os grupos de interesse são oferecidos através de uma ferramenta de *newsgroup*, onde as notícias têm conteúdo relevante ao material de instrução do curso, sendo todas elas guardadas pelo sistema para se tornarem parte do conteúdo educacional do curso. Os grupos de discussão são as listas de discussão criadas com o objetivo de se gerar uma participação ativa dos alunos sobre um assunto discutido no curso, que é, em geral, o tema de uma aula. O grupo de interesse funciona como uma memória da interação do curso como um todo; já a lista funciona como uma memória pontual, isto é, baseada em um tópico do curso. O contato com o professor é feito através do uso de uma ferramenta de *e-mail* comum. Com o contato com o professor, os alunos podem esclarecer dúvidas e fazer seus comentários sobre o curso. Grupos de interesse, grupos de discussão e o contato com o professor constituem o ferramental para o estabelecimento da interação assíncrona no ambiente AulaNet<sup>™</sup>.

Os debates no AulaNet<sup>™</sup> podem ser feitos de duas formas: através do uso de uma ferramenta de *chat* ou através de uma videoconferência digital. O *chat* é uma ferramenta bastante comum e auxilia a interação entre os membros do grupo no instante da criação ativa do conhecimento. O *chat* possibilita a troca de experiência entre os alunos, fazendo com que um aluno possa se tornar mais um meio de transmissão de conhecimento para outro aluno, além do próprio ambiente e do professor. A videoconferência digital é oferecida através da utilização da ferramenta CU-SeeMe (Cu-SeeMe, 1993). Os alunos do AulaNet<sup>™</sup> podem se conectar a um refletor, como por exemplo o refletor Rio Internet TV (1995), e interagir, agora com a riqueza oferecida pela transmissão de imagem, isto é, face a face.

A videoconferência digital serve ainda como meio para se transmitir aulas ao vivo, simulando uma sala de aula convencional. É preciso salientar que uma aula ao vivo é uma importante fonte de conteúdo, não podendo ser, por assim dizer, "perdida" pelos alunos que não a puderam assistir, seja qual for o motivo. Por isso, as aulas ao vivo podem ser gravadas como apresentações, com a possibilidade de serem posteriormente colocadas no site do curso, onde podem ser acompanhadas como material de apresentação de informação. Os debates constituem a interação síncrona proporcionada pelo ambiente AulaNet<sup>™</sup>.

O mapeamento dos recursos de interação nos serviços oferecidos pelo AulaNet<sup>™</sup> é detalhado na tabela abaixo:

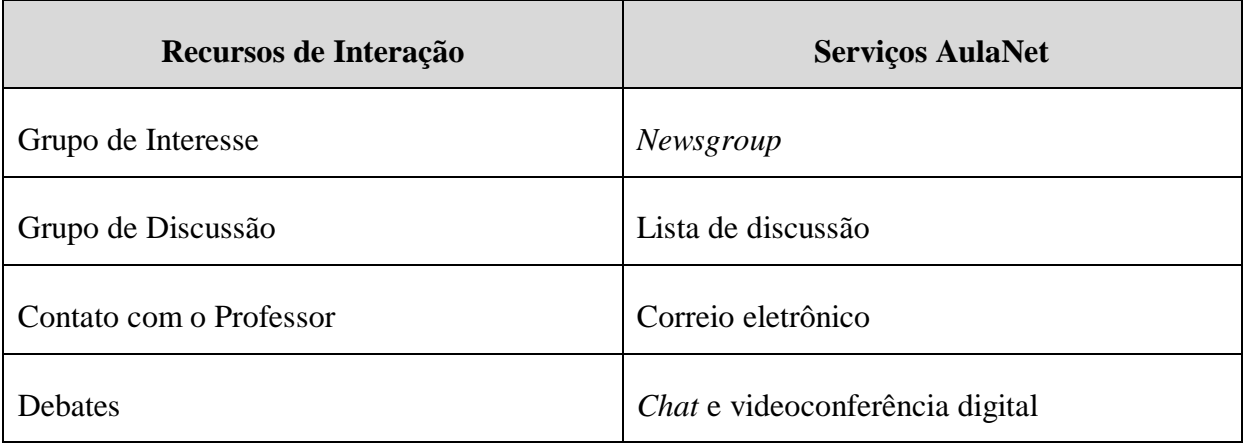

Tabela 3.2: Recursos de Interação x Serviços AulaNet

### **3.3 Avaliação do Aprendizado**

A avaliação é o terceiro aspecto importante no processo de instrução. Os professores precisam saber o quão bem os alunos aprenderam, e da mesma forma, os próprios alunos precisam saber se eles estão aprendendo corretamente. Neste campo, a Web possibilita a criação de ambientes de autoria para a geração de avaliações.

O AulaNet<sup>™</sup> oferece três mecanismos de avaliação: exercícios, trabalhos e provas. Os exercícios e trabalhos são parte de estratégias de aprendizado cooperativo (Harasim, Hiltz, Teles, & Turoff, 1995). Através de exercícios e trabalhos, os alunos podem debater, criar discussões, gerar projetos de grupo, compartilhar respostas, enfim, participar ativamente durante o processo de aprendizado. As provas servem como um atestado, tanto para o professor, como para o aluno, de que o material de instrução do curso é adequado e que ele foi corretamente assimilado pelos alunos.

A parte de avaliação do ambiente AulaNet™ ainda é muito incipiente, necessitando de maiores esforços para alcançar todos os objetivos do processo de avaliação. Embora os exercícios e trabalhos devam ser usados por seu aspecto de colaboração, neste primeiro estágio do ambiente AulaNet<sup>™</sup> eles primam por serem um tipo de avaliação mais individual. A parte relativa às provas, que é o tema deste trabalho, é feito pela ferramenta Quest que será detalhada ao longo do resto deste texto.

É importante salientar que, mesmo de uma forma pouco desenvolvida, o AulaNet<sup>™</sup> se preocupou em oferecer mecanismos de avaliações. Muitas das vezes o que se observa é que os ambientes de aprendizado se preocupam somente com a apresentação do material, se esquecendo do componente de *feedback*, que são as avaliações.

O mapeamento dos recursos de avaliação nos serviços oferecidos pelo AulaNet<sup>™</sup> é detalhado na tabela abaixo:

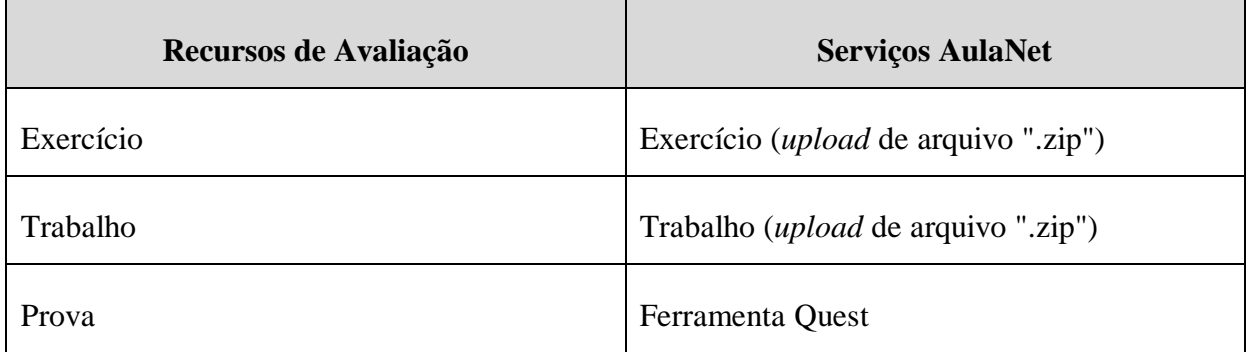

Tabela 3.3: Recursos de Avaliação x Serviços AulaNet

### **3.4 Gerência de Cursos**

A gerência de cursos refere-se às atividades administrativas do ambiente, tais como inscrição de alunos, cadastro de instrutores/monitores do curso, registro do progresso dos alunos, distribuição de notas, etc. Historicamente, algumas destas tarefas são feitas pelo próprio professor do curso e outras pelo pessoas responsável pela administração do ambiente. A Web possibilita a integração, ou pelo menos a conexão, de algumas destas atividades. Por exemplo, quando um professor tornar disponível uma nota, esta deve ser automaticamente adicionada aos registros do aluno, sem necessitar a intervenção de um administrador.

Entre os serviços oferecidos pelo AulaNet<sup>™</sup> para os recursos de gerência estão a criação (identificação) de cursos, registro de alunos, nota de exercício, nota de trabalho, nota de prova, agenda do curso e cadastro de instrutores do curso.

A identificação de um curso é feita através do preenchimento de um formulário que contém sua descrição e sua ementa. Desta forma, quando um aluno estiver procurando um curso para se matricular, ele poderá saber previamente qual é o tema do curso e assim saber se este curso de fato se enquadra no que o aluno deseja aprender. O registro de alunos serve para a identificação de um aluno que queira utilizar o ambiente. Ele possui informações como o nome, endereço eletrônico e *home page* do aluno. O registro serve ainda como uma matrícula. Após selecionar o curso que ele deseja fazer, o aluno deverá se registrar no curso para que ele possa ser considerado como um componente da turma do curso.
As notas dos exercícios e dos trabalhos são dadas pelo professor após ele corrigi-los. Tão logo o professor as distribua, elas são automaticamente armazenadas nos registros dos alunos. Assim como ocorre com o mecanismo de avaliação em si dos exercícios e trabalhos, o processo correção e de distribuição de suas notas também está em um estágio preliminar. As notas de prova, seguidas de todo o *portfolio* obtido pela correção de provas também é feito pela ferramenta Quest cujo funcionamento será detalhado mais à frente.

A agenda serve como local onde os alunos de um curso podem se informar sobre os eventos do curso. O cadastro de instrutores tem o objetivo de fazer o cadastro do pessoal (instrutores/monitores) que irá auxiliar o professor autor do curso a ministrá-lo, acompanhando algumas das atividades programadas para o curso, tirando dúvidas dos alunos, etc.

O mapeamento dos recursos de gerência de cursos nos serviços oferecidos pelo AulaNet<sup> $\mathbb{M}$ </sup> é detalhado na tabela abaixo:

| Recursos de Gerência    | <b>Serviços AulaNet</b> |
|-------------------------|-------------------------|
| Identificação de curso  | Formulário              |
| Registro de aluno       | Formulário              |
| Nota de exercício       | Formulário              |
| Nota de trabalho        | Formulário              |
| Nota de prova           | Ferramenta Quest        |
| Agenda                  | Formulário              |
| Cadastro de instrutores | Formulário              |

Tabela 3.4: Recursos de Gerência x Serviços AulaNet

## **3.5 O Protótipo do Ambiente AulaNetÔ**

O protótipo do ambiente AulaNet™ é baseado em WWW, onde está desenvolvida sua interface e os programas de CGI (*Common Gateway Interface*), que implantam toda a funcionalidade so servidor (Lucena, et. al., 1997). A figura abaixo ilustra a arquitetura do ambiente:

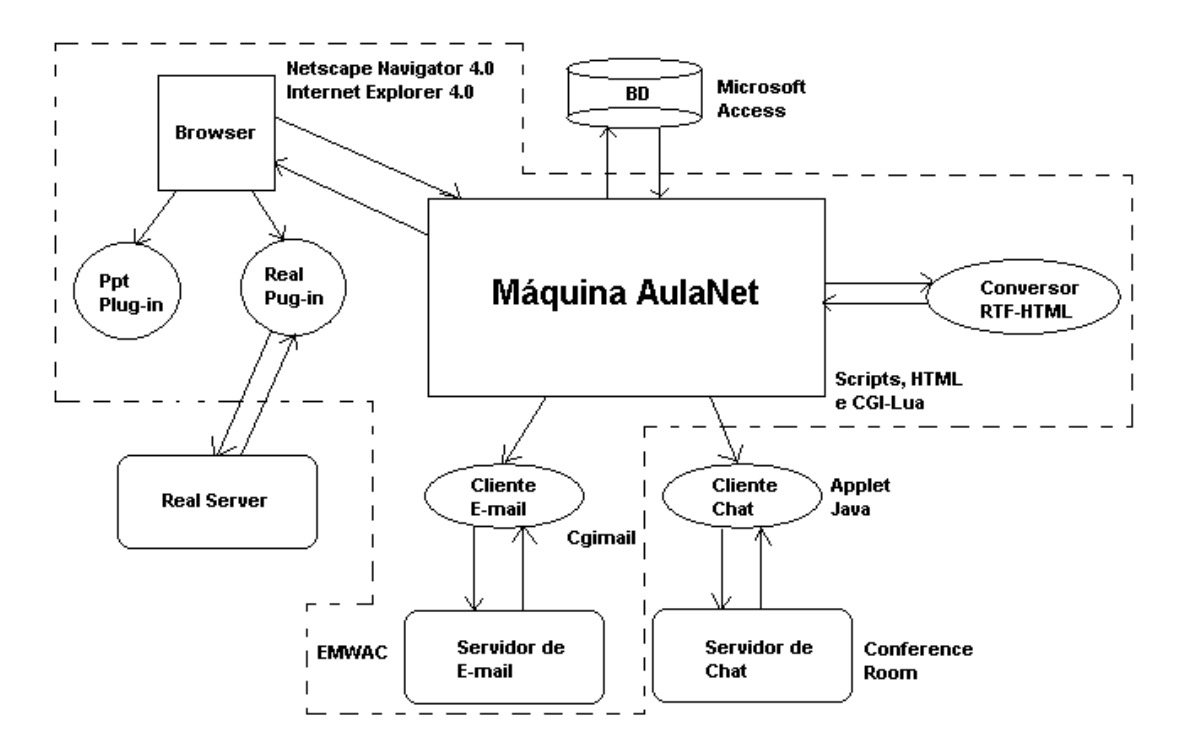

Figura 3.1: A Arquitetura do Ambiente AulaNet

Todos os objetos manipulados pelo ambiente, como por exemplo cursos, alunos, instituições e departamentos, estão armazenados em uma base de dados relacional, que é a responsável pela persistência desses objetos. A interface CGI entre a base de dados e a aplicação é feita por uma camada de objetos Lua (Ierusalimschy, Figueiredo, & Celes, 1996). Essa camada é responsável pela manipulação de todas as informações do ambiente e também pela integração  $\alpha$ do AulaNet<sup>™</sup> com ferramentas externas, utilizadas para realizar alguns de seus serviços, como o grupo de discussão (listas) e a transferência de arquivos (*file upload*).

O CGILua (Hester, Borges, & Ierusalimschy, 1997) também é responsável pela definição da interface de objetos dos servidores AulaNet<sup>™</sup>. O mapeamento entre as classes orientadas a objetos que modelam os objetos do AulaNet™ e o sistema de persistência relacional também é feito pelo CGI Lua. As respectivas interfaces são responsáveis pela validação dos dados no lado do cliente, via JavaScript (Tessier, 1996). Desta forma, o processamento do AulaNet<sup>™</sup> é distribuído, uma vez que as interfaces (clientes) são responsáveis pela validação dos dados de entrada e os servidores são responsáveis pela persistência, manipulação das informações e controle da navegação.

As ferramentas externas integradas ao sistema AulaNet<sup>™</sup> são reutilizadas pelo ambiente a fim de torná-lo disponível o mais rápido e menos proprietário possível. Em todas as tarefas que podiam ser feitas através de *softwares* já existentes, procurou-se utilizar um *freeware* disponível na Web. Entre os *freeware* que compõem o AulaNet™ estão um *plug-in* para apresentação de arquivos PPT pelo *browser*; um conversor de arquivos RTF para arquivos HTML, o RTF2HTML; o *software* HTML Upload Script v.201 para se fazer os *uploads* dos materiais que o autor já possui para o ambiente AulaNet<sup>™</sup>; e um servidor de correio eletrônico, o EMWAC (EMWAC, 1997), que é utilizado como servidor de lista de discussão.

O AulaNet<sup>™</sup> conta ainda com algumas ferramentas comerciais (que devem ser compradas) que são o ConferenceRoom que é a ferramenta responsável pelo *chat*; o Real Server (RealNetworks, 1996) que faz a apresentação de vídeos gravados como material do curso. Além desses *softwares*, o AulaNet<sup>™</sup> possui feramentas que lhe foram especificamente desenvolvidas no LES que são o editor de transparências PPT-Like, o servidor de *newsgroups* e a ferramenta de avaliação Quest.

## **3.6 Conclusões**

O futuro do ambiente AulaNet<sup>™</sup> dependerá fortemente de sua aceitação por uma ampla comunidade de usuários (Lucena et. al., 1997). É muito provável que a interação da equipe de desenvolvimento com os usuários leve a modificações sensíveis, por exemplo, na interface do sistema. Esta interação começará a ocorrer já no primeiro semestre de 1998, quando alguns cursos da PUC-Rio serão oferecidos através do AulaNet™. Espera-se ainda que se tenha um *feedback* de outras instituições de ensino, diversificando as experiências educacionais do ambiente.

É muito importante que se crie uma massa crítica sobre o ambiente para que ele possa cada vez mais atender aos anseios de seus usuários. A equipe de desenvolvimento acredita, diante das experiências realizadas simultaneamente com o desenvolvimento do ambiente, que a utilização da Web de forma complementar ou exclusiva (ex.: treinamento *just-in-time*) para o oferecimento de cursos enriquece substancialmente as práticas atuais de aplicação de tecnologia à educação (Lucena et. al., 1997).

Pelo que foi apresentado neste capítulo, pode-se ver que o AulaNet<sup>™</sup> oferece um ambiente:

- 1. rico em apresentação de informação, permitindo que se reutilize uma grande variedade de material de instrução já existente;
- 2. que possibilita diversos tipos de interação entre os seus usuários (alunos e professores), na tentativa de que o processo de aprendizado seja o mais ativo/cooperativo possível;
- 3. preocupado em obter os resultados do processo de instrução através do uso de avaliações; e
- 4. capaz de gerenciar grande parte da "massa burocrática" que envolve o oferecimento de um curso.

# **Capítulo 4**

## **Avaliação**

A maioria dos instrutores acreditam que os aprendizes irão entender o conceito que lhes estão ensinando (Marton & Saljo, 1976). Mas o que se espera de um aluno que diz ter entendido um conceito? Deve-se esperar que ele seja capaz de utilizá-lo criativamente na obtenção de respostas para novos problemas, ao invés de esperar que ele seja capaz de simplesmente decorá-lo e repeti-lo.

Por isso, as avaliações (provas) formam um componente crucial em qualquer curso (Cox & Clark, 1996). Uma avaliação é definida como sendo a medida direta do que foi aprendido como resultado da instrução de um conceito específico (Gagne, Briggs, & Wager, 1988). São elas que medem o grau de entendimento dos alunos além de serem o mais importante fator, quando não o único, para a determinação dos resultados finais do processo de aprendizado, isto é, as notas dos alunos (Crooks, 1988; Elton & Laurillard, 1979; Entwistle, Thompson, & Tait, 1992).

Avaliação é o processo de se agregar e sintetizar sistematicamente diversos tipos de dados com o propósito de mostrar o valor de um programa educacional. Waldberg e Haertel (1990) definem avaliação como um cuidadoso e rigoroso exame de um currículo educacional. O objetivo geral do sistema de avaliação é iniciar e manter uma discussão sobre como o material didático está sendo passado aos participantes (Wilde & Sockey, 1996).

A avaliação educacional inclui todos os processos e produtos que descrevem a natureza e a extensão do aprendizado, seu grau de correspondência com os objetivos da instrução e sua relação com o ambiente de aprendizado (Satterly, 1989). Seguindo esta definição, a maioria dos autores citados em (Guskey, 1996) identificam cinco grandes categorias de utilização de avaliações:

1. comunicar ao instrutor o status do progresso do aprendiz;

- 2. fornecer informação de auto-avaliação ao aprendiz;
- 3. situar os aprendizes em níveis;
- 4. motivar os aprendizes;
- 5. avaliar a efetividade do programa de instrução.

As avaliações são constituídas de dois componentes: as medidas e os julgamentos (Dirks, 1997). Medida é o processo sistemático com o objetivo de desenvolver uma descrição quantitativa e qualitativa da performance ou do comportamento do aprendiz (Erickson & Wentling, 1978). Muitas vezes as medidas não constituem uma informação suficiente para relatar a performance do aprendiz, e então alguma forma de julgamento deve ser feita sobre estas medidas. "O julgamento da avaliação aborda o adaptação ou a validade de uma performance particular do conhecimento, do entendimento, das habilidades ou dos sentimentos dos alunos." (Erickson, 1978, p3.).

De fato, uma avaliação é um conceito complexo e fica mais fácil entendê-la uma vez que seus componentes principais sejam discutidos. Rowntree (1987) identificou cinco dimensões de uma avaliação baseadas em cinco questões que devem ser feitas quando se vai preparar uma avaliação. Estas questões são: (Rowntree, 1987)

1. Por que avaliar? Isto é, decidir porque deve ser feita a avaliação, quais os efeitos e resultados que se espera obter com ela.

2. O que avaliar? Decidir ou descobrir o que os aprendizes estão mais interessados em saber.

3. Como avaliar? Selecionar de um conjunto de meios que se tem à disposição, aquele que se considera como o mais confiável e justo para os mais variados tipos de conhecimento.

4. Como interpretar? Interpretar os resultados de todas as observações, ou medidas ou impressões obtidas pelos meios que foram escolhidos anteriormente; explicar, apreciar e atribuir valor ao "resultado cru" da avaliação.

5. Como responder? Achar o jeito mais apropriado de expressar os resultados para tudo o que foi avaliado e de comunicar este resultado à pessoa interessada.

As duas primeiras questões são normalmente respondidas pelos princípios do projeto de instrução (*instructional design*) (Dirks, 1997). Como em educação a maioria das avaliações são consideradas como avaliações objetivas, isto é, como instrumentos que medem diretamente a performance humana descrita nos objetivos do curso (Gagne, 1988), o "por quê" e o "o que" avaliar já estão intrinsecamente definidas pelo curso.

As três últimas questões estão ligadas à estratégia de avaliação do instrutor. Oferecer um meio de auxiliar o instrutor a encontrar as respostas para estas perguntas é o que se pretende com este trabalho. A seguir é apresentado alguns conceitos teóricos utilizados para responder a estas perguntas separadamente.

## **4.1 A Taxionomia Cognitiva de Bloom**

A pesquisa sobre a performance em avaliações mostra que os aprendizes possuem diferentes tipos de habilidades (Dirks, 1997), como pode ser visto em (Imrie, 1995; Gagne, 1982; Turra 1985). Por exemplo, as Condições de Aprendizado proposta por Gagne (1985) ilustram cinco categorias de habilidades humanas: habilidades intelectuais, informação verbal, estratégias cognitivas, habilidades motoras e atitudes. Da mesma forma, a Taxionomia de Objetivos Educacionais de Bloom (1956) mostra três taxionomia: a cognitiva, a afetiva e a psicomotora.

O domínio cognitivo da taxionomia de Bloom, que é o modelo mais empregado para se responder ao "como avaliar", é dividida em seis classes principais: conhecimento, compreensão, aplicação, análise, síntese e avaliação (ou julgamento). Imrie (1984) propõe um modelo adaptado da taxionomia cognitiva de Bloom. Este modelo subdivide estas habilidades cognitivas em dois níveis. O primeiro nível corresponde ao "aprendizado raso" e o segundo corresponde ao "aprendizado profundo".

O aprendizado raso é composto pelas três primeiras classes da taxionomia de Bloom (i.e. conhecimento, compreensão e aplicação). A importância de se avaliar o aprendizado raso reside no fato de se testar as habilidades de recordação, entendimento e utilização do conceito aprendido. Já o aprendizado profundo é composto pelas demais classes de Bloom e sua importância está em avaliar as habilidades de resolução de problemas.

Embora a nomenclatura utilizada (aprendizado raso e aprendizado profundo) seja infeliz pois parece trivializar a importância das três primeiras classes da taxionomia de Bloom (Cox & Clark, 1996), a ordem proposta por esta subdivisão será utilizada para expor as seis categorias cognitivas de Bloom.

## **4.1.1 Conhecimento**

Conhecimento é definido como a habilidade que o aluno tem de se lembrar do material previamente aprendido. Isto pode envolver a lembrança de diversos conceitos previamente aprendidos, de fatos específicos a teorias completas, enfim envolve lembrar tudo o que for necessário para se trazer de volta a informação aprendida apropriadamente.

Este tipo de questão é importante pois constrói o vocabulário básico do aprendiz sobre um conceito, reforçando o conteúdo. Alguns verbos utilizados em questões para testar o domínio cognitivo do conhecimento são: cite, defina, enumere, indique, identifique, liste, reproduza.

Além destes verbos, a maioria das questões que utilizam os pronomes interrogativos, tais como, "quem", "o que", "quando" e "onde", são questões de conhecimento.

#### **4.1.2 Compreensão**

Compreensão é a habilidade de entender o significado do material, isto é, entender o conteúdo do material. A compreensão deve se seguir ao conhecimento, uma vez que ela consolida e permite a internalização do conhecimento. Este é o primeiro passo para se passar do aprendizado raso, para o profundo pois o entendimento é a chave para a compreensão.

A compreensão demonstra o menor nível de entendimento, uma vez que o aluno pode utilizar o conceito ensinado, sem relacioná-lo a outro conceito ou sem verificar todo o seu campo de utilização. As questões de compreensão são naturais e fáceis de se criar (Cox & Clark, 1996). Alguns verbos que podem ser utilizados na formulação de questões de compreensão são:

Ex.: altere, classifique, descreva, diga com suas palavras, diga em uma palavra, dê exemplos de, explique, ilustre, interprete, mostre, rescreva, resuma.

Além destes verbos, as seguintes locuções também formam questões de compreensão: isto é a mesma coisa que, selecione a melhor definição para, o que aconteceria se, o que isto representa ou significa, com que isto se parece.

### **4.1.3 Aplicação**

Aplicação descreve a habilidade de utilizar o material aprendido em situações reais. Quando um aprendiz é capaz de aplicar corretamente um conceito já se pode dizer que ele "aprendeu" pois concluiu a fase de aprendizado raso, isto é, ele sabe, entende e usa o novo conceito para resolver problemas reais.

Pode-se definir aplicação de um conceito como sendo a utilização de abstrações em situações reais. Um abstração pode ser uma teoria, uma idéia ou um princípio que deve ser previamente conhecido e compreendido.

Alguns verbos que podem ser usados nas questões de aplicação são: aplique, apresente, compute, construa, demonstre, desenvolva, determine, estabeleça, implemente, prepare, produza, projete, relate, resolva, use, utilize.

## **4.1.4 Análise**

A primeira classe do aprendizado profundo lida com a habilidade de fragmentar o material aprendido em suas partes componentes (partes menores) a fim de entender a estrutura organizacional do conceito. Note que para analisar um conceito, um aprendiz não precisa, à princípio, ter aprendido um outro conceito.

Analisar um conceito inclui a identificação de partes constituintes, a análise da relação entre estas partes e o reconhecimento dos princípios que organizam estas partes no todo. A relação entre as partes constituintes devem ser explicitadas e a organização de suas comunicações deve ser entendida. A análise está em um nível cognitivo mais alto do que a compreensão e a aplicação porque ela requer um entendimento tanto do conteúdo quanto a estrutura do material.

Alguns verbos que podem ser utilizados em questões de análise são: analise, associe, diferencie, discrimine, divida, examine, priorize, reduza, separe, subdivida.

### **4.1.5 Síntese**

A síntese descreve a habilidade de se juntar dois ou mais conceitos para se formar um único. Para sintetizar um conceito é preciso que o aprendiz tenha o "aprendizado raso" de mais de um material, por isto está em um nível cognitivo mais alto que a análise.

Sintetizar significa arranjar dois ou mais conceitos para gerar um outro conceito que ainda não se conhecia ou que pelo menos ainda não era claro. A síntese de um conceito envolve a produção de uma única comunicação entre as partes, um plano de operações e um conjunto de relações entre as partes. Isto nada mais é do que o processo de análise ao contrário.

Alguns verbos que podem ser utilizados para formar questões síntese são: adapte, antecipe, categorize, combine, componha, crie, estruture, formule, integre, modele, modifique, planeje, rearrume, reconstrua, reorganize.

#### **4.1.6 Avaliação (Julgamento)**

O mais alto nível cognitivo é a avaliação (julgamento). Avaliar um material aprendido significa testar a habilidade do aprendiz em julgar o valor do conceito para um dado propósito. Note que para ser capaz de fazer uma boa avaliação (julgamento) da utilização de um conceito na resolução de um problema, o aprendiz deve saber, entender, aplicar, verificar a vantagem de partes e verificar a validade de combinações com outros conceitos.

A avaliação de um conceito pode ser feita segundo um critério interno (organizacional) ou externo (relevância). Além disso, em um passo mais audacioso, o próprio aluno pode definir o critério de avaliação.

Alguns verbos que podem ser utilizados para formular questões de avaliação são:

Ex.: avalie, compare, conclua, confronte, critique, decida, defenda, julgue, justifique.

A figura abaixo mostra uma visão geral do modelo cognitivo de Bloom:

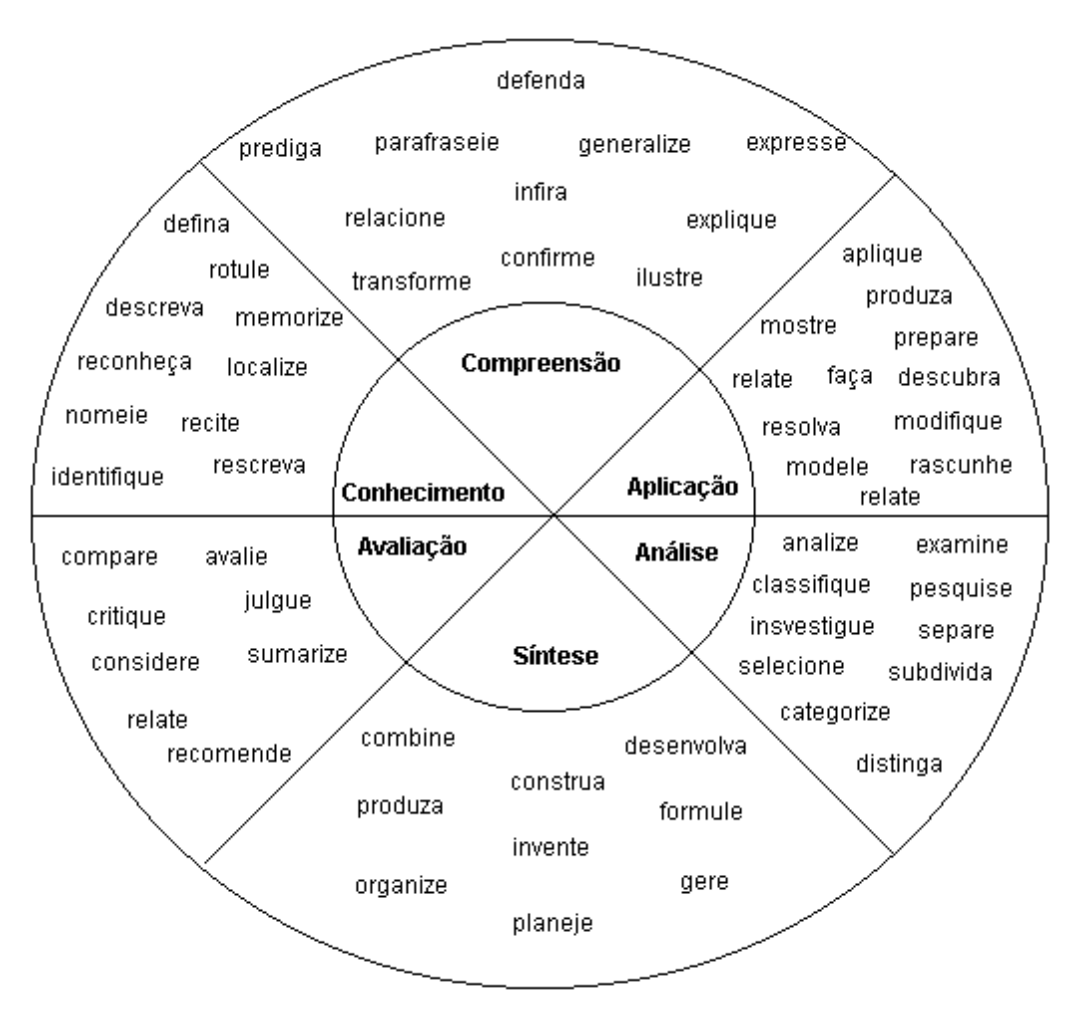

Figura 4.1: Modelo Cognitivo de Bloom

## **4.2 Avaliações Significativas**

A resposta à questão "como interpretar" está na natureza e interpretação dos resultados, na confiabilidade e na validade uma avaliação. Guskey (1996) diz que nenhum método de correção e reporte de resultados serve a todos os objetivos pois sempre irão envolver algum grau de subjetividade.

A natureza e a interpretação dos resultados das avaliações devem refletir se o material didático é adequado e se os alunos têm vontade de aprendê-lo. O grau final obtido por um aluno não pode ser interpretado apenas como sua capacidade de aprender o material, mas também como uma função de seu interesse pelo assunto e da forma como o assunto foi apresentado.

As "notas cruas" obtidas pelos alunos são normalmente o único meio pelo qual um ambiente de aprendizado faz a sua interpretação (Dirks, 1997). Isto é basicamente o que um sistema de avaliação automática pode fazer. Por isso, a ação ativa de um professor/instrutor é fundamental. Bailey e McTighe(1996) indicam que as notas (médias) finais devem refletir uma combinação do que foi assimilado pelo aluno, seu progresso e outros fatores como seu esforço, comportamento, etc. Estas interpretações juntas com a interpretação fornecida por um sistema de avaliação é que devem definir o grau (média) final de um aluno. Pesquisas indicam que comprimir diversos elementos independentes com a nota obtida através de um sistema de avaliação pode estragar o seu significado, levando à má interpretação (Bailey, 1996).

Confiabilidade é a estabilidade ou a consistência de uma avaliação. Por exemplo, duas provas de um aluno, feitas em um mesmo período, devem mostrar resultados semelhantes; da mesma forma, duas correções devem demostrar conclusões parecidas. Uma prova deve ser confiável uma vez que ela está medindo a performance de um aluno e o sucesso do programa educacional. Como regra geral, quanto maior for o número de questões de uma prova, mais confiável ela é (Wilde & Sockey, 1996). Uma avaliação com cinqüenta questões normalmente é mais confiável que uma com dez questões. Contudo, uma avaliação com trezentas questões pode ser fatigante para o aluno, tornando-a pouco confiável.

A validade de uma prova é um aspecto ainda mais sutil, em parte pelo fato de que cada professor possui a sua medida de validação como afirmou Guskey(1996). A validade de uma avaliação deve se referir ao quão apropriada, significativa e prestativa ela é, inferindo-se estas qualidades através das notas obtidas pelos alunos. Novamente, a validade é um critério que não é avaliada por um sistema de avaliação, pois depende do professor. Dois professores utilizando uma mesma ferramenta de avaliação podem divergir sobre a validade da prova que foi feita.

## **4.3 Os Resultados de uma Avaliação**

A resposta à última pergunta "como responder" deve ser encontrada no meio pelo qual se mostra os resultados de uma avaliação. A análise dos resultados de uma avaliação podem ser vistos de duas formas: quantitativa e qualitativa.

## **4.3.1 Análise Quantitativa**

A análise quantitativa dos resultados de uma avaliação são estatísticas que podem ser simples ou até mesmo sofisticadas. O importante é fazer uma análise apropriada e que possa ser facilmente explicada (Wilde & Sockey, 1996). Normalmente a análise quantitativa de uma prova são estatísticas - números, percentagens, médias.

O exemplo mais simples de análise quantitativa é a nota obtida pelo aluno na prova. As estatísticas descritivas podem mostrar ainda qual a percentagem de acerto, percentagem de alunos que acertaram uma questão em especial, etc. De fato, a análise quantitativa é tudo aquilo que se pode tirar por simplesmente se verificando as respostas dadas pelos alunos nas provas, sendo de interesse tanto dos alunos quanto dos professores.

Um exemplo de um tipo de análise quantitativa pode ser visto na tabela abaixo.

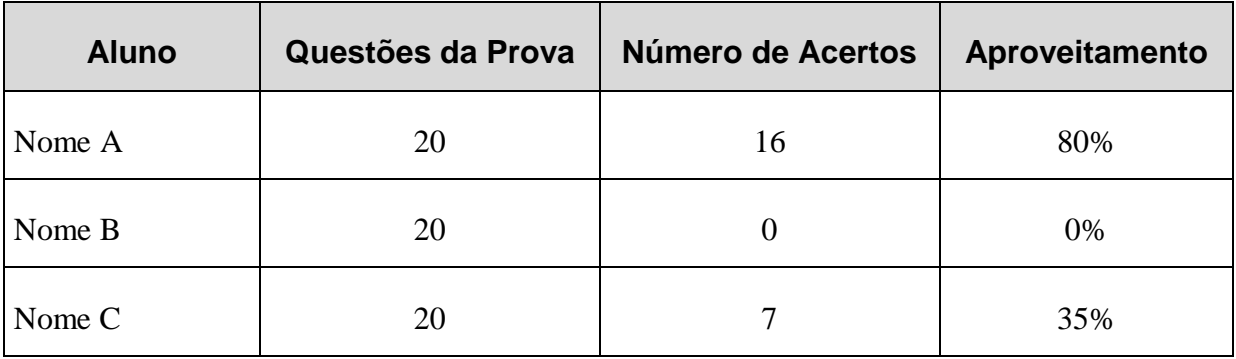

### Tabela 4.1: Análise Quantitativa

## **4.3.2 Análise Qualitativa**

A análise qualitativa é essencial para a avaliação do processo de ensino. Esta análise é indutiva e é normalmente obtida através da interpretação de uma variedade de dados obtidos pela análise quantitativa.

Esta análise é particularmente especial para o professor. Ela mede, por exemplo, a performance dos alunos em um certo tópico do material ou em um domínio cognitivo específico, como a compreensão. Além disso, esta análise deve gerar um grau comparativo entre os alunos, como descrever os resultados obtidos por todo o grupo através de uma função normal, calculando-se o desvio padrão da turma. Como resultado desta descrição, o professor poderá saber se o grupo conseguiu entender o conteúdo (caso em que as notas se aproximam da média, com um desvio padrão pequeno) ou se parte do grupo possui mais dificuldade (Payne, 1994).

A partir da análise qualitativa, o professor poderá julgar se o material está sendo apresentado da maneira mais correta possível; se os alunos se interessam pelo material; enfim, se o currículo está adaptado às necessidades e interesses dos alunos.

## **4.4 Conclusão**

Uma avaliação deve medir o impacto do programa de instrução de diversos pontos de vista. Além disso, ela deve ser projetada, corrigida e divulgada em um período razoável de tempo.

Um sistema de avaliação automática pode ajudar em vários aspectos, mas não consegue fazer sozinho uma avaliação correta em todos os seus aspectos. É necessário que o professor saiba utilizá-la corretamente para tirar bom proveito de seus resultados, a fim de que possa fazer uma boa interpretação.

Este trabalho visa auxiliar o professor a responder as cinco questões envolvidas na criação de uma avaliação, embora não espere que todo o julgamento que deve ser feito a partir dos resultados da avaliação fique a seu cargo. O professor deve ser aquele que deve dar a opinião final sobre uma avaliação.

# **Capítulo 5**

## **O Quest**

Avaliar adequadamente os alunos é parte fundamental na efetividade de um curso que é oferecido a distância (Tinoco, Fox, Ehrich, & Fuks, 1996). No modelo tradicional, o professor para criar uma prova tem que gerar as questões; editar a prova, possivelmente com a ajuda de um editor de texto; verificar quantos alunos existem no curso a fim de fazer cópias das provas; corrigi-las; tornar disponível as notas; tirar por si só as conclusões sobre a performance de seus alunos; e tirar as dúvidas, fazer revisões, enfim, fazer toda a interação com os alunos que sempre existe após a divulgação de resultados.

Em um ambiente de apresentação de cursos através da Web, parece natural que se ofereça ao instrutor uma ferramenta que proporcione um meio eficiente de se avaliar sob demanda. Este capítulo descreve o Quest, uma ferramenta em desenvolvimento no LES, que será utilizada na avaliação dos alunos nos cursos criados no AulaNet<sup>™</sup>. O objetivo desta ferramenta é auxiliar o professor no processo de avaliação dos alunos, tentando tirar do professor aquelas tarefas mais "chatas", que são: oferecer as provas; corrigi-las; e divulgar resultados, já de uma forma apropriada, tanto para o aluno quanto para o professor, fazendo com que ele tenha mais tempo para aquela que deveria ser a sua atividade principal: interagir com os alunos

Nas próximas seções serão descritos as características, a modelagem, a arquitetura e alguns detalhes de implementação da ferramenta Quest, tentando salientar as suas respostas para as questões levantadas no capítulo anterior: "como avaliar", "como interpretar" e "como responder". O próximo capítulo descreve um exemplo de utilização da ferramenta no ambiente AulaNet<sup>™</sup>, mostrando uma seqüência de telas com os formulários que demonstrarão as características descritas neste capítulo.

## **5.1 Características do Quest**

O Quest é uma ferramenta computacional com o objetivo de auxiliar o professor nas tarefas logísticas de uma avaliação, isto é, a criação, edição, manutenção, correção e distribuição de notas. Todos os processos são feitos através de formulários HTML e de *scripts* CGILua, não sendo necessário que o professor possua um conhecimento elevado de informática.

## **5.1.1 Criando e Editando uma Prova**

Nas etapas de criação e edição de provas, o Quest procura ser o meio para ajudar o professor a responder a pergunta "como avaliar". O Quest oferece um método para se avaliar as mais variadas habilidades cognitivas de um aluno.

A prova é constituída por um conjunto de questões, cada uma delas podendo avaliar um dos seis domínios cognitivos listados por Bloom. A ferramenta guia o professor através de um conjunto de telas amigáveis (i.e. *templates*) para a edição das questões. Desta forma, o resultado final será uma prova armazenada em um banco de dados e gerada em um arquivo HTML, sem que o professor necessite saber HTML.

Para criar ou editar uma prova no ambiente AulaNet<sup>™</sup>, o professor deve ter previamente selecionado o recurso de avaliação "provas" para o curso. Quando da entrada de conteúdo, o professor ao selecionar o recurso provas, terá uma lista das provas que existem no curso, se houver, e uma alternativa de inclusão de nova prova. Escolhendo uma das provas existentes, ele a poderá editar; escolhendo incluir uma prova, ele criará uma nova avaliação.

#### **5.1.1.1 Criação de Nova Prova**

Para criar uma nova prova, o professor deve indicar um nome pelo qual a prova será chamada. Este nome deve ser único entre os nomes das provas do curso. Além de identificar a prova por um nome, o professor (a) deve fornecer uma data a partir de quando a prova poderá ser resolvida pelos alunos e (b) fazer uma breve descrição sobre a prova, que será mostrada aos alunos quando eles a forem resolver.

Após a sua identificação, a prova já está "criada", mas não possui questões (prova vazia). O professor deverá então, inserir as suas questões. O Quest não faz restrição alguma sobre o número de questões que uma prova possa ter, isto é, o professor pode criar quantas questões quiser para uma prova, sem ter informado previamente à ferramenta. Antes de editar a questão em si, o Quest passa a auxiliar o professor a responder à pergunta "como avaliar". Ele deve indicar duas informações antes de escrever as questões:

- O tipo cognitivo da questão, segundo Bloom, (i.e. conhecimento, compreensão, aplicação, análise, síntese e avaliação). Mesmo que o professor não tenha um conhecimento profundo sobre as categorias cognitivas de Bloom, o Quest fornece "dicas" de auxílio, explicando rapidamente o que significa avaliar, por exemplo, o conhecimento de um aluno através de uma questão. Escolher uma categoria cognitiva para as questões ajuda o professor a criar uma prova que avalie os mais diversos tipos de habilidades cognitivas dos alunos;
- O estilo de apresentação da questão. O Quest oferece três estilos de questões, que são: (a) múltipla escolha: questões onde o aluno deverá escolher uma resposta em um conjunto de respostas fornecido pelo professor; (b) verdadeiro ou falso: questões onde o aluno deverá dizer se o conteúdo da questão é verdadeiro ou falso; e (c) lacuna (também chamada de questão de resposta curta): questões do estilo discursivo, onde o gabarito deve ser uma palavra.

De fato, as questões de lacuna podem ter um gabarito mais extenso do que uma única palavra, mas neste caso o sistema não faz uma interpretação da resposta dada por um aluno, isto é, o aluno só terá acertado a questão caso ele tenha acertado, palavra por palavra, o que está escrito no gabarito.

Depois de escolher o tipo e o estilo da questão, o professor poderá escrevê-la. Toda questão deverá ter um tópico que indica o assunto do curso que a questão irá avaliar. Este tópico auxilia o aluno quando ele for resolver a prova, além de fornecer um meio de a ferramenta oferecer mais um tipo de apresentação de resultados para o professor, como será descrito mais à frente. Neste ponto, a questão já possui um tipo, um estilo de apresentação e um tópico. O professor, então, deverá escrever o enunciado, o gabarito e o valor da questão.

O enunciado da questão deverá seguir o tipo que foi escolhido previamente para a questão, isto é, se o professor escolheu escrever, por exemplo, uma questão de análise, o enunciado da questão deverá refletir uma questão de análise. O Quest auxilia o professor nesta tarefa, indicando certos verbos, locuções, sentenças, etc. (descritas no capítulo anterior), que exprimem as questões segundo um tipo.

O gabarito é o único campo que se apresenta de forma diferente para cada um dos estilos de apresentação de questão. Em uma questão de múltipla escolha, é oferecida a capacidade de se escrever até cinco alternativas de resposta. Destas cinco, a ferramenta considera que, no mínimo, duas alternativas são de preenchimento obrigatório, a fim de que se possa ter, de fato, uma questão de múltipla escolha. Para uma questão de verdadeiro ou falso, a entrada do gabarito é a mais simples possível: o professor deverá selecionar entre a opção "verdadeiro" ou "falso". Nas questões de lacuna, o professor deverá digitar o gabarito por extenso, devendo lembrar-se que o aluno só irá acertar a questão caso escreva tal qual ele escreveu o gabarito.

Para finalizar a edição de uma questão, o professor deverá indicar o valor (pontos) da questão. Da mesma forma que ocorre com o número de questões em uma prova, não existe um limite para o valor total de uma prova. Além disso, a ferramenta não se preocupa (ou preocupa o professor) em verificar um padrão final de valor total da prova, como por exemplo, a prova deve valer cem ou dez pontos totais. Como a correção fica a cargo do próprio Quest, ele se encarrega de mostrar corretamente os resultados.

Toda esta operação de edição de questão pode ser repetida, quantas vezes o professor quiser, para inserir questões. No entanto, este é apenas um dos cinco recursos de edição que o Quest oferece ao professor, que são:

- 1. Nova questão: inserir uma questão ao final da prova (servindo como um *append*: o professor diz que quer criar uma nova questão, e esta questão é inserida ordenadamente ao final). Todo o processo de edição da questão é feito como descrito acima;
- 2. Inserir questão: inserir uma nova questão no meio da prova, ao invés de colocá-la ao final. Todo o processo de edição da questão é igual ao da edição de uma nova questão, a menos do fato de que o professor, além de indicar o tipo e o estilo de apresentação da questão, ele deverá indicar qual será o número da questão na prova. A ferramenta cuida de inserir a

nova questão no local correto, fazendo as necessárias alterações na ordem as questões já existentes;

- 3. Mover questão: que significa alterar a ordem das questões de uma prova. Neste caso, o professor não irá editar a questão, pois esta já existe. Ele irá simplesmente indicar à ferramenta qual o novo número e qual é a questão que ele deseja mover, que a ferramenta faz a reordenação das questões;
- 4. Remover questão: se o professor resolver tirar uma questão da prova, ele indica à ferramenta qual a questão que ele deseja remover, que a ferramenta remove a questão da prova e reordena as questões que ficaram;
- 5. Editar uma questão: no caso de o professor querer alterar algo em uma questão que já esteja na prova, ele poderá reeditá-la. Isto serve para o caso em que o professor insira uma questão, e ela estiver "errada". Este mecanismo evita que o professor tenha que remover a questão e inseri-la novamente, tendo que editá-la desde o começo novamente.

Após a total edição da prova, o professor deverá finalizar a prova, indicando à ferramenta que ele acabou o processo de edição. Ao finalizar a prova, a ferramenta guardará todas as informações dadas pelo professor no banco de dados e gerará o arquivo HTML da prova. Entretanto, antes da geração do arquivo da prova, o Quest mostra uma "crítica" sobre a prova para o professor, indicando as suas características, como por exemplo, o valor total da prova; o número de questões da prova; o número de questões de cada um dos tipos cognitivos de Bloom. Estas informações servem para o professor fazer um apanhado geral sobre a prova. No caso de a prova estar como o professor realmente quer, ele indica à ferramenta que ela pode gerar o arquivo da prova; caso contrário, ele pode voltar a editar a prova, até que ela cubra todos os objetivos definidos pelo professor.

## **5.1.1.2 Reuso de Prova**

O processo de edição de uma prova existente é basicamente o mesmo que o de uma criação de uma nova prova. Inicialmente, o professor escolhe a prova que ele deseja editar, e o Quest mostra a lista de questões que a compõe, ao invés de dizer que a prova está vazia como ocorre na criação de uma nova prova.

A partir deste instante, o professor pode editar a prova normalmente como descrito na seção anterior, sendo capaz de colocar uma nova questão (ao final ou na posição que escolher); mover questões do lugar; remover questões; e editar questões. Ao final, surge a única diferença do processo de edição de uma prova existente com o processo de criação de uma nova prova: a ferramenta pergunta ao professor se ele deseja salvar a prova com um outro nome. Assim, ao final do processo de edição de uma prova já existente, o professor pode ficar com a prova antiga inalterada e com a prova nova, editada. A crítica à prova antes da criação do arquivo HTML de saída da prova continua existindo, com o professor podendo fazer novas alterações ou gerando a prova como ela está até o momento.

Oferecendo estes mecanismos de edição de provas e suas questões, o Quest ajuda o professor a responder à questão "como avaliar", auxiliando-o a criar avaliações que cubram os domínios cognitivos listados por Bloom, de uma forma simples, sem que o professor precise saber de detalhes de programação para gerar arquivos de provas. A interface procura ser a mais fácil e proveitosa possível, para que o professor não se sinta "órfão", isto é, como se a ferramenta dissesse: "bem, você não queria criar uma prova, estou esperando...". Toda informação que possa auxiliar o professor está contida em elementos da interface, "ao alcance das mãos".

### **5.1.2 Aplicando e Corrigindo uma Prova**

Nas etapas de aplicação e correção de provas, o Quest procura fornecer os meios para ajudar o professor a "como interpretar". Como resultado do processo de criação e edição de provas tem-se os dados da prova guardados no banco de dados e um arquivo HTML. Desta forma, a prova já está pronta para ser consumida pelos alunos do curso. Isto é obtido quando o aluno seleciona "provas" no seu menu de consumo no AulaNet $TM$ .

Ao selecionar o recurso provas, um aluno verá uma lista de provas, ordenadas pela data de oferecimento de cada uma, fornecida pelo professor quando da criação da prova, indicando o estado de cada uma das provas, que podem ser: (a) prova por resolver; (b) prova já resolvida; ou (c) prova ainda não fornecida.

### *(a) Prova por Resolver:*

A prova por resolver é uma prova que já está disponível, e que o aluno ainda não resolveu. Ao selecionar esta prova, o arquivo HTML da prova aparece na tela do aluno para que ele possa resolvê-la. Esta seleção é "de mão única", isto é, caso um aluno decida por resolver a prova, ele terá de resolvê-la ou obterá grau zero (prova em branco). Isto é feito por um mecanismo da ferramenta que atribui um grau inicial zero para o aluno no instante que ele seleciona a prova. Isto serve para evitar que o aluno selecione a prova, olhae quais são suas questões, e volte mais tarde para resolvê-la.

O aluno ao terminar de dar as suas respostas, as envia (submete o formulário CGI) para que o Quest a possa corrigir. A correção é feita automaticamente: a ferramenta busca o gabarito das questões da prova no banco de dados, compara com as respostas dadas pelo aluno e obtém a nota crua do aluno. Neste momento, o Quest mostra para o aluno o resultado de sua performance, indicando: (a) sua nota; (b) o valor total de pontos da prova; (c) a percentagem de acertos; (d) o número de questões da prova; (e) número de questões que o aluno acertou; (f) uma breve descrição das questões que ele acertou, indicando o domínio cognitivo de Bloom que foi testado pela questão e a resposta (que neste caso é a correta) que o aluno deu; (g) número de questões que ele errou; e (h) uma breve descrição das questões que ele errou, similar ao item (f), só que indicando a resposta que o aluno deu (neste caso uma resposta errada) e o gabarito.

Isto serve como *feedback* instantâneo para o aluno, que pode verificar na hora o seu desempenho, de uma forma detalhada. Enquanto o Quest está corrigindo a prova, ele armazena todos os dados provenientes da correção no banco de dados, para que eles possam ser recuperados quando for preciso.

#### *(b) Prova já Resolvida:*

A prova já resolvida é aquela que já passou pelo processo de aplicação e correção descrito acima. Neste caso, o Quest já possui armazenado em seu banco de dados o desenvolvimento do aluno e a sua performance. Estas informações podem ser recuperadas quando o aluno selecionar o serviço nota de prova na barra de serviços do ambiente  $AulaNet^{TM}$ .

#### *(c) Prova Ainda não Fornecida:*

Neste estado está a prova cuja data de oferecimento ainda não chegou, isto é, "hoje ainda não é o dia da prova". Uma prova neste estado não pode ser consumida por um aluno, servindo apenas para que o aluno tenha a informação de que ainda existe uma prova mais adiante no curso.

Deste modo, a aplicação e a correção de todas as provas para todos os alunos fica a cargo do Quest, de forma integrada ao AulaNet™. A natureza dos resultados até aqui apresentados formam a nota crua do aluno para cada prova, e até o momento o professor não obteve os resultados da prova. O aluno recebe ainda neste primeiro momento, informações sobre as habilidades cognitivas que ele melhor desenvolveu sobre os tópicos abrangidos pelas questões das provas.

Como mecanismo embutido de confiabilidade foi apresentado o fato de que uma vez que o aluno decidiu que irá resolver a prova, ele terá de fazê-la. Este mecanismo aumenta a confiabilidade da ferramenta, mas possui um problema intrínseco: pode haver uma variedade de falhas que levariam o aluno a ficar com grau zero mesmo que ele tenha tentado resolver a prova. Uma queda de luz, por exemplo, durante a resolução de uma prova deixaria o aluno com uma nota zero.

Outro problema reside no fato de que não existem garantias de que é realmente o aluno que está resolvendo a prova. Alguns autores tentam resolver este problema com a técnica do confinamento, isto é, quando chegar o dia da prova todos os alunos deverão se apresentar em um local predefinido, como no caso de uma prova de vestibular. Outros optam por uma outra saída, que seria a utilização de um inspetor de disciplina (*proctor*) que seria escolhido pelo aluno, e que seria o agente que iria garantir que foi ele mesmo quem resolveu a prova. Poderse-ia também pensar que a verificação fosse feita a nível de hardware. Este ainda é um campo de pesquisa muito incipiente e que não está, nesta primeira etapa, nos objetivos diretos do Quest.

A validade da prova pode ser obtida através de uma comparação dos resultados obtidos na prova. De fato, a validade depende muito de cada professor (Guskey, 1996), e como o Quest ainda não foi testado por uma comunidade de professores, não se tem um conjunto de parâmetros de validade bem definidos a serem incluídos na ferramenta. Só a experiência, com uma lista de requisitos levantados pelos professores, poderá enriquecer a ferramenta tanto no aspecto de validade quanto no aspecto de confiabilidade.

### **5.1.3 Apresentação de Resultados**

Neste ponto a prova já foi criada e consumida. O Quest já gerou os produtos da correção e agora deve mostrá-los apropriadamente tanto para o aluno quanto para o professor, respondendo à pergunta "como responder", terminado o processo de avaliação. No AulaNet<sup>™</sup>, tanto o aluno quanto o professor podem verificar os resultados de uma prova através do recurso "nota de prova". O Quest expressa os resultados de forma diferente para o aluno e para o professor.

#### **5.1.3.1 Os Resultados do Aluno**

O aluno é informado sobre o seu desempenho tão logo ele submete as suas respostas. No entanto, estas informações são geradas dinamicamente por um *script*, e portanto são voláteis. Exatamente para contornar este problema o AulaNet™ oferece o recurso nota de prova. Quando o aluno seleciona nota de prova, ele recebe uma lista das provas que ele já resolveu, ou mensagem indicando que ele ainda não resolveu prova alguma.

Ao selecionar uma prova, ele recebe as informações sobre o seu desempenho na prova. As informações que ele recebe são: (a) sua nota; (b) o valor total da prova; (c) o número de questões da prova; (d) o número de questões que ele acertou; (e) o número de questões que ele errou; (f) o tempo gasto pelo aluno para resolver a prova; (g) os tópicos abrangidos pelas questões da prova; (h) os tópicos das questões que ele errou—considerado pela ferramenta como sendo tópicos nos quais o aluno tem dificuldade; e (i) uma opção para o aluno verificar uma revisão da prova.

A revisão da prova é um confronto entre as respostas dadas pelo aluno, com as respostas do gabarito. Costuma se concluir que se um aluno respondeu erradamente uma questão sobre um material de aprendizado, ele construiu erradamente o seu conhecimento. Tendo a opção de fazer uma verificação do que ele fez na prova, confrontado com o gabarito, além de ter a informação sobre os tópicos em que ele teve dificuldade, o aluno pode verificar onde errou,

tendo mais um material de apoio ao aprendizado, podendo tirar novas conclusões sobre o material e reconstruir o seu conhecimento de forma correta.

Esta é a resposta que o Quest dá ao aluno sobre uma avaliação, expressando os resultados que lhe são mais relevantes de uma forma mais apropriada. Estas informações, ao contrário das obtidas logo após a correção da prova, não são voláteis, podendo ser verificadas a qualquer momento pelo aluno.

## **5.1.3.2 Os Resultados do Professor**

Para o professor, as informações devem ser mais completas do que o que foi fornecido para o aluno. Isto se faz necessário uma vez que verificando os resultados da prova, o professor deve ter uma visão geral sobre a performance do grupo de alunos como um todo, além de poder juntar informações suficientes para auxiliá-lo a decidir se a prova foi válida.

Quando professor seleciona o recurso nota de prova, ele recebe uma lista das provas do curso que já foram resolvidas pelo menos por um aluno. Se são houver prova alguma que se enquadre neste critério, ele recebe a mensagem lhe informando que não existem notas de provas cadastradas.

Ao selecionar uma prova na lista fornecida, o professor tem a opção de verificar as notas desta avaliação de cinco modos distintos: (a) lista de notas dos alunos; (b) lista de resultados por questão da prova; (c) lista de resultados por tipo cognitivo de questão abordada na prova; (d) lista de resultados por tópicos abordados na prova; e (e) uma forma de visualização de resultados padrão.

Na lista de notas dos alunos, o professor obtém uma lista como se fora uma pauta de aulas, isto é, uma lista com os nomes dos alunos que resolveram a prova e suas respectivas notas cruas. Esta forma de verificação de resultados serve para que o professor verifique a performance individual de cada aluno do grupo. Nesta forma de verificação de resultados, o professor pode ver, para cada um dos alunos, a revisão da prova, como ocorre no caso que o Quest mostra os resultados para o aluno.

Na lista de notas por questão, o Quest mostra a performance dos alunos para cada questão da prova. Assim, o professor pode visualizar quais as questões que os alunos tiveram mais dificuldade ou facilidade, expressados através do grau de acertos. Este tipo de verificação é mais genérica, podendo ser mais detalhada através dos resultados por tipos cognitivos ou tópicos.

Com a lista de resultados por tipos cognitivos, o professor é capaz de saber quais são as habilidades cognitivas nas quais os alunos têm mais dificuldade, podendo explicitar em que ponto os alunos apresentam problemas na construção do conceito: se foi no momento de reter; de entender; de aplicar; de verificar suas partes componentes; de utilizá-lo na construção de outros conceitos; ou de avaliar.

A lista de tópicos é um meio de saber em quais pontos do curso os alunos estão enfrentando maiores problemas. Os tópicos são instâncias atômicas da ementa do curso, e verificar onde os alunos têm dificuldade nestas porções menores do curso é um dado importante para que o professor possa saber se o material do curso é realmente adequado aos interesses e objetivos dos alunos e do próprio curso.

O resultado padrão da prova indica uma média e um desvio padrão de todas as notas dos alunos na prova. Este é um tipo de análise qualitativa, isto é, de confronto das performances de todos os alunos. O professor pode visualizar a uniformidade da classe em relação à construção do conhecimento. Um bom curso com boas avalições deve apresentar resultados com um pequeno desvio padrão, mostrando que os aluno estão consumindo o material apresentado de uma forma uniforme.

Estas cinco formas de verificação de resultados, oferecem ao professor os meios para avaliar o andamento do processo de aprendizado dos alunos do curso. Quanto mais rico em detalhes for esta verificação, mais corretos estarão os julgamentos sobre o curso baseados nas suas avaliações.

As características do Quest foram construídas de forma a que o professor tire o melhor proveito, tanto do processo pré-avaliação, isto é, na criação e edição das provas, sendo capaz de gerar boas avaliações, como no processo pós-avaliação, de consumo dos produtos obtidos pela correção automática das provas. Outro aspecto que guiou a geração das Quest foi o próprio mecanismo de avaliações que já existia no AulaNet<sup>™</sup>, pois ele deveria se integrar sem maiores problemas aos tipos de recursos que o ambiente já oferecia. É um objetivo importante do Quest, que ele seja de fácil utilização tanto por parte dos professores quanto dos alunos, fornecendo os resultados mais convenientes do processo de avaliação para cada um.

## **5.2 Arquitetura do Quest**

A arquitetura do Quest, a exemplo do AulaNet<sup>™</sup>, é baseada no WWW, onde está desenvolvida a sua interface de integração com o ambiente AulaNet™, e programas CGI, que implementa toda a sua funcionalidade. A figura abaixo mostra uma visão da arquitetura do Quest:

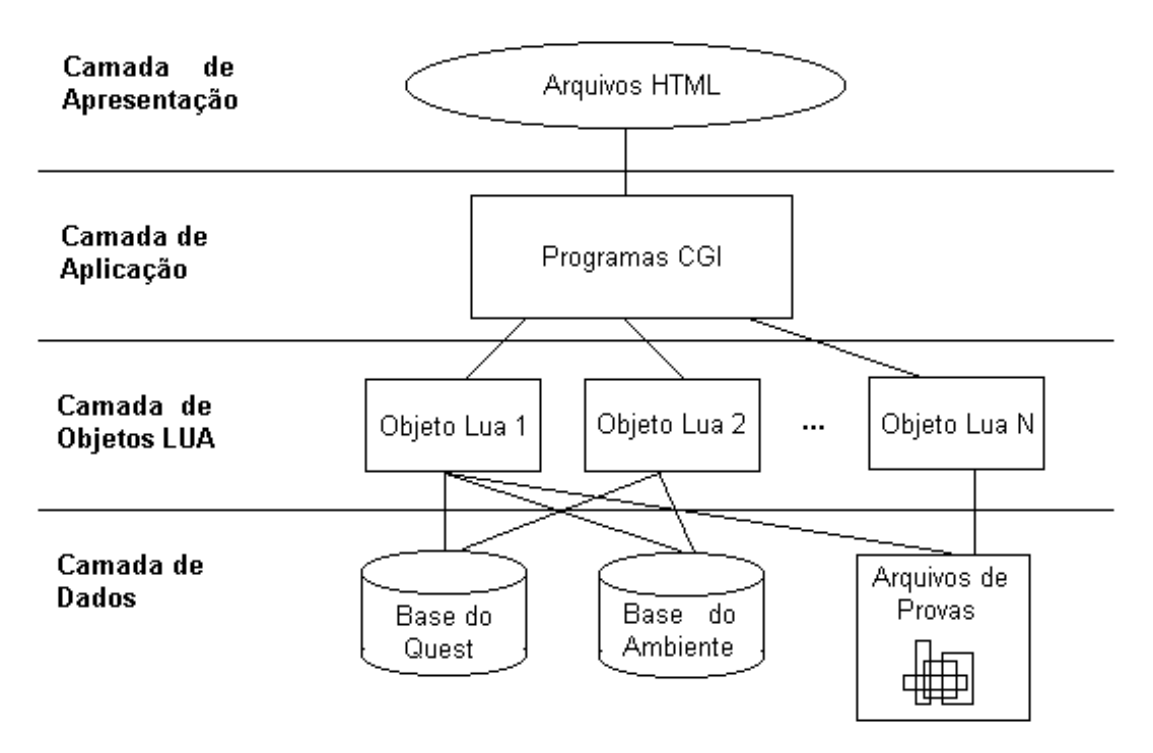

Figura 5.1: A Arquitetura do Quest

A camada de apresentação descreve a interface com o usuário. Ela é basicamente formada por arquivos HTML (*templates*) que auxiliam o professor a criar, editar e fazer a manutenção de provas. Esta camada ainda oferece algumas dicas ao professor para auxiliá-lo durante a utilização da ferramenta. Por exemplo, se um professor quiser criar uma questão de análise, a interface da ferramenta pode mostrar para o professor uma lista com alguns dos verbos usualmente usados para a formulação de questões de análise. Outra tarefa da camada de apresentação é executar a validação de campos de entrada, isto é, verificar se o professor não deixou um campo em branco, se ele escreveu de forma errada uma data, etc. Como esta tarefa é executada por *scripts* JavaScript na máquina do cliente, a ferramenta acaba possuindo uma característica distribuída.

A camada de aplicação é responsável por oferecer todas as funcionalidades da ferramenta. Ela é composta de programas CGILua, que utiliza objetos Lua para executar o tratamento de questões, a geração de provas, a correção automática e as estatísticas provenientes da correção de uma prova tanto para o professor quanto para o aluno.

A camada de objetos Lua oferece as funcionalidades necessárias para a troca de dados entre a camada de dados e os programas CGI da camada de aplicação. Ela faz o acesso ao banco de dados da ferramenta e também possibilita a escrita de arquivos HTML das provas.

A camada de dados da ferramenta é composta por dois bancos de dados e um diretório de arquivos. Todos os objetos manipulados pela ferramenta e que são relativos apenas a avaliações, como por exemplo, provas, questões, resoluções, estão armazenados no banco de dados relacional exclusivo do Quest. Os demais dados que são manipulados pelos programas CGI, tais como, alunos e cursos estão armazenados na base de dados relacional do ambiente de geração e manutenção de cursos—até o momento só o AulaNet<sup> $\mathfrak{m}$ </sup>. Existe ainda um diretório de arquivos que armazena os arquivos HTML das provas geradas pela ferramenta.

De fato, o Quest foi projetado para ser integrado de forma transparente ao ambiente AulaNet<sup>™</sup>. Assim, a sua arquitetura é muito similar a do ambiente como um todo. Quanto à implementação, o Quest foi completamente desenvolvido no LES e é composto por 51 *scripts* Lua e 29 arquivos (*templates*) HTML. Seus arquivos estão distribuídos na estrutura de diretório proposta pelo AulaNet<sup>™</sup>, isto é, os que lidam com a interface com o professor estão no diretório "autoria", e os que lidam com a interface com o aluno estão no diretório "leitura". A modelagem da ferramenta está descrita a seguir.

## **5.3 A Modelagem do Quest**

O modelo de que representa a base de dados que é unicamente manipulado pela ferramenta Quest é descrito abaixo:

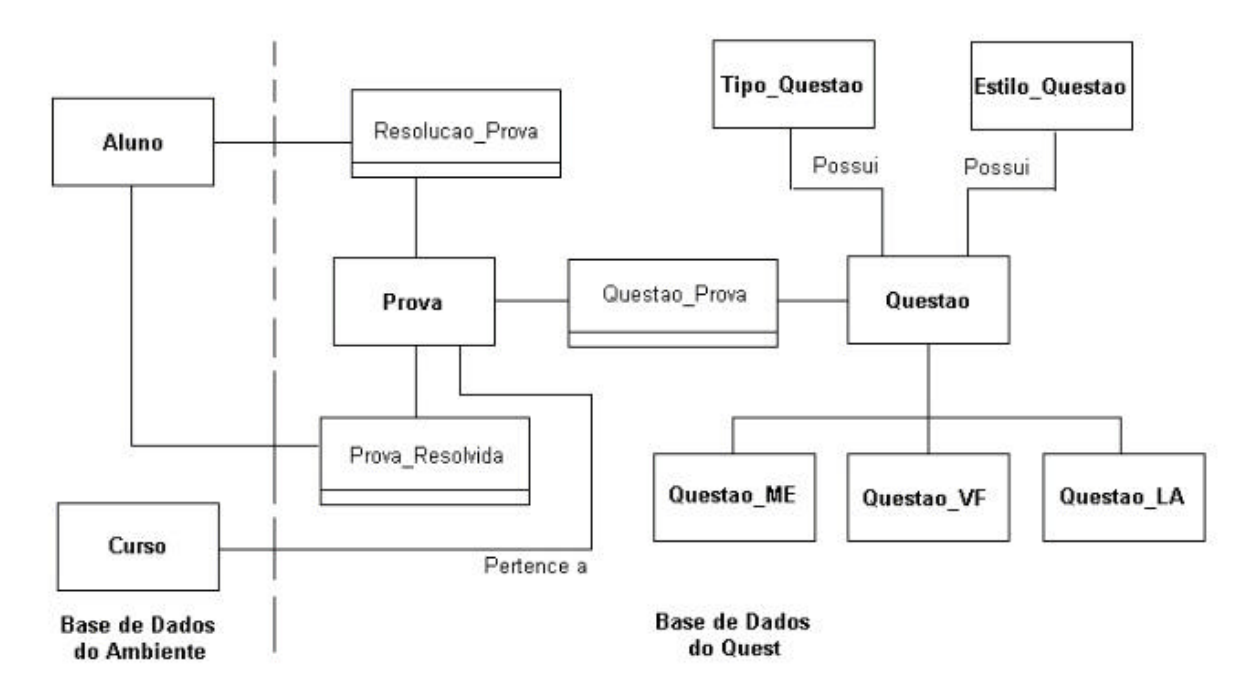

Figura 5.2: Modelo ER do Quest

Os objetos e seus relacionamentos mostrados no modelo acima são:

- 1. Prova: guarda os dados relativos à prova que são: o seu nome; sua descrição; data de oferecimento; e o curso ao qual pertence;
- 2. Questao: atributos de todas as questões que são o seu tipo; e o seu estilo de apresentação;
- 3. Questao\_ME: atributos das questões de múltipla escolha: tópico; enunciado; opção "a"; opção "b"; opção "c"; opção "d"; opção "e"; gabarito; e valor;
- 4. Questao\_VF: atributos das questões de verdadeiro ou falso: tópico; enunciado; gabarito (verdadeiro ou falso); e valor;
- 5. Questao\_LA: atributos das questões de lacuna: tópico; enunciado; gabarito; e valor;
- 6. Tipo\_Questao: objeto fixo com a listagem dos tipos cognitivos de Bloom (conhecimento; compreensão; aplicação; análise; síntese; avaliação);
- 7. Estilo\_Questao: objeto fixo com a listagem dos estilos de apresentação das questões (múltipla escolha; verdadeiro ou falso; lacuna);
- 8. Aluno: instância de um objeto Ator que pertence à base de dados do AulaNet™ (não é diretamente manipulado pelo Quest);
- 9. Curso: objeto que pertence à base de dados do AulaNet<sup>™</sup> (também não é diretamente manipulado pelo Quest);
- 10. Questao\_Prova: relacionamento que indica se uma questão está em uma prova; seus atributos são os identificadores da prova e da questão;
- 11. Prova\_Resolvida: relacionamento que indica se um aluno já resolveu uma prova; seus atributos são: identificador da prova; identificador do aluno; valor da prova; nota do aluno; número de questões da prova; número de questões respondidas corretamente pelo aluno; número de questões respondidas erradamente pelo aluno; tópicos abrangidos pela prova; tópicos nos quais o aluno teve dificuldade; hora de início de resolução da prova; e hora de fim da resolução da prova;
- 12. Resolucao\_Prova: relacionamento que indica a resolução que o aluno deu para a prova; seus atributos são: identificador da prova; identificador do aluno; e as respostas dadas pelo aluno a todas as questões da prova;

Todas as referências à objetos e atributos da base de dados do AulaNet<sup>™</sup> têm verificada a sua integridade referencial com a base de dados do Quest verificadas pelos *scripts* CGILua que compõem a ferramenta de avaliação.

Neste capítulo a ferramenta Quest foi detalhada em sua arquitetura, modelagem e aspectos de funcionamento. O próximo capítulo descreverá um exemplo de utilização da ferramenta, mostrando os passos e telas que compõem todas as etapas de seu funcionamento.

# **Capítulo 6**

## **Exemplo de Utilização**

Este capítulo é dedicado a exemplificação completa de um caso de utilização da ferramenta Quest. A fim de ser o mais simples possível, este capítulo foi dividido em seções que indicam: (a) como o professor seleciona o recurso para a utilização da ferramenta; (b) como o professor cria uma prova; (c) como um aluno resolve uma prova; (d) como o aluno verifica os resultados de uma prova; e (e) como o professor recebe as estatísticas geradas pela correção automática de uma prova.

## **6.1 Selecionando o Recurso Provas**

Nesta seção indicamos as etapas que se seguem para que um professor deve seguir a fim de criar um curso com o recurso "Prova" no ambiente AulaNet™ de geração e manutenção de cursos.

Para utilizar o ambiente AulaNet<sup>™</sup> um professor deve apontar o seu browser para a página contida na URL em <http://www.les.inf.puc-rio.br/aulanet/>. A página que surgirá na tela do professor está representada na figura 6.1 abaixo. Para criar ou fazer a manutenção de um curso o professor deve selecionar a opção **Criar Curso**.

As demais opções contidas nesta tela são **Selecionando Curso**, que serve para um aluno se inscrever em um curso que esteja sendo oferecido no ambiente AulaNet<sup>™</sup>; Assistindo Curso, que é a opção que um aluno deve seguir para assistir um curso no qual já se matriculou; e **FAQ**, que contém uma pequena ajuda sobre o ambiente que está disponível na forma de questões freqüentemente perguntadas (*frequently asked questions*).

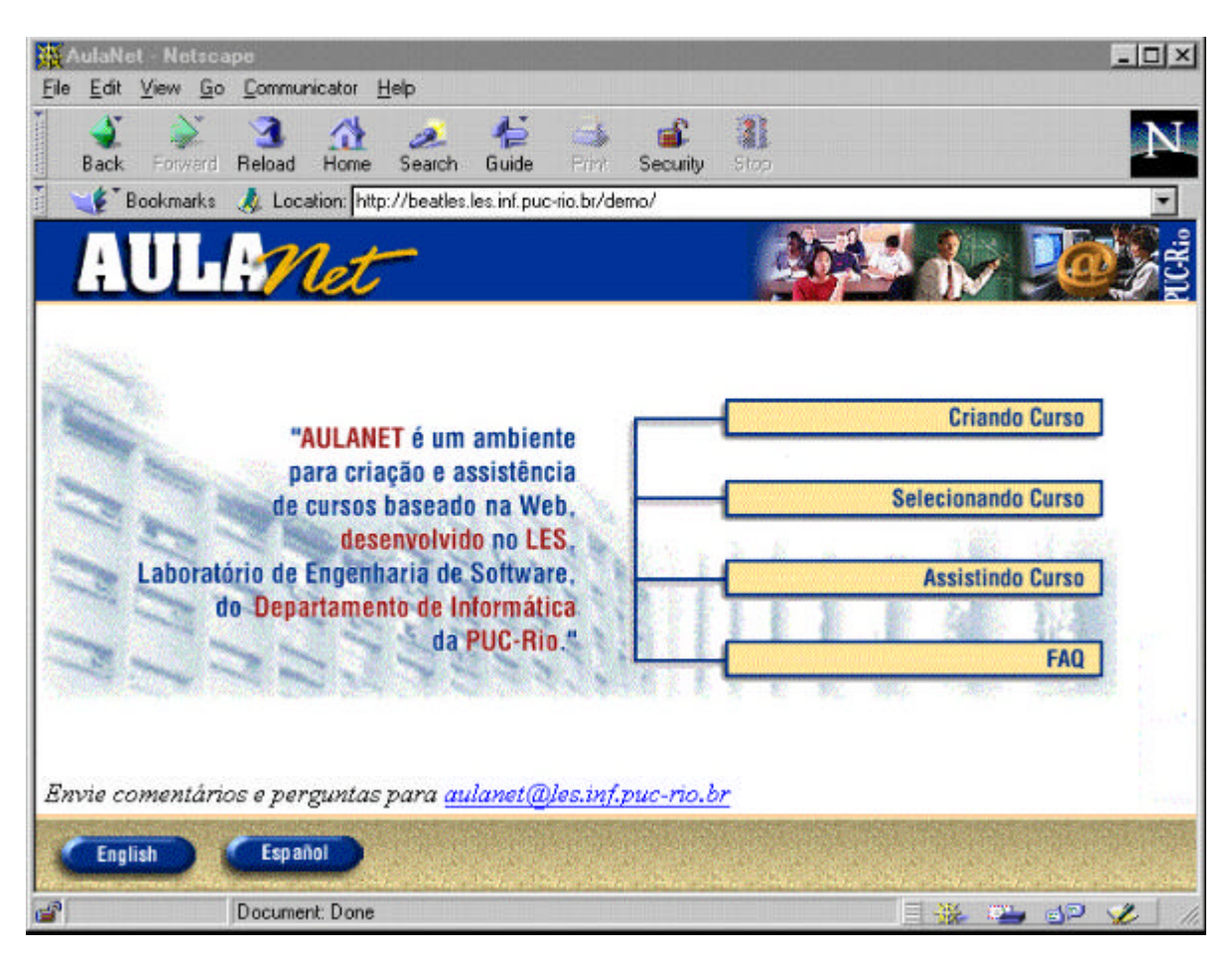

Figura 6.1: A Tela Inicial do Ambiente AulaNet

Após selecionar **Criando Curso**, a tela de identificação, mostrada na figura 6.2 aparecerá. Nesta tela, o professor precisa indicar o seu endereço de e-mail e sua senha, caso ele já esteja cadastrado no ambiente. Se o professor não estiver cadastrado, ele deverá selecionar o botão de cadastramento (**clique aqui**) que se encontra nesta mesma tela. Para fins deste exemplo, o professor é considerado como já cadastrado.

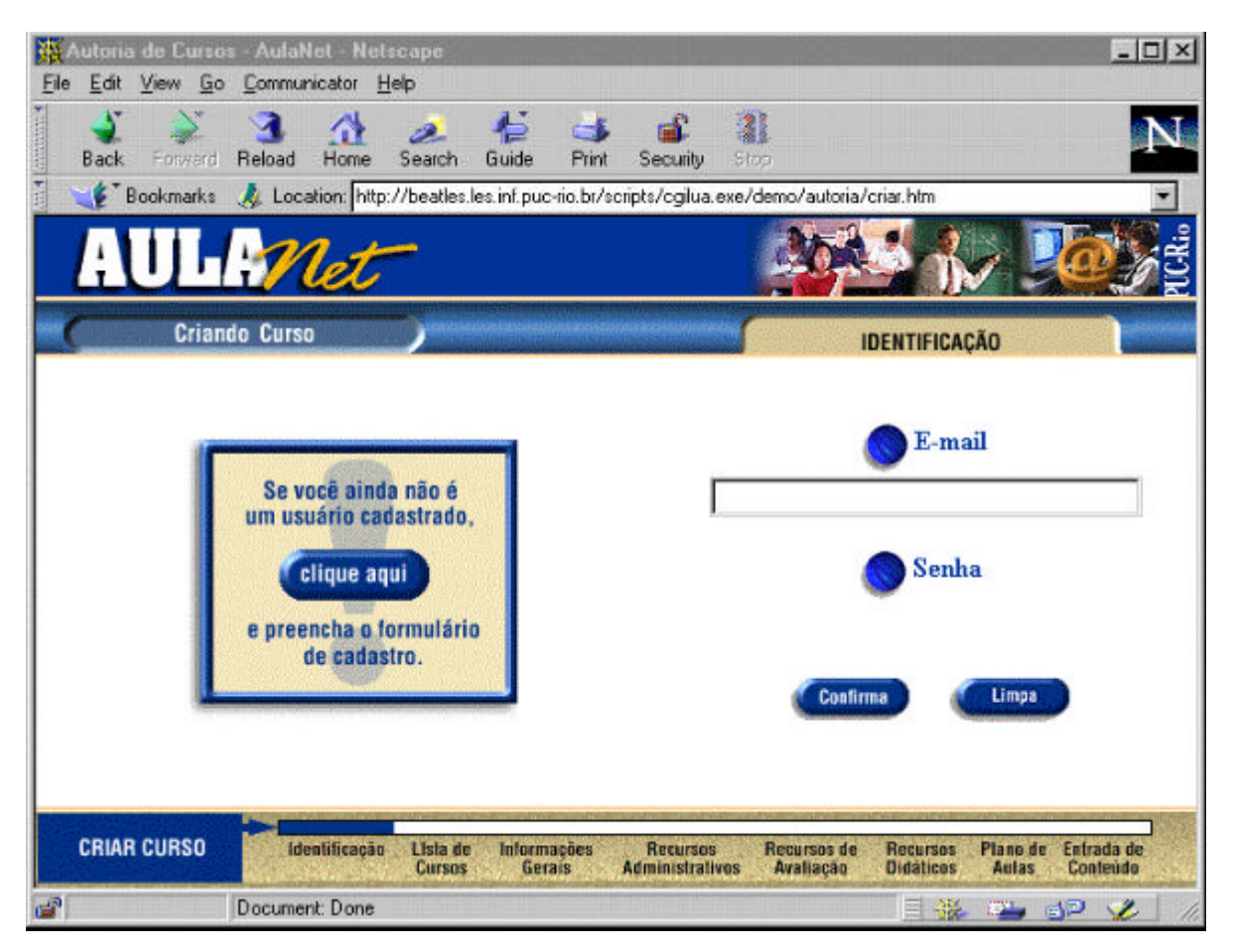

Figura 6.2: Tela de Identificação do AulaNet

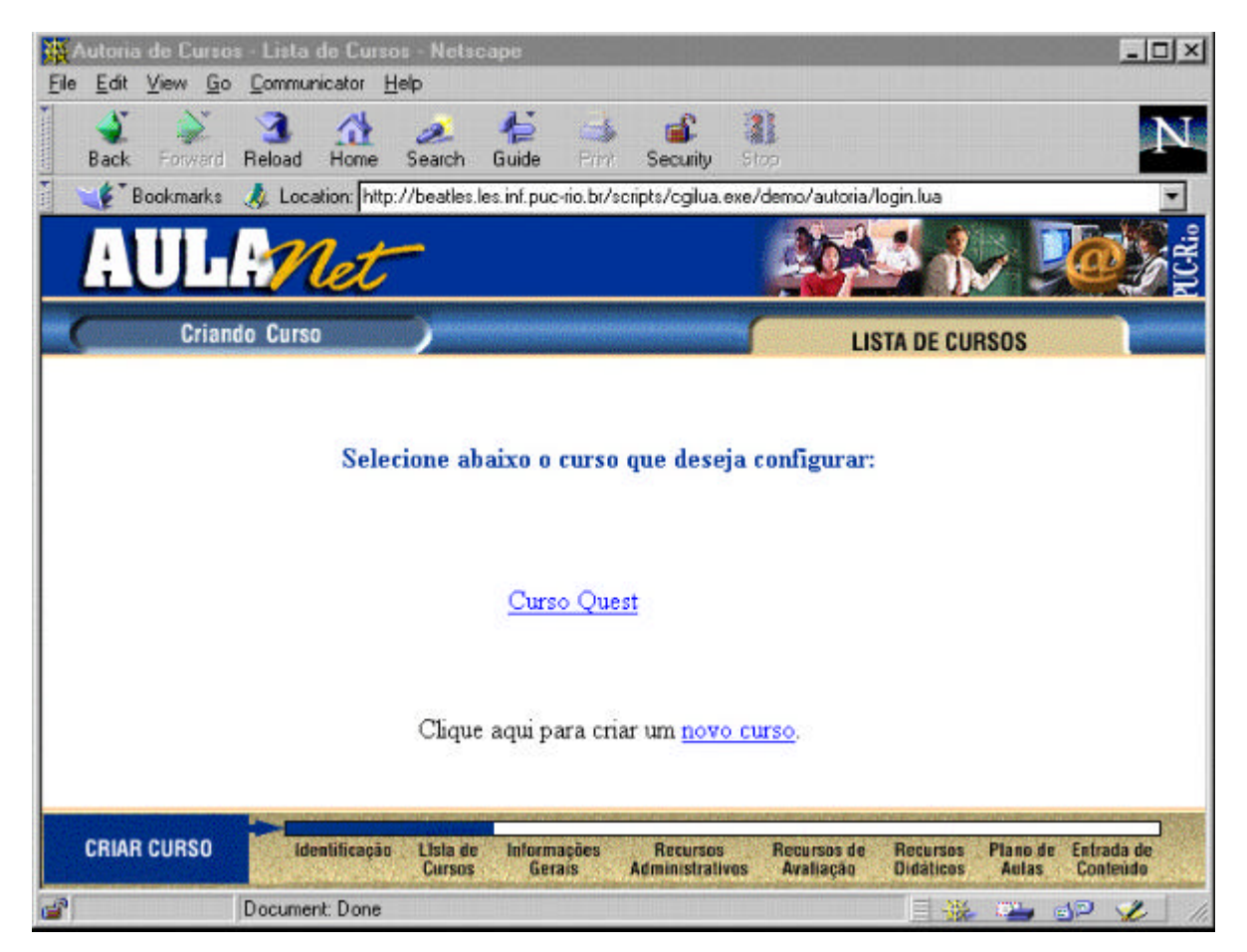

Após se identificar, o professor verá a seguinte tela:

Figura 6.3: Selecionando o Curso

Na qual o professor deve selecionar o curso que deseja fazer a manutenção (entrada de novo conteúdo) ou criar um novo curso. No exemplo, o professor selecionará o Curso Quest, e então a tela da figura abaixo será mostrada.

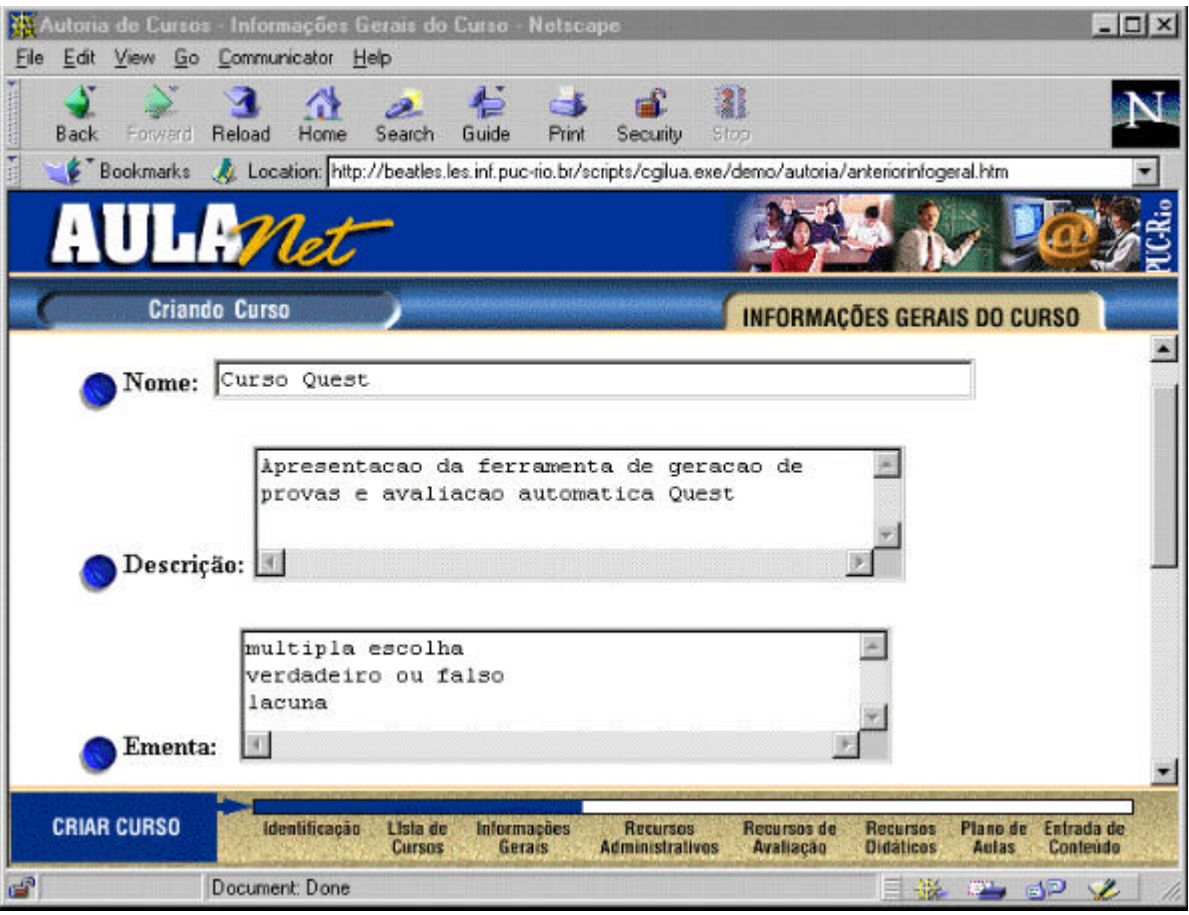

Figura 6.4: Descrição do Curso Quest

Nesta tela está a descrição do curso Quest contendo entre outros dadso o nome; a descrição; a ementa do curso. Estes dados forma preenchidos pelo professor quando ele criou o curso. Para selecionar os recursos que o curso irá utilizar, o professor deve selecionar o botão **próximo**, que está nesta tela mas não aparece na figura.

O que se segue então são telas que listam os recursos que o ambiente AulaNet<sup>™</sup> oferece ao professor que deseja criar um curso. Estes recursos aparecem na seguinte ordem; recursos administrativos; recursos de avaliação; e recursos didáticos. Para que um curso possa oferecer provas, e desta forma utilizar a ferramenta Quest, é preciso que o professor selecione o recurso provas na tela que apresenta os recursos de avaliação, como mostrado na figura abaixo.

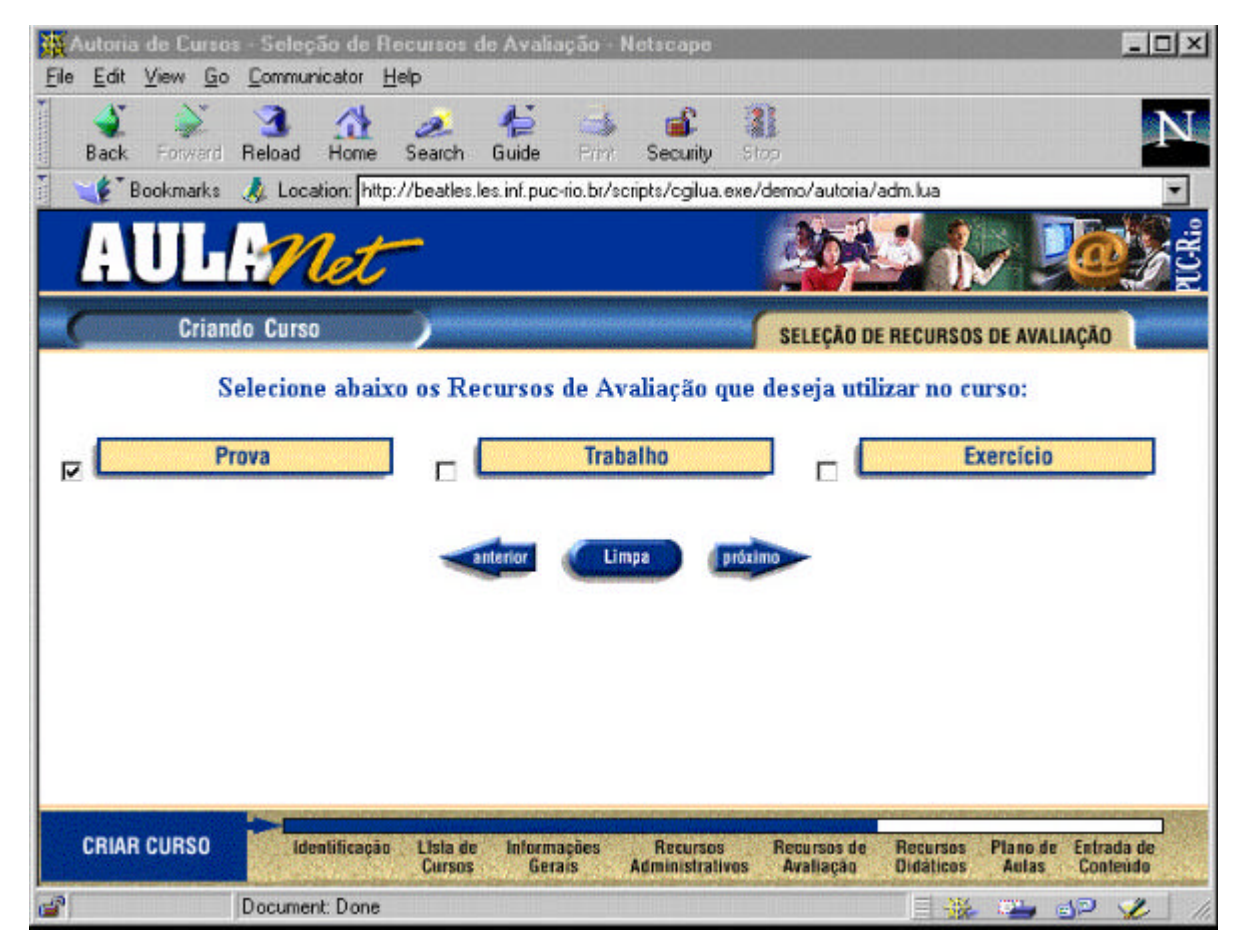

Figura 6.5: Selecionando o Recurso Provas
Após fazer a seleção de todos os recursos que deseja para o curso, o professor poderá inserir as aulas do curso. Isto é feito na tela de plano de aulas, mostrada na figura 6.6. Nesta tela o professor apenas cria a aula, isto é, indica para o ambiente que o curso terá mais uma aula. Se o professor não quiser criar mais uma aula para o curso, mas sim fazer a entrada de conteúdo das aulas que o curso já possui, ele deverá selecionar o botão **próximo** que se encontra abaixo da lista de aulas existentes no curso. A figura 6.7 mostra a tela de entrada de conteúdo das aulas no AulaNet<sup>TM</sup>.

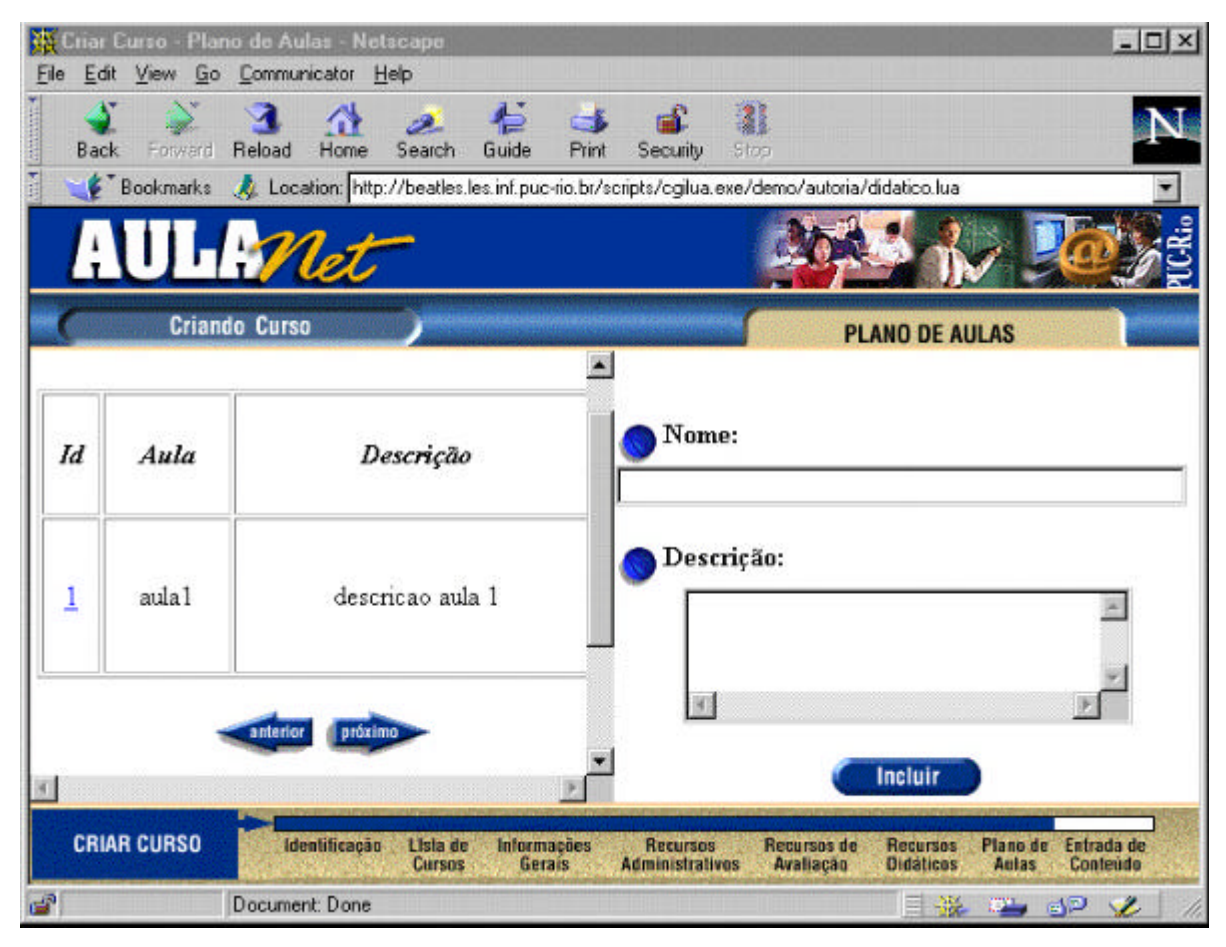

Figura 6.6: Plano de Aulas do Curso

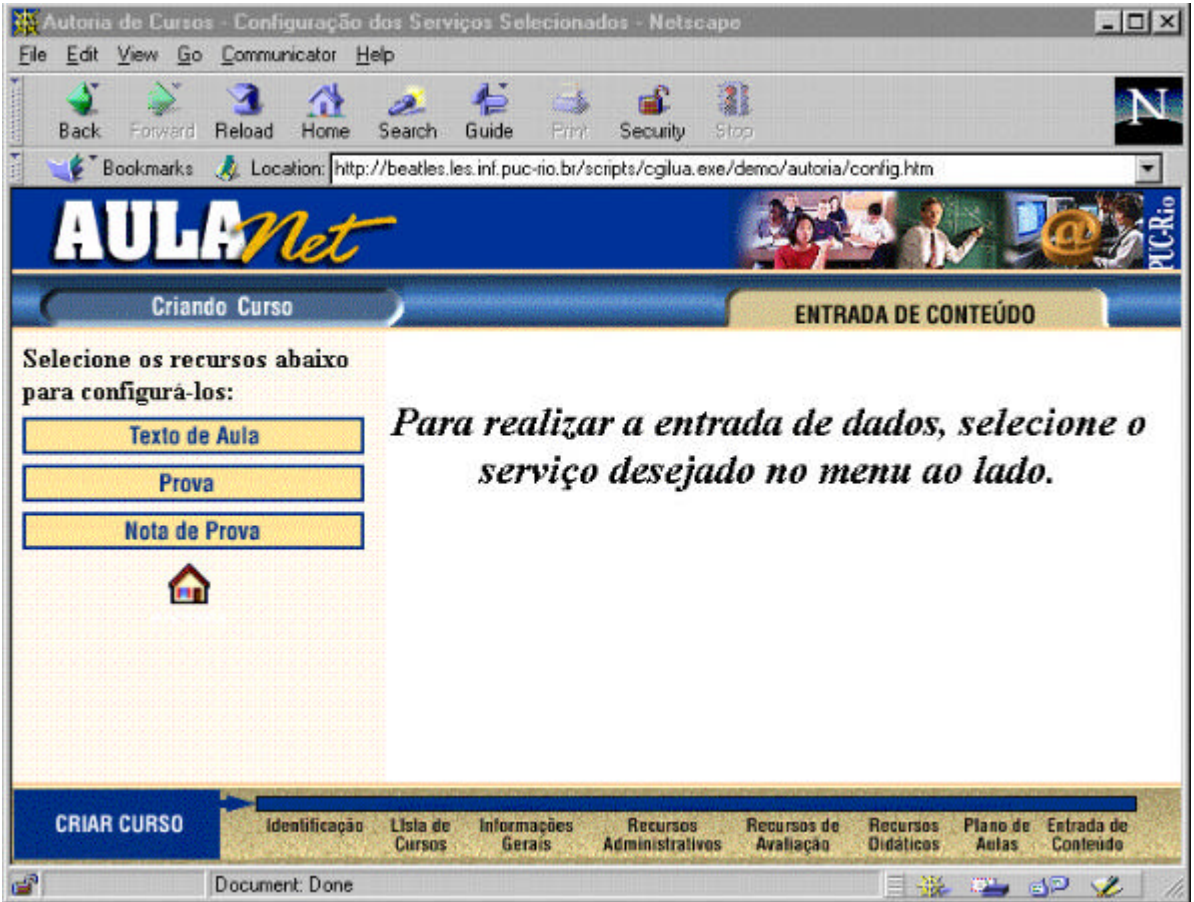

Figura 6.7: Entrada de Conteúdo das Aulas

Esta tela indica à esquerda os recursos que o professor selecionou para o curso. Neste exemplo, o professor teria selecionado o recurso didático **Texto de Aula** e o recurso de avaliação **Prova**. Para dar início à utilização da ferramenta Quest, o professor deverá selecionar **Prova**, e então a tela da figura 6.8 aparecerá.

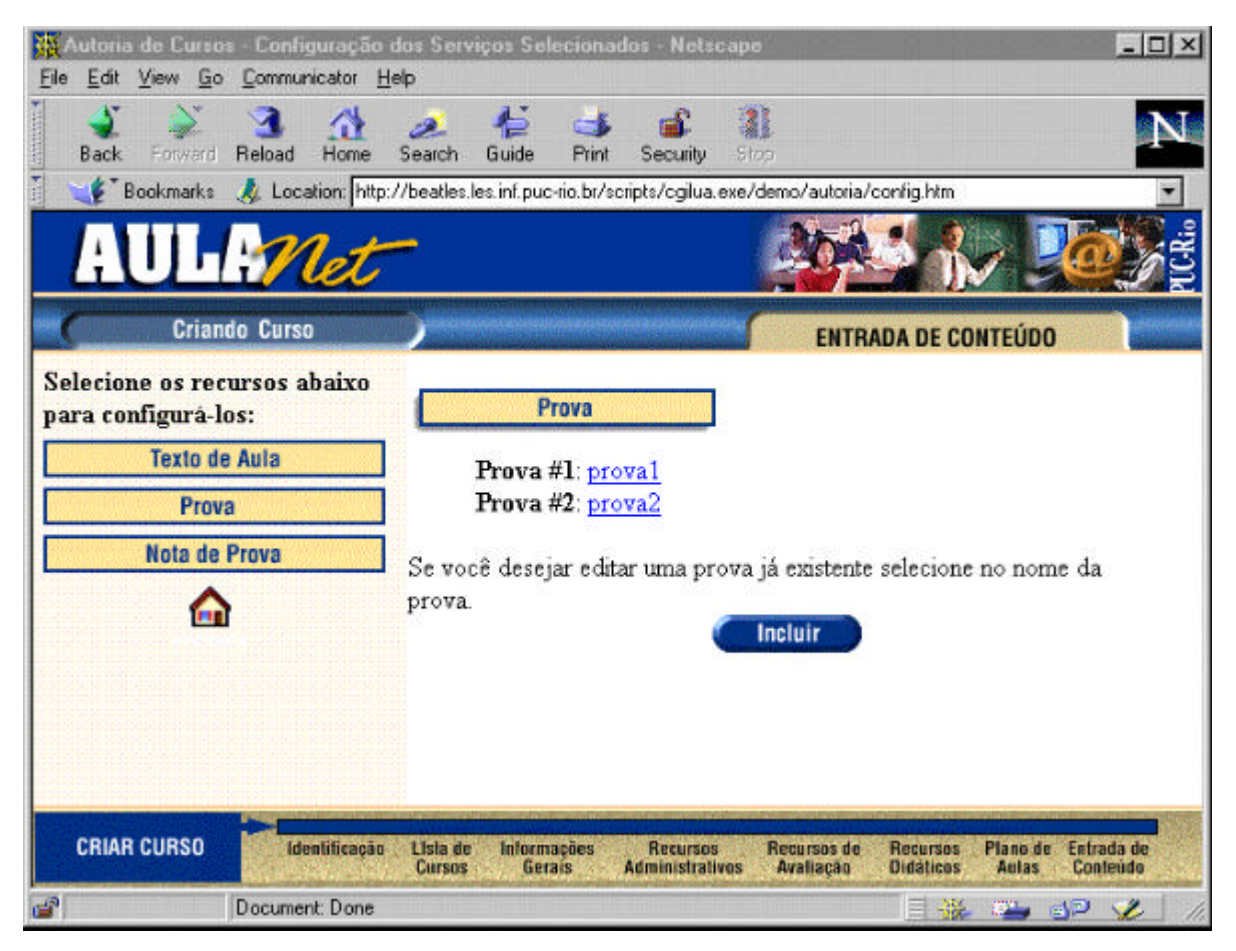

Figura 6.8: A Tela Inicial da Ferramenta Quest

Esta é a tela inicial da ferramenta Quest, que está integrada ao ambiente AulaNet™. Ao iniciar, o Quest busca as provas que já foram criadas para o curso, listando-as. Se o professor quiser editar uma prova já existente, ele deverá selecionar o nome da prova que deseja editar. Caso queira criar uma nove prova, ele deverá selecionar o botão **Incluir**. A logística de criação de uma nova prova e de edição de uma prova já existente é basicamente a mesma, e para fins de exemplo, será mostrada a criação de uma nova prova.

### **6.2 Criando Uma Prova**

Ao selecionar incluir na tela da figura 6.8, será mostrada a tela de criação de uma nova prova. Esta tela serve para identificar a prova, da mesma forma como o professor teve que descrever o curso quando de sua criação. Os dados que são pedidos ao professor para a criação de uma prova são: (a) o nome da prova, que deve ser diferente do nome das demais provas já existentes do curso. Se o professor indicar um nome já existente, o Quest irá informá-lo que ele deverá fornecer um outro nome para a prova; (b) uma descrição sumária da prova, que é um campo de livre preenchimento. Esta breve descrição aparecerá na prova quando o aluno a for resolver; e (c) a data a partir de quando o professor deseje que os alunos possam resolver a prova. Esta data deve ser fornecida no formato dia/mês/ano (dd/mm/aaaa) ou então o professor pode escrever "agora", e a ferramenta armazenará a prova com a data do dia (data do hoje).

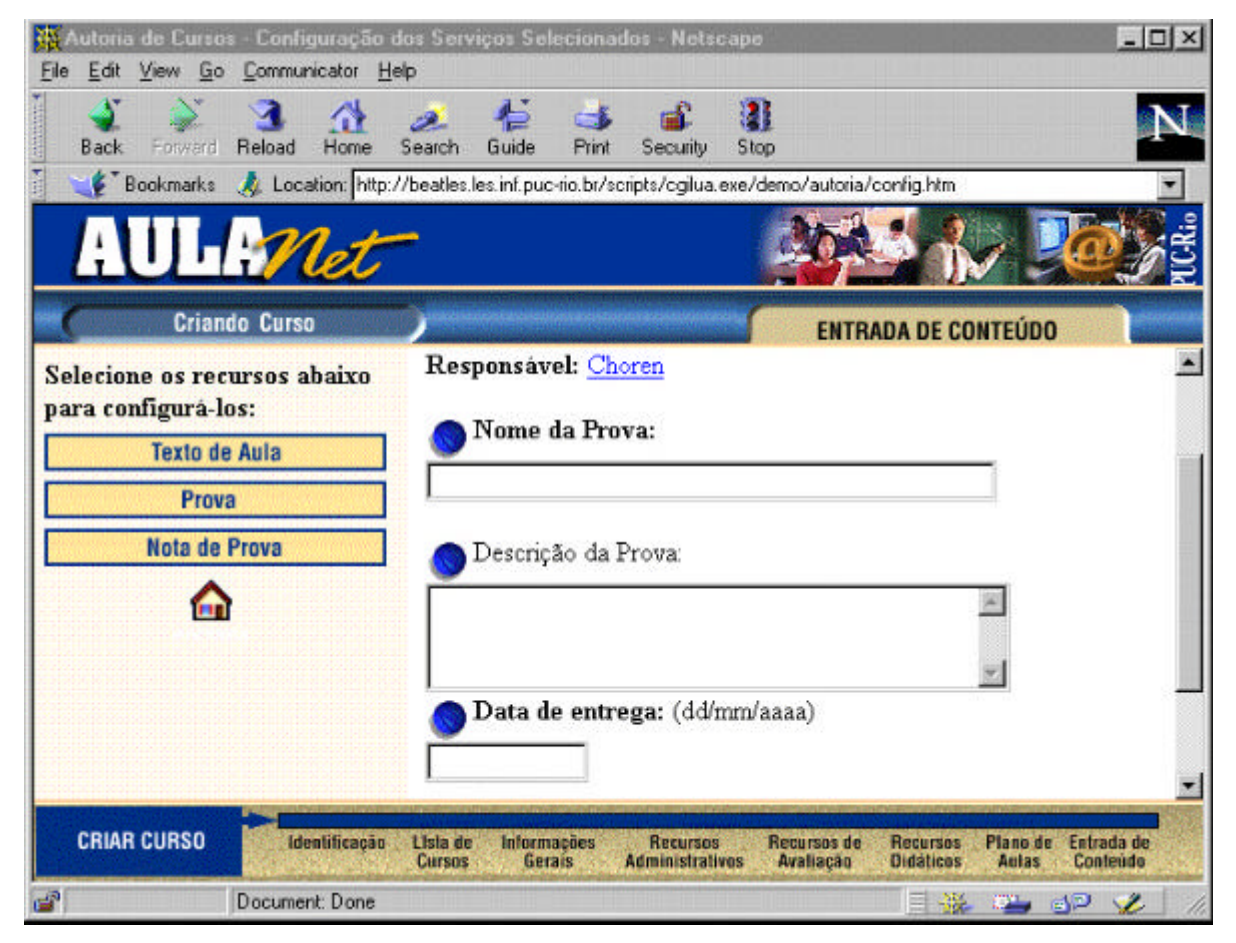

Figura 6.9: Descrição de uma Nova Prova

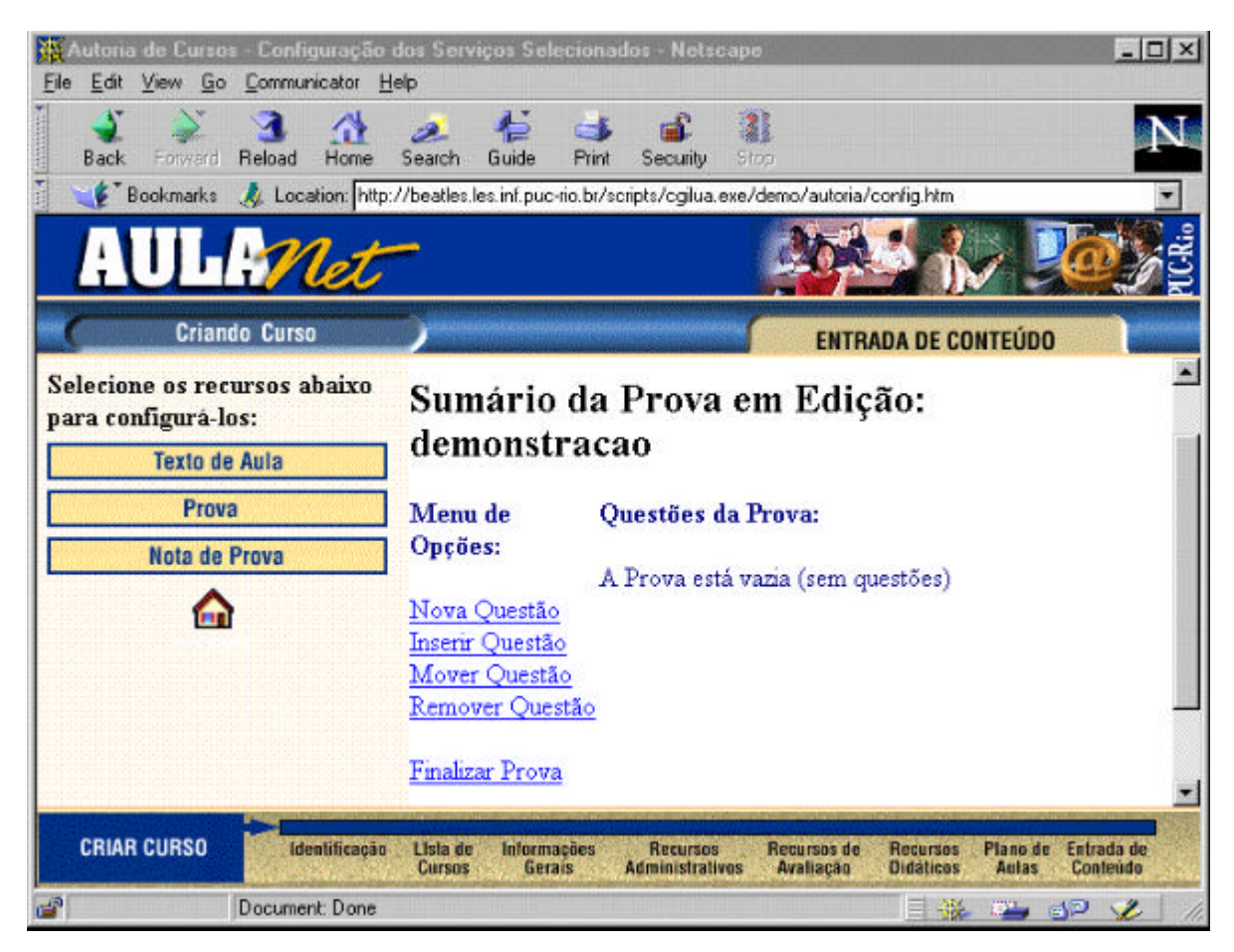

Após preencher a tela de descrição da prova, será mostrada a tela da figura abaixo.

Figura 6.10: Tela de Descrição Inicial da Prova

Esta tela fornece o sumário da prova em edição e será sempre a tela principal da ferramenta Quest. No lado esquerdo da tela aparecem as opções de edição de questão oferecidas pela ferramenta que são: (a) **Nova Questão**, que insere uma nova questão ao final da prova; (b) **Insere Questão**, que insere uma questão em uma posição específica definida pelo professor; (c) **Mover Questão**, que altera a ordem das questões da prova; (d) **Remover Questão**, que remove uma questão da prova; e (f) **Finalizar Prova**, que termina a edição da prova, gerando o seu arquivo HTML. Cada uma destas opções de edição são detalhadas nas próximas seções.

#### **6.2.1 Nova Questão**

Ao escolher criar uma nova questão, o professor deverá escolher o seu tipo, segundo Bloom e o seu estilo de apresentação (múltipla escolha, verdadeiro ou falso e lacuna), como mostrado na figura abaixo.

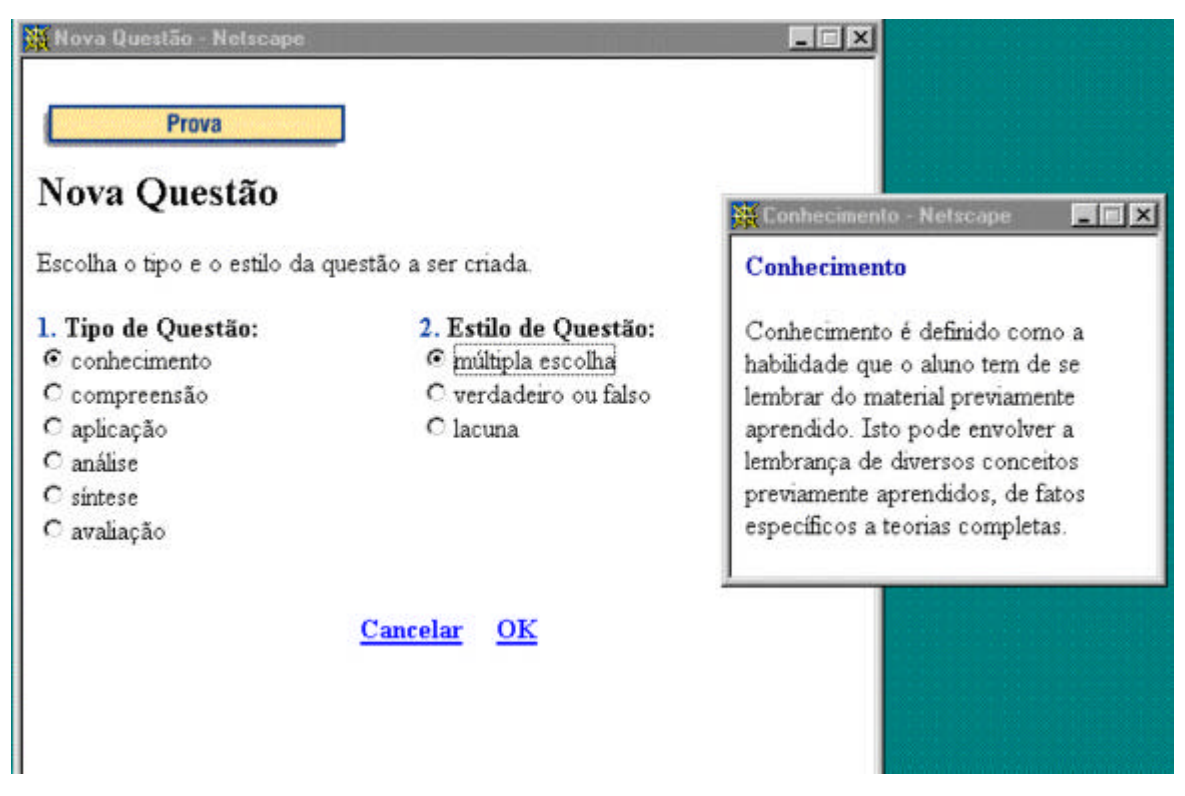

Figura 6.11: Tela de Criação de uma Nova Questão

Esta tela oferece ao professor algumas dicas sobre os domínios cognitivos de Bloom, que aparecem na tela menor à esquerda da figura. Esta dica aparece automaticamente sempre que o professor criar uma nova questão, podendo ser fechada. Ao selecionar um dos domínios cognitivos, a tela de dica passará a mostrar automaticamente uma descrição do tipo selecionado.

Nesta tela, o professor pode desistir de criar a questão selecionando **cancelar** ou passar à edição da questão, selecionando **OK**. Para fins de exemplo, mostraremos a criação de uma questão de múltipla escolha do tipo conhecimento.

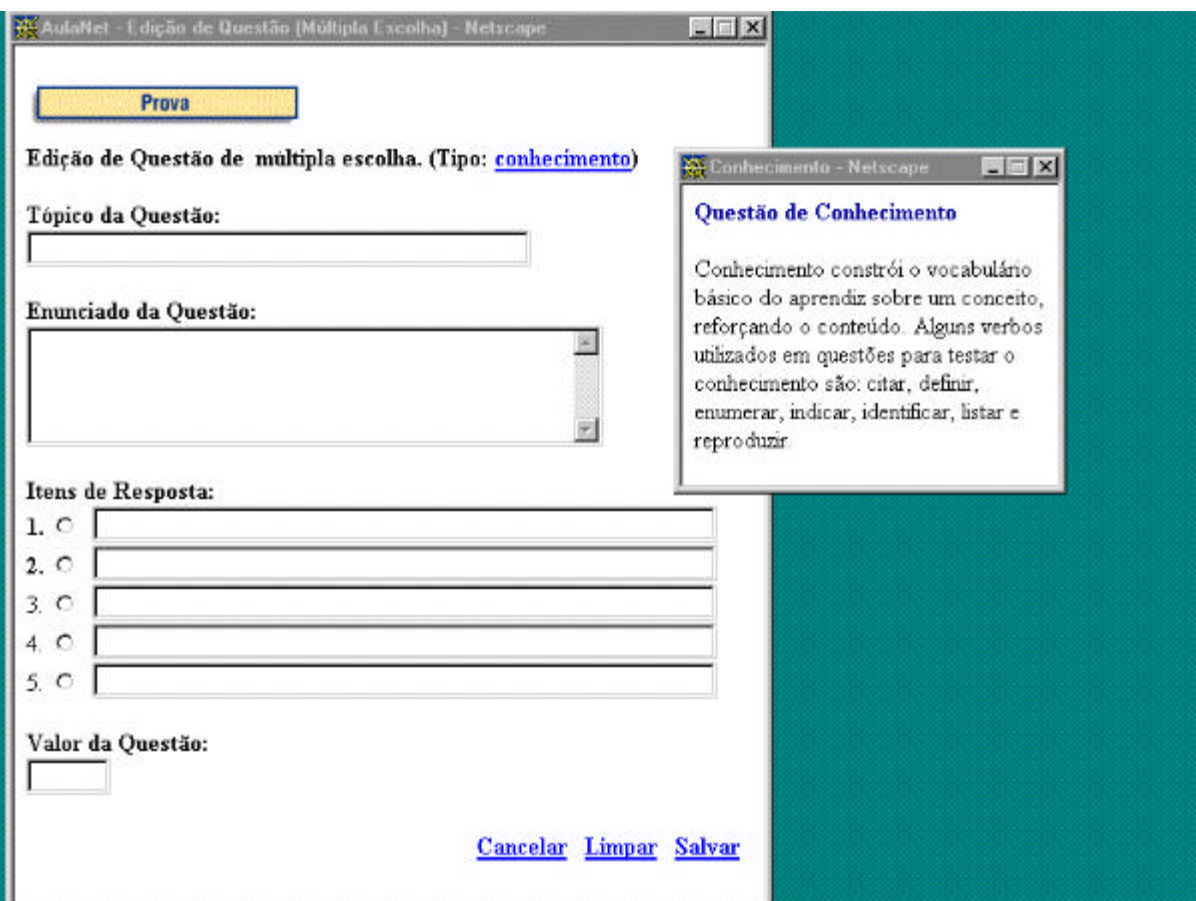

Figura 6.12: Editando uma Nova Questão

Neste caso, aparecerá a tela de edição propriamente dita da questão de múltipla escolha e novamente uma tela de dicas. No entanto, a dica agora fornece ao professor não mais uma breve descrição sobre o tipo cognitivo selecionado, mas sim uma pequena lista com os verbos usualmente utilizados para se criar questões para testar a habilidade cognitiva selecionada. O professor possui três opções nesta tela: (a) **cancelar**: que cancela a criação da questão; (b) **limpar**: que limpa os campos já preenchidos no formulário de edição da questão; e (c) **OK**: que insere a questão editada na prova. É importante salientar que em questões de múltipla escolha o professor só precisa preencher duas das cinco opções de resposta oferecidos na tela de edição da questão. Isto significa que o professor pode criar uma questão com duas, três, quatro ou cinco opções de resposta.

Ao selecionar ok e inserir a questão na prova, a tela da figura 6.12 aparecerá. Esta tela é similar a apresentada na figura 6.10 (tela principal da ferramenta Quest), só que agora ela indica que a prova possui uma questão, indicando o número da questão, o seu tipo, o seu estilo de apresentação e parte de seu enunciado como forma de identificar a questão para o professor.

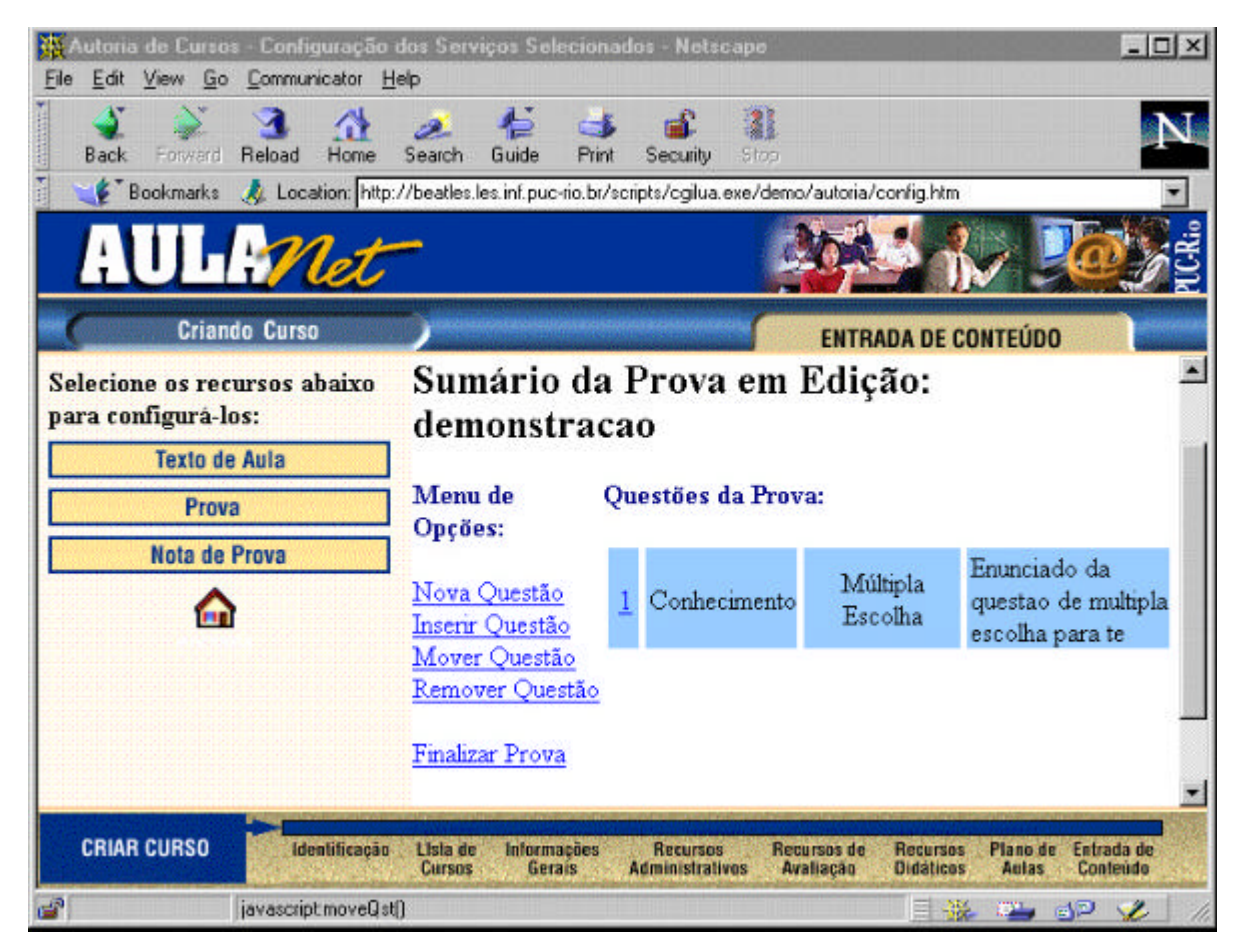

Figura 6.12: Tela Principal do Quest após a Criação de uma Nova Questão

#### **6.2.2 Inserir Questão**

Chegando ao ponto mostrado na figura acima, o professor pode repetir os passos já descritos para continuar incluindo novas questões ao final da prova. No entanto, se o professor desejar incluir uma questão em uma posição que já está "ocupada", ele poderá fazêlo através da opção **Inserir Questão**, e então, a tela da figura 6.13 aparecerá.

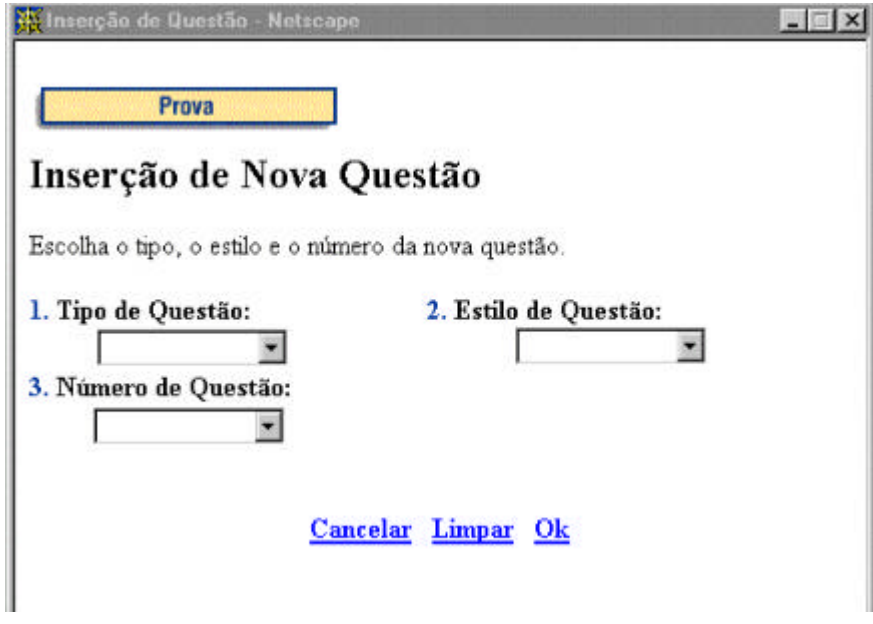

Figura 6.13: Inserção de uma Questão

Nesta tela, a ferramenta pergunta ao professor a posição onde ele deseja inserir a questão e, assim como ocorreu na criação de uma nova questão, o tipo e o estilo que o professor deseja para a questão. Neste exemplo, o professor irá inserir uma questão de aplicação com o estilo de apresentação verdadeiro ou falso, que será a nova primeira questão da prova.

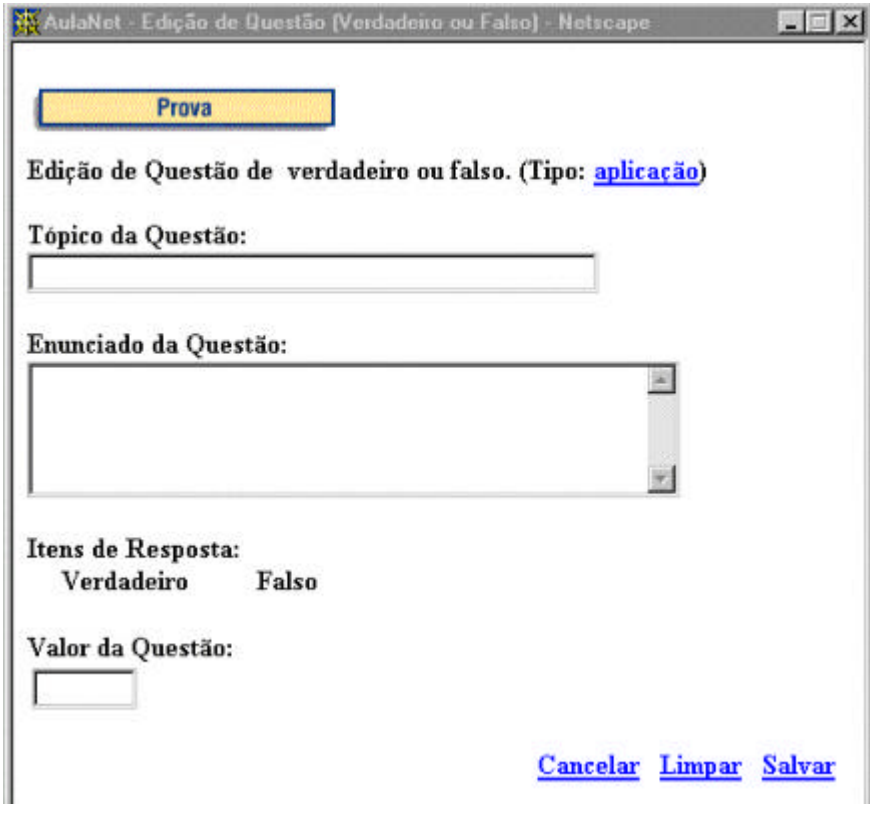

#### Figura 6.14: Edição de uma Questão de Verdadeiro ou Falso

A tela de edição de uma questão com estilo de apresentação verdadeiro ou falso é similar a de edição de uma questão de múltipla escolha, diferindo apenas na área destinada ao gabarito, que agora não são mais opções de escolha, mas sim, uma simples definição entre verdadeiro ou falso. As opções são as mesmas apresentadas na tela de edição de uma questão de múltipla escolha, isto é, **cancelar**; **limpar**; e **salvar**. Optando por **salvar** a questão, a tela principal do Quest apresentará a configuração mostrada na tela 6.15.

Para fins de mostrar um exemplo mais completo, as figuras 6.16, 6.17, 6.18 mostram a inserção de uma questão de síntese com estilo de apresentação lacuna. Com o objetivo de se manter um padrão, a tela de edição de uma questão de lacuna é similar às telas de edição das outros dois estilos de apresentação de questão.

Novamente a diferença reside no campo destinado ao gabarito, onde o professor deverá entrar com a palavras ou palavras que formam a resposta da questão. O professor não deve se esquecer que um aluno só acertará a questão caso escreva o sua resposta de forma idêntica ao que ele especificar no gabarito.

| M Autoria de Cursos - Configuração dos Serviços Selecionados - Netscape<br>Edit View Go<br>File | Communicator Help    |                                                                                        |       |                                           |           |                                                                 | $ \Box$ $\times$                                          |
|-------------------------------------------------------------------------------------------------|----------------------|----------------------------------------------------------------------------------------|-------|-------------------------------------------|-----------|-----------------------------------------------------------------|-----------------------------------------------------------|
| <b>Back</b><br>Fotward                                                                          | Reload<br>Home       | Guide<br>Search                                                                        | Print | Security                                  | 3<br>Stop |                                                                 |                                                           |
| Bookmarks                                                                                       |                      | Location: http://beatles.les.inf.puc-rio.br/scripts/cgilua.exe/demo/autoria/config.htm |       |                                           |           |                                                                 |                                                           |
|                                                                                                 | AULRNet              |                                                                                        |       |                                           |           |                                                                 |                                                           |
|                                                                                                 | <b>Criando Curso</b> |                                                                                        |       |                                           |           | <b>ENTRADA DE CONTEÚDO</b>                                      |                                                           |
| Selecione os recursos abaixo<br>para configurá-los:                                             |                      | Menu de<br>Opções:                                                                     |       | Questões da Prova:                        |           |                                                                 |                                                           |
| <b>Texto de Aula</b><br>Prova<br><b>Nota de Prova</b>                                           |                      | Nova Questão<br>Inserir Questão<br>Mover Questão                                       |       | Aplicação                                 |           | Verdadeiro ou<br>Falso                                          | Enunciado da<br>questao de<br>verdadeiro ou<br>falso para |
|                                                                                                 |                      | Remover Questão<br>Finalizar Prova<br>Voltar                                           |       | Conhecimento                              |           | Múltipla<br>Escolha                                             | Enunciado da<br>questao de<br>multipla escolha<br>para te |
| <b>CRIAR CURSO</b>                                                                              | Identificação        | Lisia de<br><b>Informacões</b><br><b>Cursos</b><br>Gerais                              |       | <b>Recursos</b><br><b>Administrativos</b> |           | Recursos de<br><b>Recursos</b><br><b>Avaliacan</b><br>Didáticos | Entrada de<br>Plano de<br>Autas<br>Conteúdo               |
|                                                                                                 | Document: Done       |                                                                                        |       |                                           |           | 目送                                                              | <b>SP</b><br>$\mathbf{z}$                                 |

Figura 6.15: Tela Principal da Ferramenta após a Inserção da Questão de Aplicação

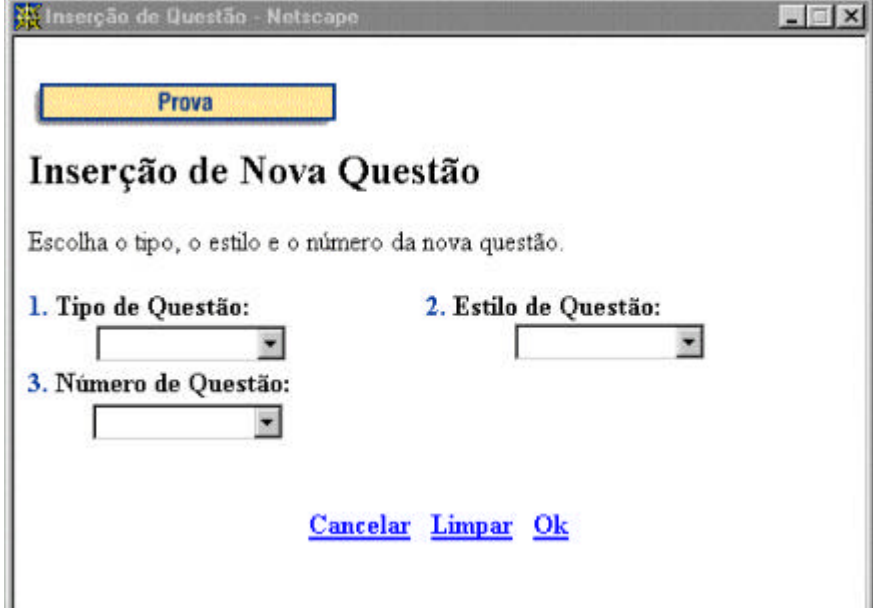

Figura 6.16: Passo Inicial de Inserção da Questão de Lacuna (Síntese)

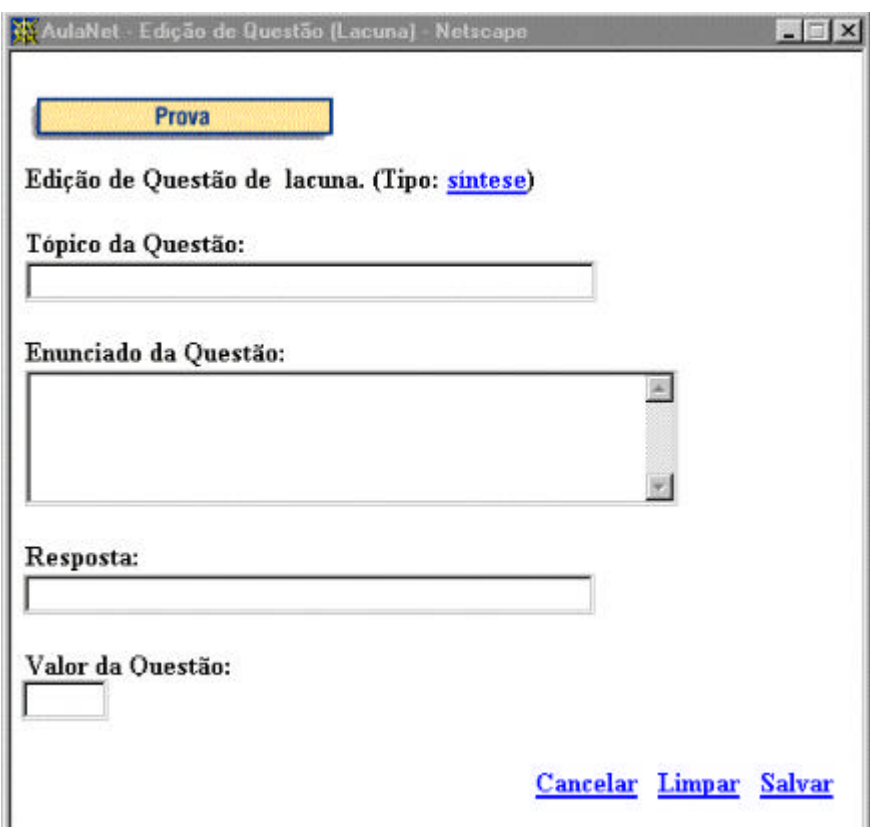

Figura 6. 17: Tela de Edição de Questão de Síntese

| Autoria de Cursos - Configuração dos Serviços Selecionados - Netscapo<br>Edit View Go<br>Communicator Help<br>File |                                                                                        |                                           |                                                                        | $ \Box$ $\times$                                          |  |
|----------------------------------------------------------------------------------------------------|----------------------------------------------------------------------------------------|-------------------------------------------|------------------------------------------------------------------------|-----------------------------------------------------------|--|
| Reload<br>Home<br>Back<br>Fotward                                                                                  | Guide<br>Search<br>Print                                                               | 瀧<br>Security<br>Stog                     |                                                                        |                                                           |  |
| <b>Bookmarks</b>                                                                                                   | Location: http://beatles.les.inf.puc-rio.br/scripts/cgilua.exe/demo/autoria/config.htm |                                           |                                                                        |                                                           |  |
| $A \cup L W$ et                                                                                                    |                                                                                        |                                           |                                                                        |                                                           |  |
| <b>Criando Curso</b>                                                                                               |                                                                                        |                                           | <b>ENTRADA DE CONTEÚDO</b>                                             |                                                           |  |
| Selecione os recursos abaixo<br>para configurá-los:                                                                | Menu de<br>Opções:                                                                     | Questões da Prova:                        |                                                                        |                                                           |  |
| <b>Texto de Aula</b><br>Prova<br>Nota de Prova                                                                     | Nova Questão<br>Inserir Questão<br>Mover Questão                                       | Aplicação                                 | Verdadeiro ou<br>Falso                                                 | Enunciado da<br>questao de<br>verdadeiro ou<br>falso para |  |
|                                                                                                    | Remover Questão                                                                        | Sintese                                   | Lacuna                                                                 | enunci                                                    |  |
|                                                                                                    | Finalizar Prova<br>3<br>Voltar                                                         | Conhecimento                              | Múltipla<br>Escolha                                                    | Enunciado da<br>questao de<br>multipla escolha<br>para te |  |
| <b>CRIAR CURSO</b><br>Identificação                                                                                | Lisia de<br>Informações<br><b>Cursos</b><br>Gerais                                     | <b>Recursos</b><br><b>Administrativos</b> | Recursos de<br><b>Recursos</b><br><b>Avaliacão</b><br><b>Didáticos</b> | Entrada de<br>Plano de<br><b>Autas</b><br>Conteudo        |  |
| 國<br>javascript finalizaPrv()<br>目送<br>$P - QP$                                                                    |                                                                                        |                                           |                                                                        |                                                           |  |

Figura 6.18: Tela Principal da Ferramenta após a Inserção da Questão de Lacuna (Síntese)

### **6.2.3 Remoção de Questão**

Agora que o professor já sabe como incluir uma questão tanto ao final da prova, quanto em uma posição arbitrária qualquer, será mostrado os passos para a remoção de uma questão. Para excluir uma questão da prova o professor deverá escolher a opção **Remover Questão**. Neste momento aparecerá uma tela que irá pedir que o professor informe o número da questão que ele deseja excluir.

Após selecionar o número da questão a excluir, a ferramenta mostra outra tela perguntando ao professor se ele realmente deseja excluir a questão, mostrando-lhe o enunciado da questão que ele escolheu. Isto é feito para que o professor não acabe excluindo uma questão por engano no lugar de outra. As telas de exclusão de questão são mostradas na figura 6.19 abaixo.

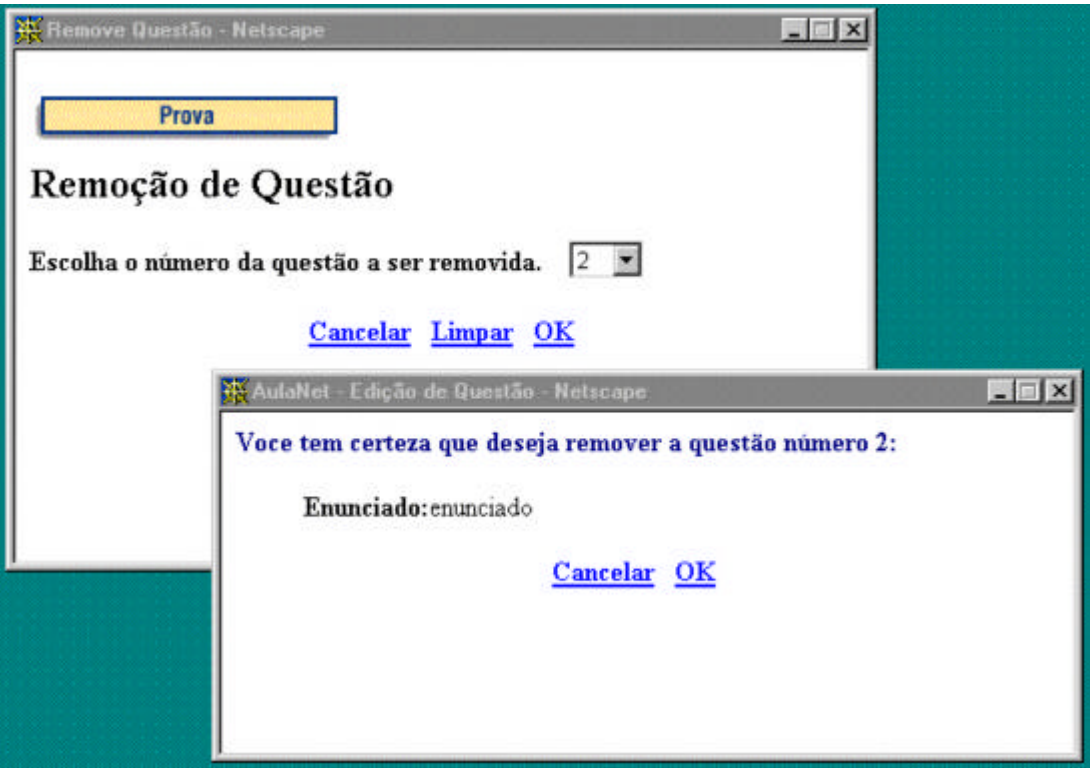

Figura 6.19: Telas de Remoção de Questão

Para efeitos de exemplo, foi excluída a questão de lacuna / síntese que foi inserida por último. A tela principal do sistema após a exclusão desta questão ficará da seguinte forma:

| Autoria de Cursos - Configuração dos Serviços Selecionados - Netscape<br>Edit View Go<br>Communicator Help<br>File |                                                                                       |                        |                                     | $ \Box$ $\times$                                  |  |  |  |  |
|----------------------------------------------------------------------------------------------------|---------------------------------------------------------------------------------------|------------------------|-------------------------------------|---------------------------------------------------|--|--|--|--|
| Reload<br>Home<br>Back<br>Fotward                                                                                  | Guide<br>Search<br>Print                                                              | 瀧<br>Security<br>Stop  |                                     |                                                   |  |  |  |  |
| Bookmarks                                                                                                    | Location: http://beatles.les.inf.puc-rio.br/scripts/cglua.exe/demo/autoria/config.htm |                        |                                     |                                                   |  |  |  |  |
| AULFNet                                                                                                    |                                                                                       |                        |                                     |                                                   |  |  |  |  |
| <b>Criando Curso</b>                                                                                               |                                                                                       |                        | <b>ENTRADA DE CONTEÚDO</b>          |                                                   |  |  |  |  |
| Selecione os recursos abaixo<br>Menu de<br><b>Ouestões da Prova:</b><br>para configurá-los:<br>Opções:             |                                                                                       |                        |                                     |                                                   |  |  |  |  |
| <b>Texto de Aula</b><br>Prova<br>Nota de Prova                                                                     | Nova Questão<br>Inserir Questão                                                       | Aplicação              | Verdadeiro ou<br>Falso              | Enunciado da<br>questao de<br>verdadeiro ou       |  |  |  |  |
|                                                                                                    | Mover Questão<br>Remover Questão<br>Finalizar Prova                                   | Conhecimento           | Múltipla                            | falso para<br>Enunciado da<br>questao de          |  |  |  |  |
|                                                                                                    | Voltar                                                                                |                        | Escolha                             | multipla escolha<br>para te                       |  |  |  |  |
| <b>CRIAR CURSO</b><br>Identificação                                                                                | Lisia de<br>Informações                                                               | <b>Recursos</b>        | Recursos de<br><b>Recursos</b>      | Plano de<br>Entrada de                            |  |  |  |  |
| пeр<br>Document: Done                                                                                              | <b>Cursos</b><br>Gerais                                                               | <b>Administrativos</b> | Avaliacan<br><b>Didáticos</b><br>目器 | Autas<br>Conteudo<br>$\mathbb{Z}$ of $\mathbb{Z}$ |  |  |  |  |

Figura 6.20: Tela Principal da Ferramenta após a Exclusão da Questão de Lacuna (Síntese)

Para que o exemplo possua sempre pelo menos uma questão de cada um dos estilos de apresentação disponíveis, a figura 6.21 mostra a tela principal da ferramenta após a inserção de uma questão de lacuna do tipo avaliação, como sendo a nova primeira questão. A inserção segue os mesmos passos descritos na seção anterior.

| Autoria de Cursos - Configuração dos Serviços Selecionados - Netscape<br>Edit View Go<br>Communicator Help<br>File |                                                            |  |                                           |                                                                 | $ \Box$ $\times$                                          |    |  |  |
|----------------------------------------------------------------------------------------------------|------------------------------------------------------------|--|-------------------------------------------|-----------------------------------------------------------------|-----------------------------------------------------------|----|--|--|
| Back<br>Reload<br>Home<br>Fotward                                                                                  | Guide<br>Print<br>Search                                   |  | 瀧<br>Security<br>Stop                     |                                                                 |                                                           |    |  |  |
| Location: http://beatles.les.inf.puc-rio.br/scripts/cglua.exe/demo/autoria/config.htm<br>Bookmarks                 |                                                            |  |                                           |                                                                 |                                                           |    |  |  |
| $AU$ <b>Lit</b>                                                                                                    |                                                            |  |                                           |                                                                 |                                                           |    |  |  |
| <b>Criando Curso</b>                                                                                               |                                                            |  |                                           | <b>ENTRADA DE CONTEÚDO</b>                                      |                                                           |    |  |  |
| Selecione os recursos abaixo<br>para configurá-los:                                                                | Menu de<br>Opções:                                         |  | Questões da Prova:                        |                                                                 |                                                           |    |  |  |
| <b>Texto de Aula</b><br>Prova                                                                                      | Nova Questão<br>Inserir Questão                            |  | Avaliação                                 | Lacuna                                                          | Enunciado da<br>questao de lacuna<br>para tes             |    |  |  |
| Nota de Prova                                                                                                    | Mover Questão<br>Remover Questão<br><b>Finalizar Prova</b> |  | Aplicação                                 | Verdadeiro ou<br>Falso                                          | Enunciado da<br>questao de<br>verdadeiro ou<br>falso para |    |  |  |
|                                                                                                    | Voltar                                                     |  | Conhecimento                              | Múltipla<br>Escolha                                             | Enunciado da<br>questao de<br>multipla escolha<br>para te | v. |  |  |
| <b>CRIAR CURSO</b><br>Identificação                                                                                | Lisia de<br>Informações<br><b>Cursos</b><br>Gerais         |  | <b>Recursos</b><br><b>Administrativos</b> | <b>Recursos</b><br>Recursos de<br>Avaliação<br><b>Didáticos</b> | Entrada de<br>Plano de<br><b>Autas</b><br>Conteudo        |    |  |  |
| 國<br>Document: Done                                                                                                |                                                            |  |                                           | 目送                                                              | $P - P$<br>$\mathbf{z}$                                   |    |  |  |

Figura 6.21: Tela Principal da Ferramenta após a Inserção da Questão de Lacuna (Avaliação)

### **6.2.4 Mover Questão**

O último recurso de edição de questões de uma prova é a alteração da ordem das questões. Se o professor desejar alterar a ordem das questões, ele deverá selecionar **Mover Questão**.

Após selecionar **Mover Questão**, será mostrada uma tela perguntando ao professor qual é o número da questão que ele deseja mover e o novo número que a questão terá. Esta tela é mostrada na figura abaixo.

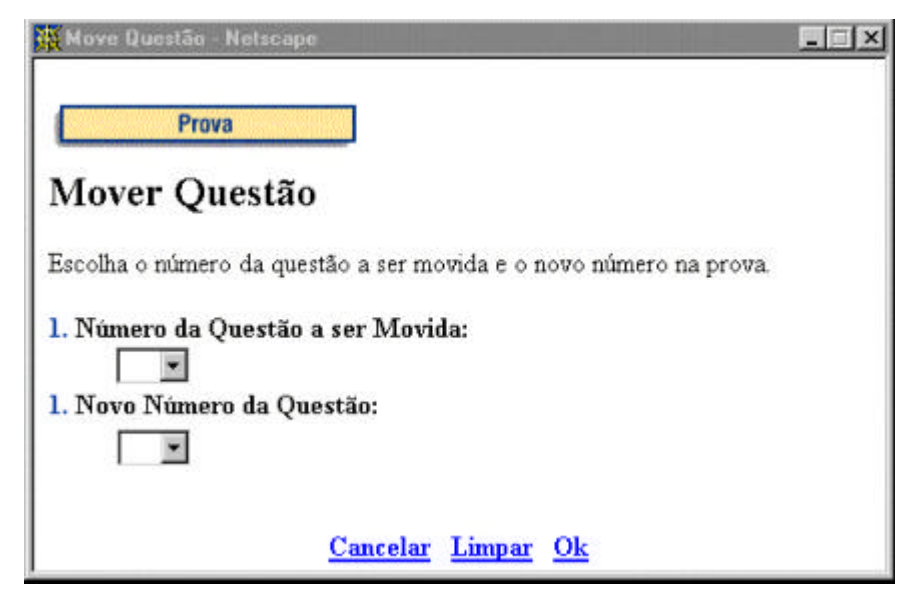

Figura 6.22: Tela para Mover Questão

No exemplo, a questão número um será movida para a questão dois. A tela principal da ferramenta passará então a indicar que a antiga questão um passou a ser a questão dois. Como forma de ajuste de numeração, a antiga questão dois passará a ser a nova questão um. Se por acaso o professor desejasse mover a questão três para a posição um, ter-se-ia a antiga questão três como sendo a nova questão um; a antiga questão um como sendo a nova questão dois; e a antiga questão dois passará a ser a nova questão três.

A figura abaixo mostra a tela principal da ferramenta após a questão do exemplo ter sido movida.

| lutoria de Cursos - Configuração dos Serviços Selecionados - Netscape<br>Edit View Go<br>Communicator Help<br>File |                                                           |  |                                           |                                                                 | $ \Box$ $\times$                                          |  |  |  |
|----------------------------------------------------------------------------------------------------|-----------------------------------------------------------|--|-------------------------------------------|-----------------------------------------------------------------|-----------------------------------------------------------|--|--|--|
| Reload<br>Back<br>Home<br>Fotward                                                                                  | Guide<br>Print<br>Search                                  |  | 瀧<br>Stop<br>Security                     |                                                                 |                                                           |  |  |  |
| Bookmarks & Location: http://beatles.les.inf.puc-rio.br/scripts/cglua.exe/demo/autoria/config.htm                  |                                                           |  |                                           |                                                                 |                                                           |  |  |  |
| $A$ ULF $N$ et                                                                                                    |                                                           |  |                                           |                                                                 |                                                           |  |  |  |
| <b>Criando Curso</b>                                                                                               |                                                           |  |                                           | <b>ENTRADA DE CONTEÚDO</b>                                      |                                                           |  |  |  |
| Selecione os recursos abaixo<br>para configurá-los:                                                                | Menu de<br>Opcŏes:                                        |  | Questões da Prova:                        |                                                                 |                                                           |  |  |  |
| <b>Texto de Aula</b><br>Prova<br>Nota de Prova                                                                     | Nova Questão<br>Inserir Questão<br>Mover Questão          |  | Aplicação                                 | Verdadeiro ou<br>Falso                                          | Enunciado da<br>questao de<br>verdadeiro ou<br>falso para |  |  |  |
|                                                                                                    | Remover Questão<br>Finalizar Prova                        |  | Avaliação                                 | Lacuna                                                          | Enunciado da<br>questao de lacuna<br>para tes             |  |  |  |
|                                                                                                    | Voltar                                                    |  | Conhecimento                              | Múltipla<br>Escolha                                             | Enunciado da<br>questao de<br>multipla escolha<br>para te |  |  |  |
| <b>CRIAR CURSO</b><br>Identificação                                                                                | Lisia de<br><b>Informacões</b><br><b>Cursos</b><br>Gerais |  | <b>Recursos</b><br><b>Administrativos</b> | Recursos de<br><b>Recursos</b><br>Avaliacan<br><b>Didáticos</b> | Plano de<br>Entrada de<br>Aulas<br>Conteudo               |  |  |  |
| ෂ<br>Document: Done                                                                                                |                                                           |  |                                           | 目送                                                              | z<br>$\mathbb{C}^n$<br>ap.                                |  |  |  |

Figura 6.23: Tela Principal da Ferramenta após Mover a Questão

# **6.2.5 Gerando a Prova**

As seções anteriores indicaram todas as facilidades de edição de questões de provas oferecidas pelo Quest. Após editar todas as questões da prova, o professor deverá indicar para a ferramenta que ela deve gerar o arquivo HTML da prova. Isto é feito selecionando-se a opção **Finalizar Prova**.

Quando o professor escolhe **Finalizar Prova**, o Quest mostra uma tela com uma descrição sumária do estado atual da prova. Nesta descrição consta o valor total de pontos da prova, e uma descrição do número de questões da prova, listados por tipos cognitivos de Bloom. A ferramenta indica ainda a percentagem de pontos da prova que foram destinados ao teste de cada um dos tipos, permitindo que o professor avalie se a prova está bem distribuída e se ela está realmente avaliando as habilidades cognitivas que ele esperava avaliar.

Nesta tela, mostrada na figura 6.24, o professor possui duas opções: (a) **cancelar**, e desta forma voltar a editar a prova; ou (b) **OK**, dizendo à ferramenta que ela deve gerar o arquivo HTML da prova. Se o professor selecionar cancelar, a ferramenta volta a mostrar a sua tela principal. Caso o professor decida por gerar o arquivo HTML da prova, a tela de confirmação da figura 6.25 aparecerá.

| XX AulaNet - Finalização de Prova - Netscape                                                                                                    |  |
|----------------------------------------------------------------------------------------------------|--|
| Sumário da Prova demonstracao                                                                                                    |  |
| Valor Total da Prova: 30 pontos.                                                                                                    |  |
| Número de Questões<br>Conhecimento: 1 questão(ões) (10 pontos - 33.3333% do total)<br>Compreensão: não há questões de compreensão (0 pontos - 0% do total)<br>Aplicação: 1 questão(ões) (10 pontos - 33.3333% do total)<br>Análise: não há questões de análise (0 pontos - 0% do total) |  |
| Sintese: não há questões de síntese (0 pontos - 0% do total)<br>Avaliação: 1 questão(ões) (10 pontos - 33.3333% do total)                                                                                                    |  |
| Se você desejar gerar a prova como ela está, selecione ok. Se você quiser continuar a<br>edição da prova, selecione cancelar.                                                                                                    |  |
| Cancelar OK                                                                                                    |  |
|                                                                                                    |  |
|                                                                                                    |  |

Figura 6.24: Tela de Descrição da Prova

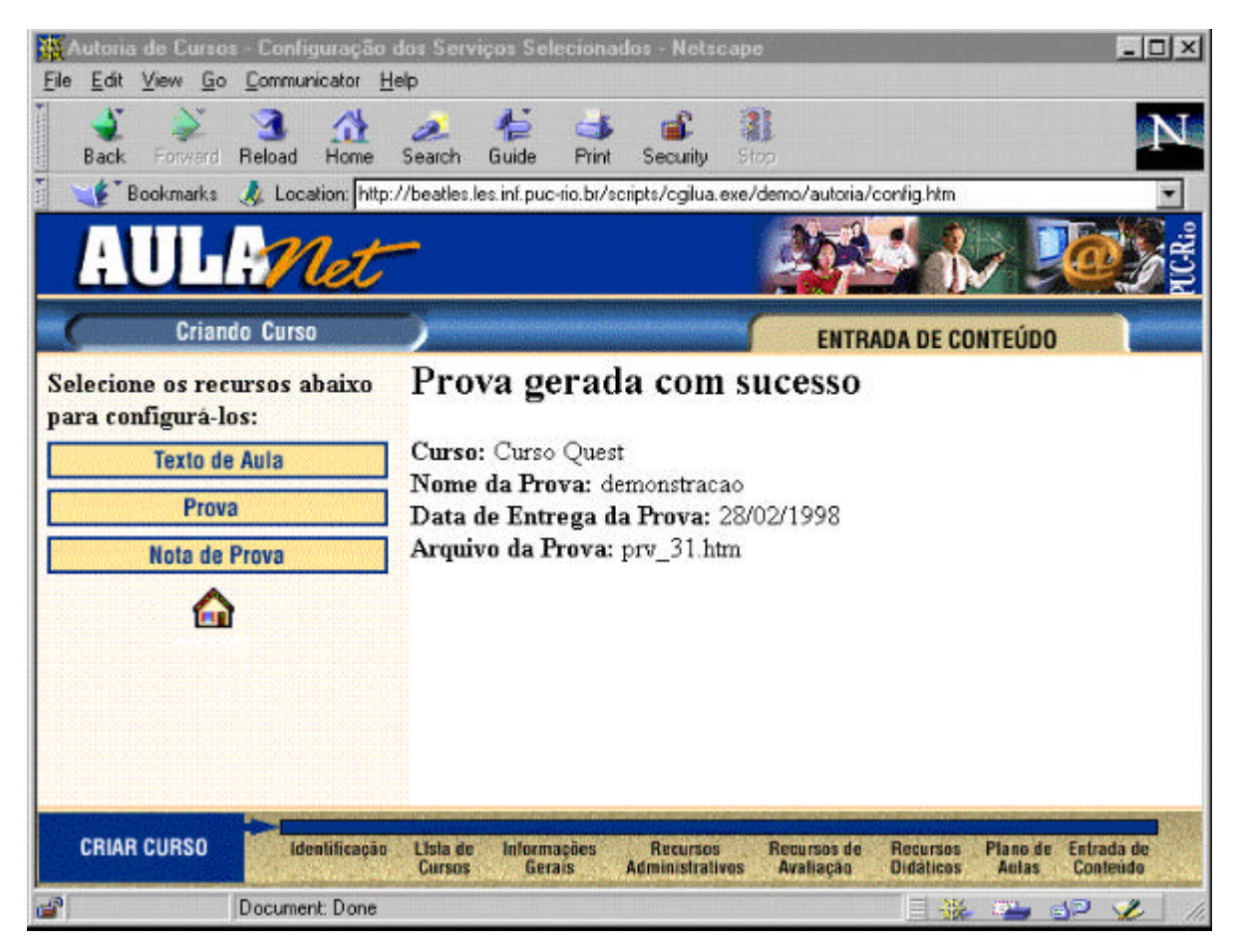

Figura 6.25: Tela de Confirmação de Geração do Arquivo HTML da Prova

Estes passos concluem a geração da prova, que agora (dependendo da data) já poderá ser resolvida pelo aluno. Os passos para a resolução de uma prova são mostrados a seguir.

# **6.3 Resolvendo Uma Prova**

Para resolver uma prova, o aluno precisa entrar no ambiente AulaNet<sup>™</sup> e selecionar o recurso **Prova** do curso. Todo o processo que o aluno deverá executar para resolver uma prova no ambiente AulaNet™ será mostrado a partir de agora.

Da mesma forma como ocorre com o professor, o aluno entra no ambiente AulaNet™ apontando o seu browser para a URL em  $\langle \text{http://www.les.inf.puc-rio.br/aulanet/>}. A tela$ inicial do ambiente aparecerá.

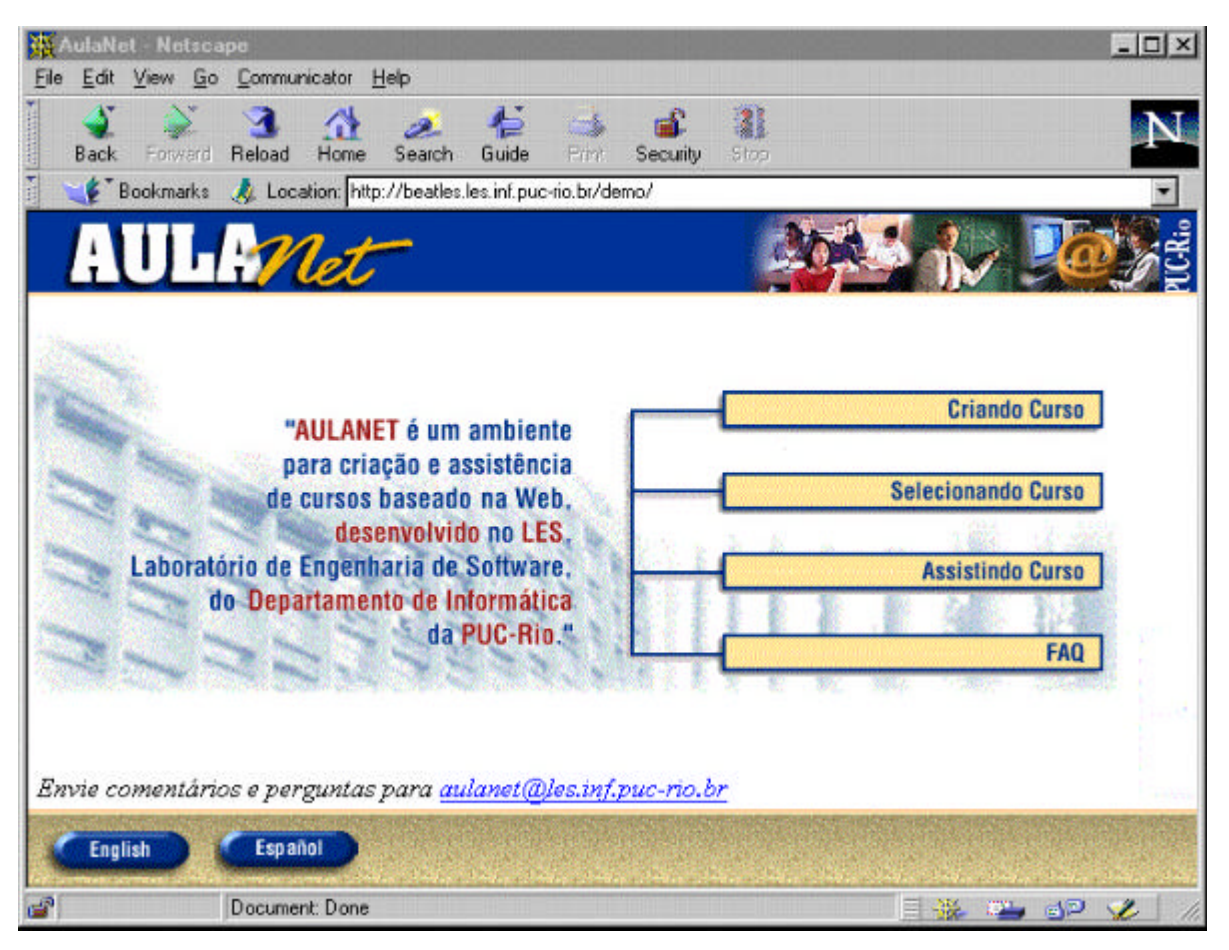

Figura 6.26: A Tela Inicial do Ambiente AulaNet

O aluno precisa estar previamente matriculado no curso, o que pode ser feito selecionando-se a opção **Selecionando Curso**. Se o aluno já estiver matriculado, caso tomado neste exemplo, ele deve optar por **Assistindo Curso**. Ao selecionar assistindo curso, será mostrada a tela de identificação, que a exemplo da tela de identificação do professor, pede pelo endereço de *email* do aluno e a sua senha. Esta tela é mostrada na figura a seguir.

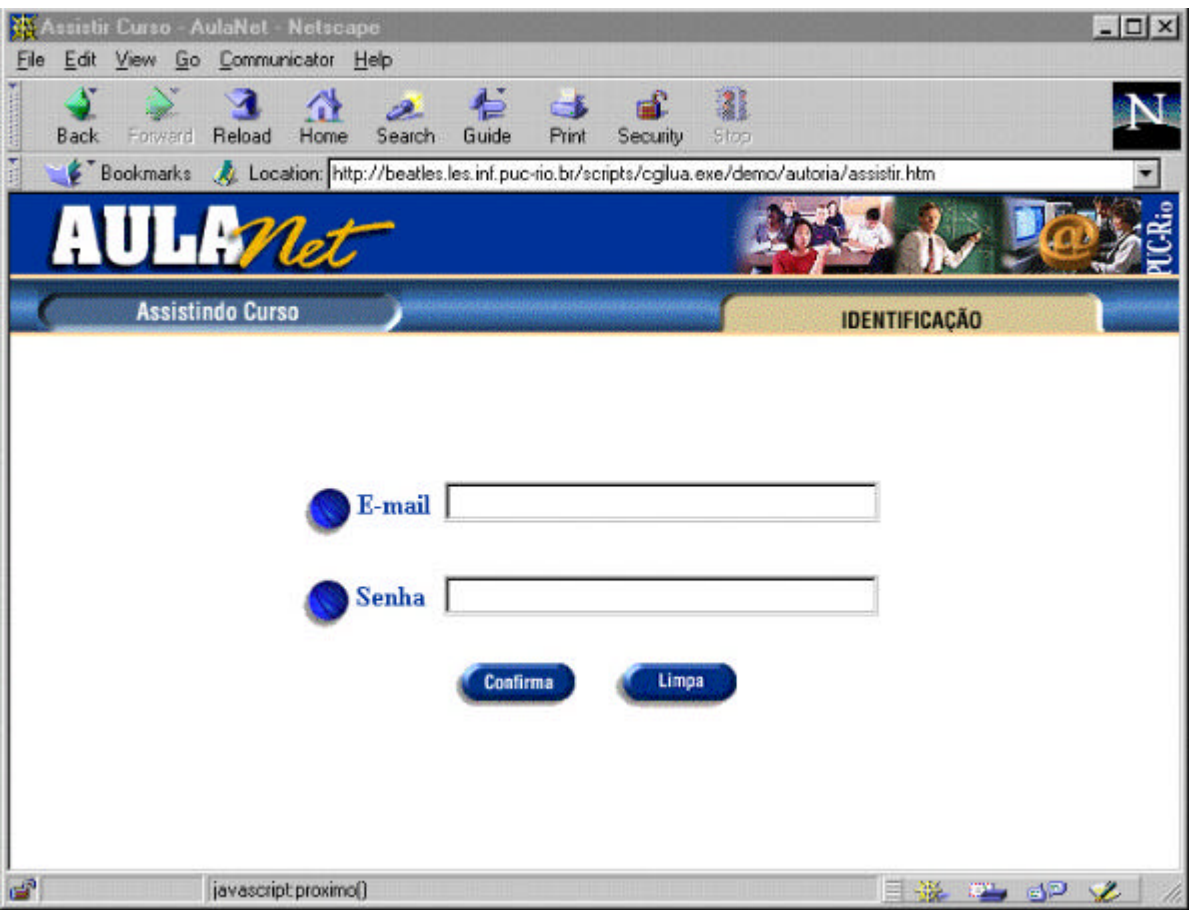

Figura 6.27: Tela de Entrada no Ambiente AulaNet™ para o Aluno

Como um aluno pode estar matriculado em mais de um curso oferecido pelo ambiente AulaNet™, após a sua identificação ele receberá uma lista com os cursos no qual está matriculado, conforme a figura abaixo.

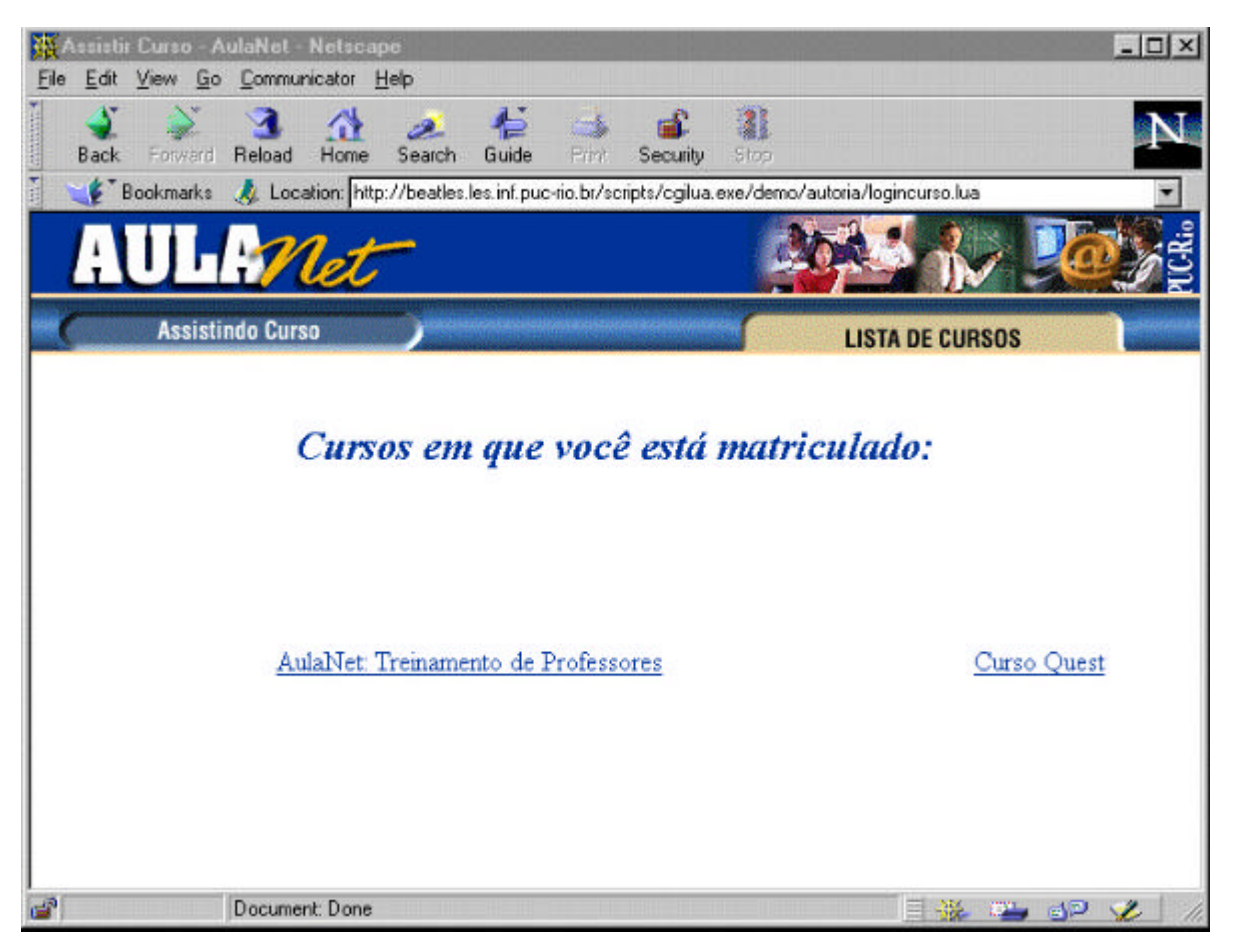

Figura 6.28: Lista de Cursos em que o Aluno está Matriculado

Neste exemplo, o aluno terá escolhido o curso Quest. Selecionar um curso faz com que o ambiente AulaNet™ mostre a tela de entrada no curso, que indica o nome do curso, sua descrição, sua ementa, o professor autor do curso, além de mostrar uma tela com a barra de serviços do curso.

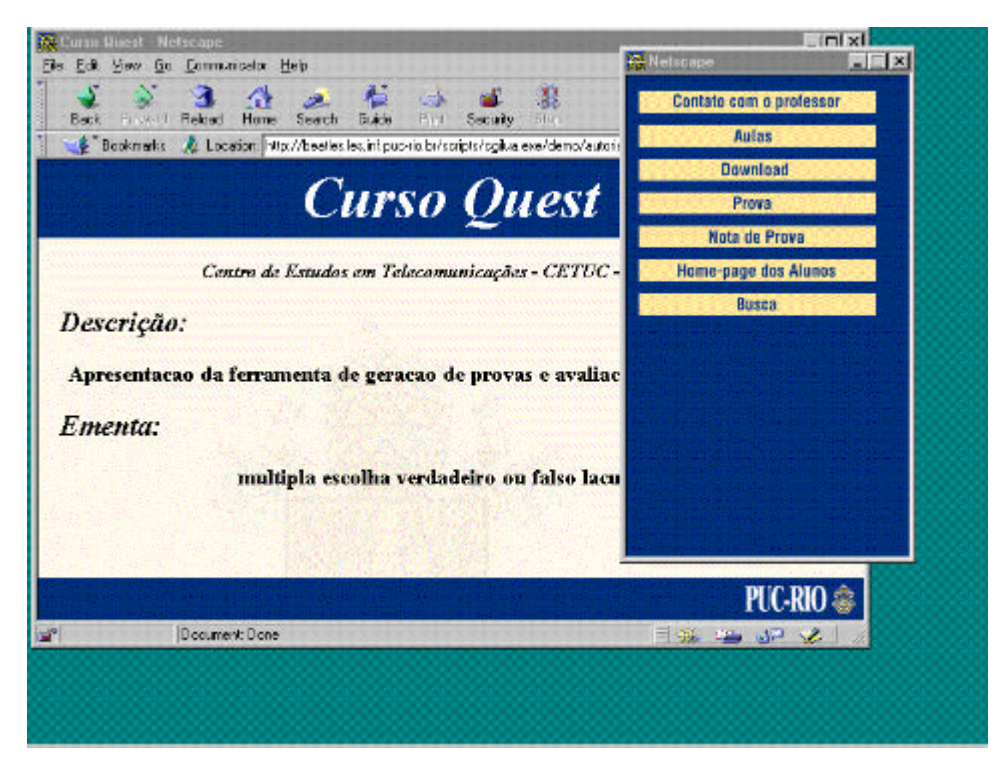

Figura 6.29: Tela de Abertura de um Curso no AulaNet

Para iniciar a utilização da ferramenta Quest e poder resolver uma prova do curso o aluno deve selecionar o serviço **Prova** de sua barra de serviços. Assim, lhe será mostrada uma lista com as provas do curso indicando o estado de cada uma delas para o aluno, que pode ser:

- já resolvida, que é uma prova que o aluno já fez;
- por resolver, que é uma prova que já está disponível para resolução e que o aluno ainda não resolveu; e
- ainda não disponível, que indica que ainda não chegou o dia em que a prova se tornará disponível para resolução.

Uma tela deste tipo é mostrada na figura 6.30 abaixo.

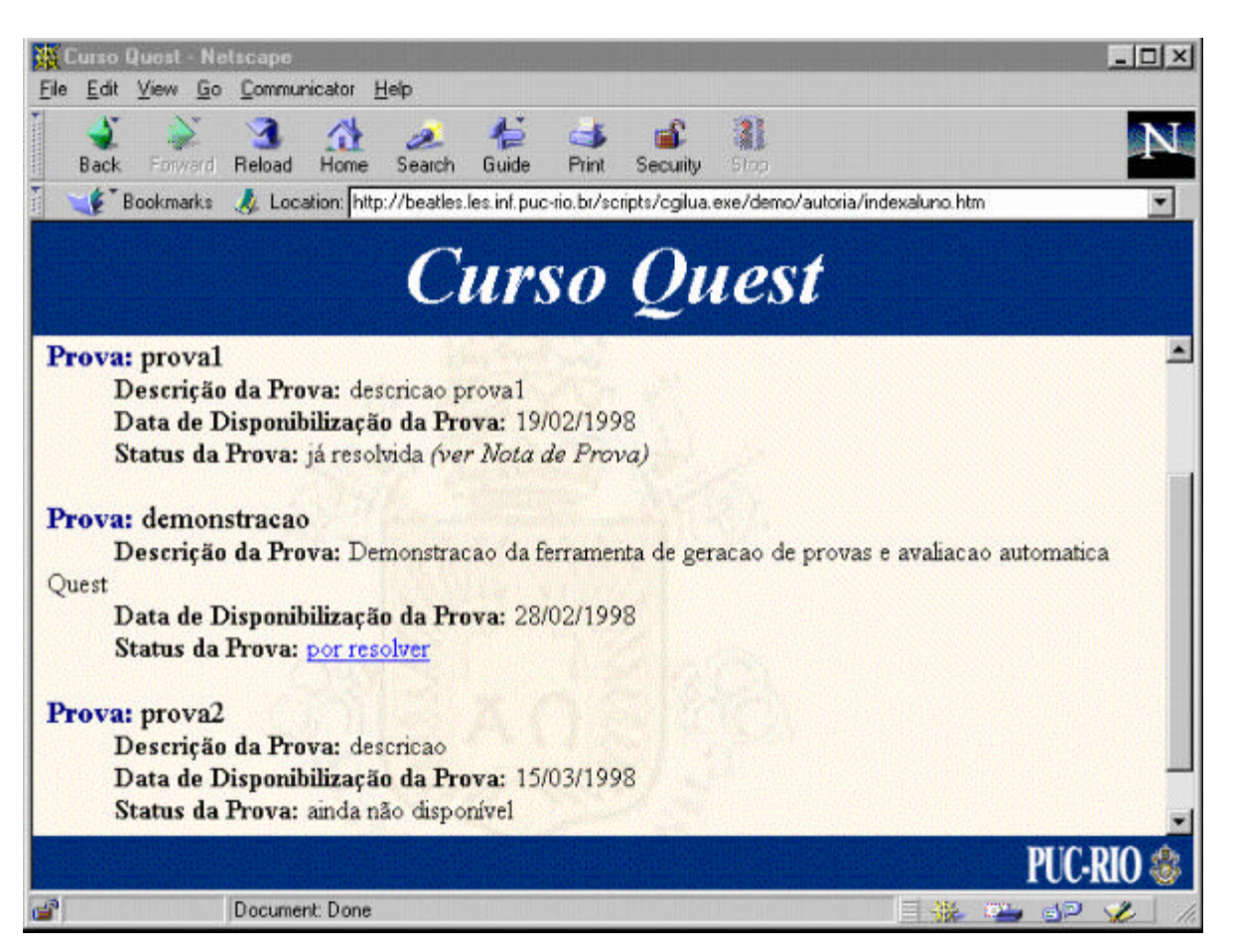

Figura 6.30: Tela de Listagem das Provas de um Curso

Para uma prova já resolvida, o aluno pode verificar a sua performance através do serviço **Nota de Prova** de sua barra de serviços (esta opção será descrita mais adiante). Em uma prova que ainda não esteja disponível o aluno nada pode fazer. Se o aluno desejar resolver uma prova, ele deve selecionar o **nome da prova**, e então ela lhe será mostrada, conforme a figura 6.31.

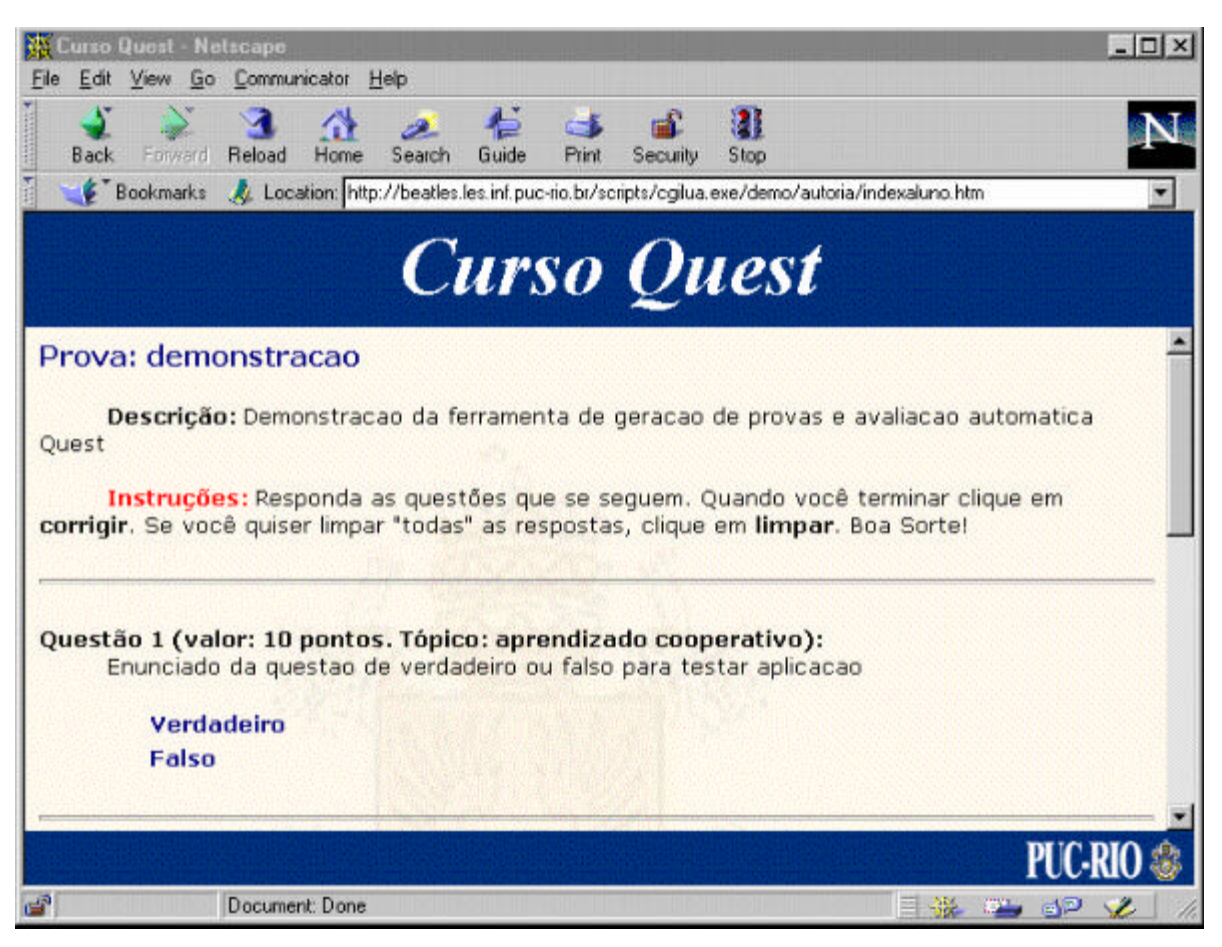

Figura 6.31: Tela de uma Prova sendo Resolvida

É importante lembrar que uma vez que o aluno comece a resolver a prova, que ele a resolva por completo e submeta-a para correção, uma vez que ele automaticamente recebe nota zero atribuída pela ferramenta, como se fosse submetida uma prova em branco.

Na tela de resolução de prova, o aluno possui duas opções: (a) **limpar**: que limpa todas as respostas dadas pelo aluno até o momento; e (b) **corrigir**: que submete a prova para correção automática através do Quest. Desta forma, o aluno acaba de resolver a prova, recebendo um *feedback* imediato da ferramenta sobre o seu desempenho como mostra a figura abaixo.

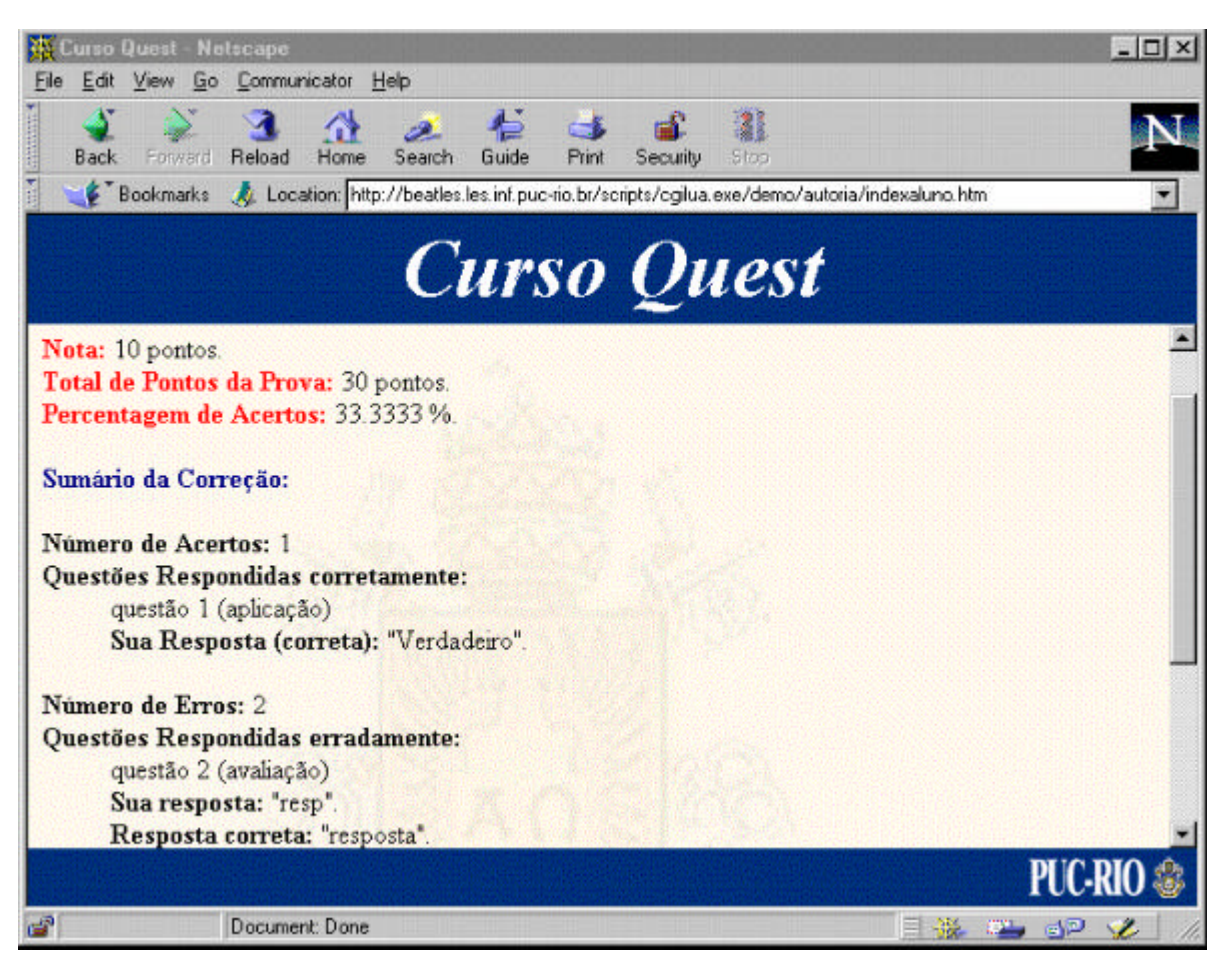

Figura 6.32: Tela de feedback da Performance do Aluno

Esta tela informa a nota do aluno, o valor total da prova, a percentagem de acertos e um breve sumário da correção, indicando quais questões foram respondidas corretamente e quais foram respondidas erradamente. Se o aluno quiser verificar outros detalhes sobre a sua performance, ele deverá selecionar o serviço **Nota de Prova**, como mostrado na próxima seção.

# **6.4 Os Resultados de uma Prova para o Aluno**

Ao selecionar **Nota de Prova**, a ferramenta lista para o aluno todas as provas que ele já resolveu no curso em questão, como mostrado na figura 6.33. Para verificar a sua performance, o aluno deve selecionar uma das provas listadas.

Selecionar uma prova fará com que seja mostrada uma tela semelhante à descrita na figura 6.34. Esta tela a nota do aluno, o número de questões da prova, o número de questões

respondidas corretamente e erradamente, o tempo gasto na resolução da prova, os tópicos abordados pela prova e os tópicos nos quais o aluno errou pelo menos uma questão.

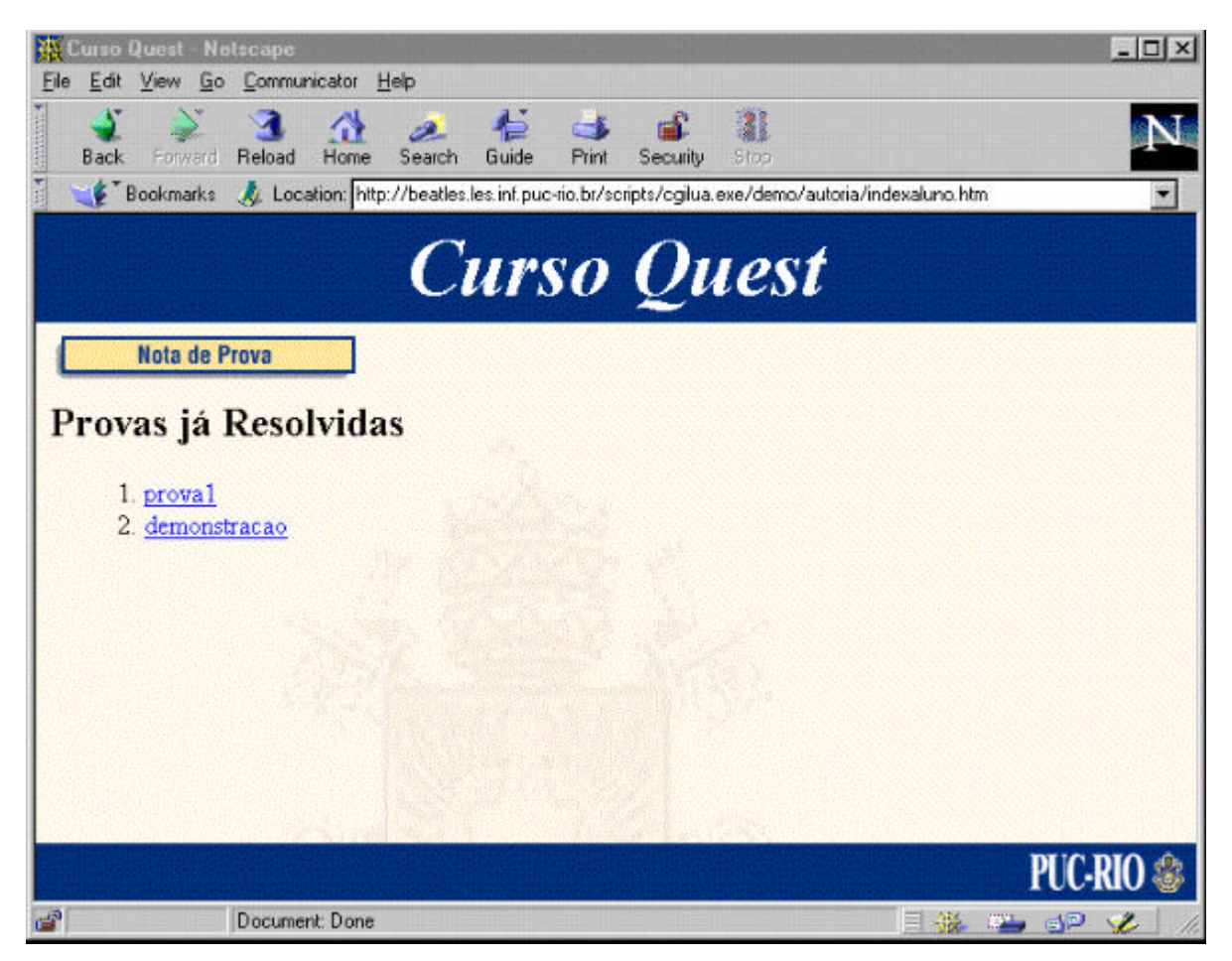

Figura 6.33: Lista de Provas já Resolvidas pelo Aluno

Além dessas informações, a ferramenta ainda torna disponível a opção para que o aluno verifique uma revisão das suas respostas para a prova, bastando para isso selecionar revisão de prova na tela da figura 6.34. Neste caso, aparecerá uma tela como a da figura 6.35.

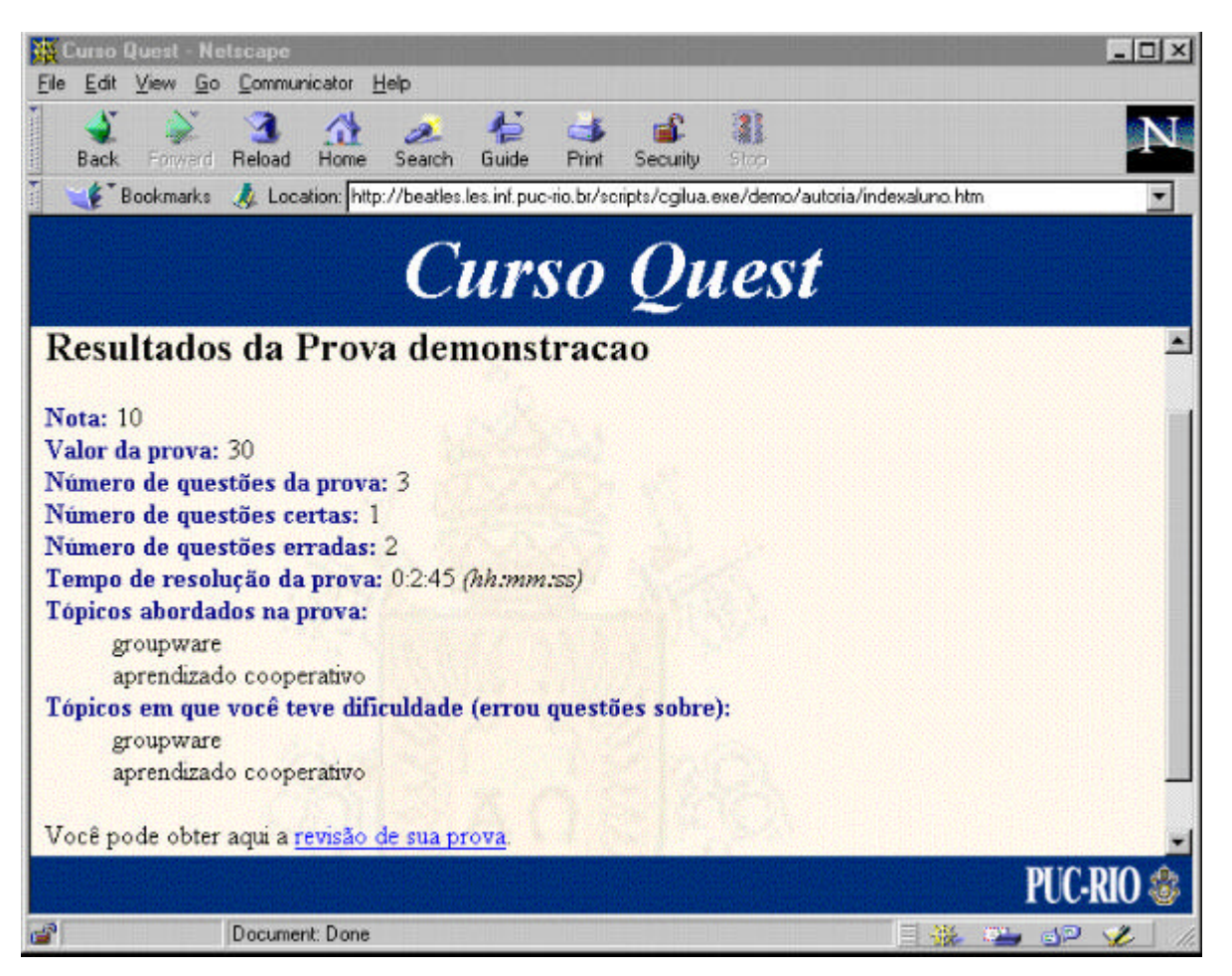

Figura 6.34: Resultados da Prova para o Aluno

Na revisão da prova, é mostrada todas as questões da prova, ressaltando as respostas dadas pelo aluno em confronto com as respostas do gabarito. As respostas dadas pelo aluno de forma correta aparecem em azul. Se o aluno errou uma questão, sua resposta aparece em vermelho e o gabarito aparece em azul.

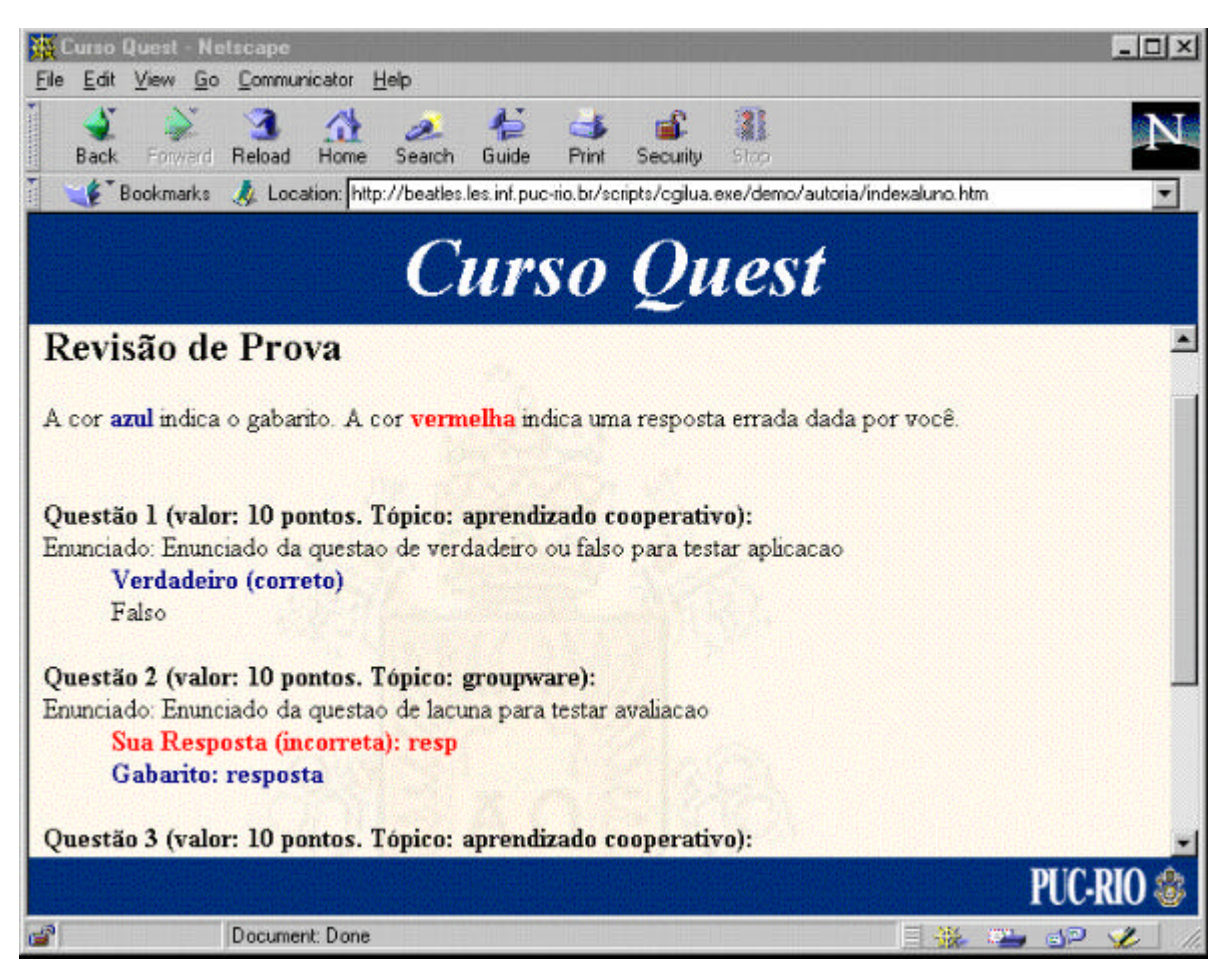

Figura 6.35: Tela de Revisão de Prova

Foi mostrado então todo o processo de resolução e verificação de resultados por parte dos alunos. Na próxima seção será mostrada como o Quest mostra os resultados de uma prova para o professor.

# **6.5 Os Resultados de uma Prova para o Professor**

O professor pode verificar os resultados de uma prova selecionando o serviço **Nota de Prova** no menu de serviços de interface de criação de cursos do ambiente AulaNet<sup>™</sup>, como pode ser visto na figura 6.7. Ao selecionar nota de prova, a ferramenta lista para o professor as provas do curso que já foram resolvidas por pelo menos uma aluno. Esta tela é similar a apresentada na figura abaixo.

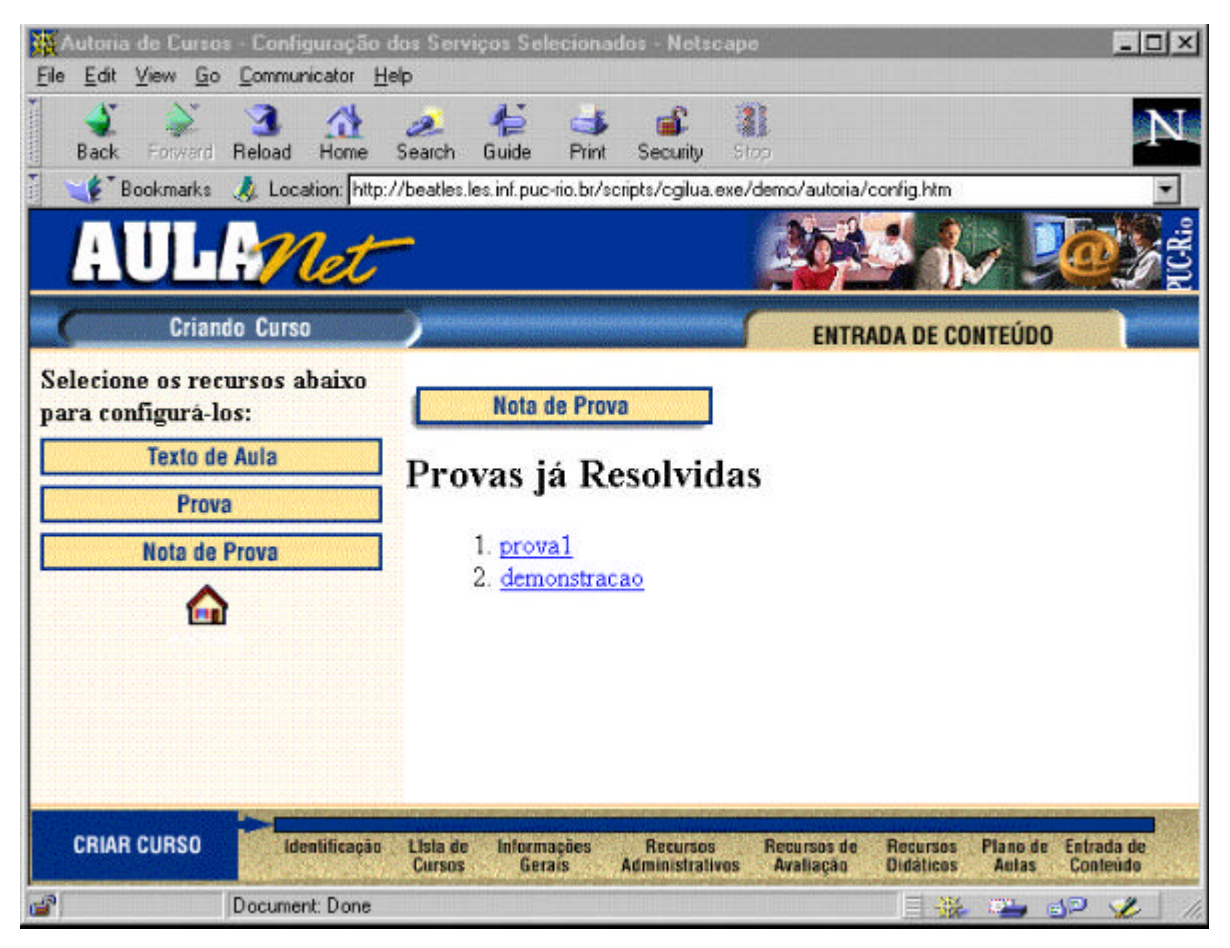

Figura 6.36: Lista de Provas já Resolvidas por pelo Menos um Aluno

Para verificar os resultados de uma prova, o professor deve selecioná-la. O professor pode verificar os resultados de uma prova de cinco formas disferntes: (a) lista de notas dos alunos; (b) performance por tipos cognitivos de Bloom; (c) perfomance por tópicos de questão; (d) performance por questão; e (e) uma visão geral com o média obtida pelos alunos, informando o desvio padrão entre as notas.

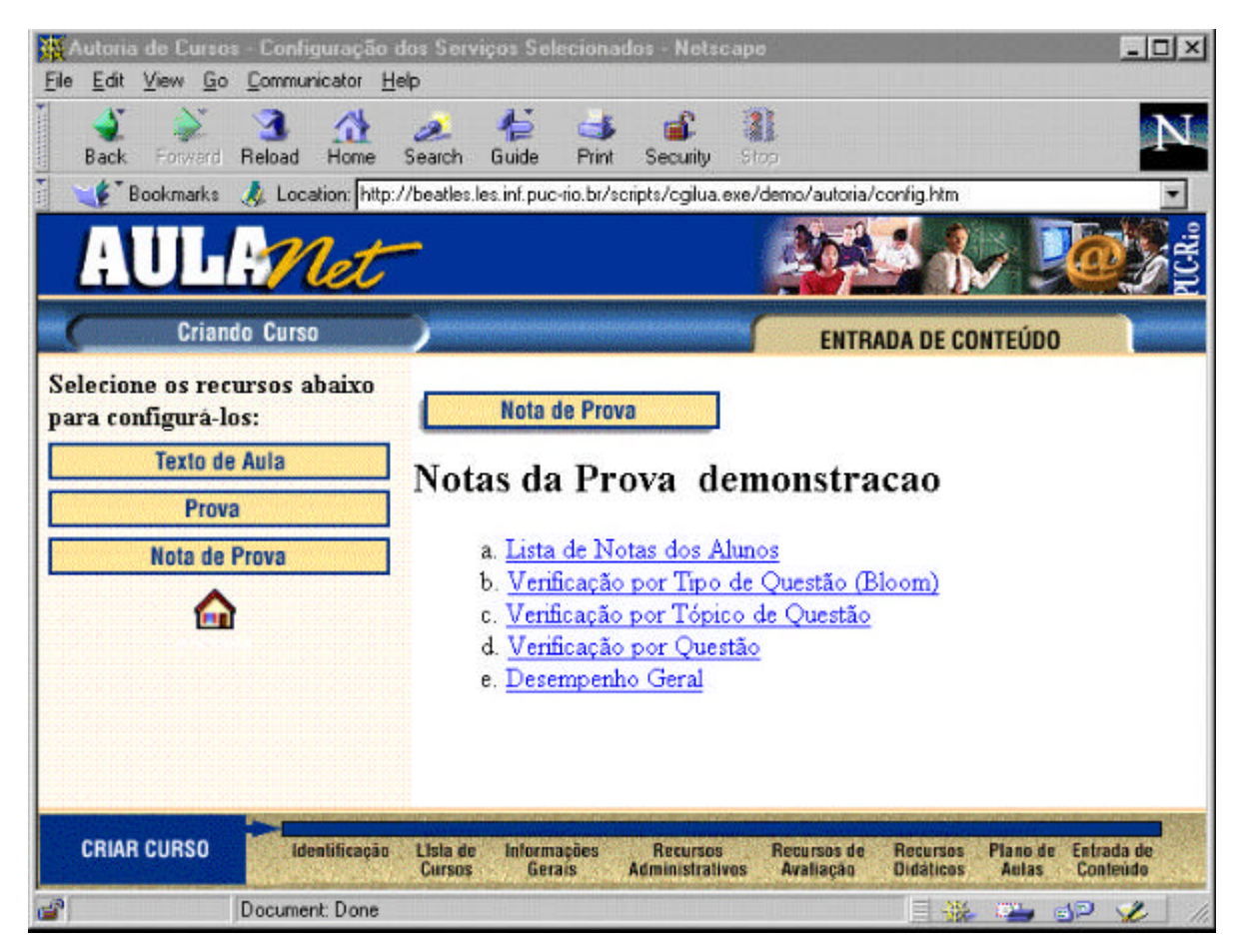

Figura 6.36: Tela de Seleção do Modo de Verificação de Resultados para o Professor

Se o professor selecionar **Lista de Notas dos Alunos**, aparecerá uma tela com a nota individual de cada aluno na prova e uma opção para a revisão de cada uma das provas já resolvidas. A tela de revisão de prova é similar a mostrada para o aluno, que pode ser vista na figura 6.35.

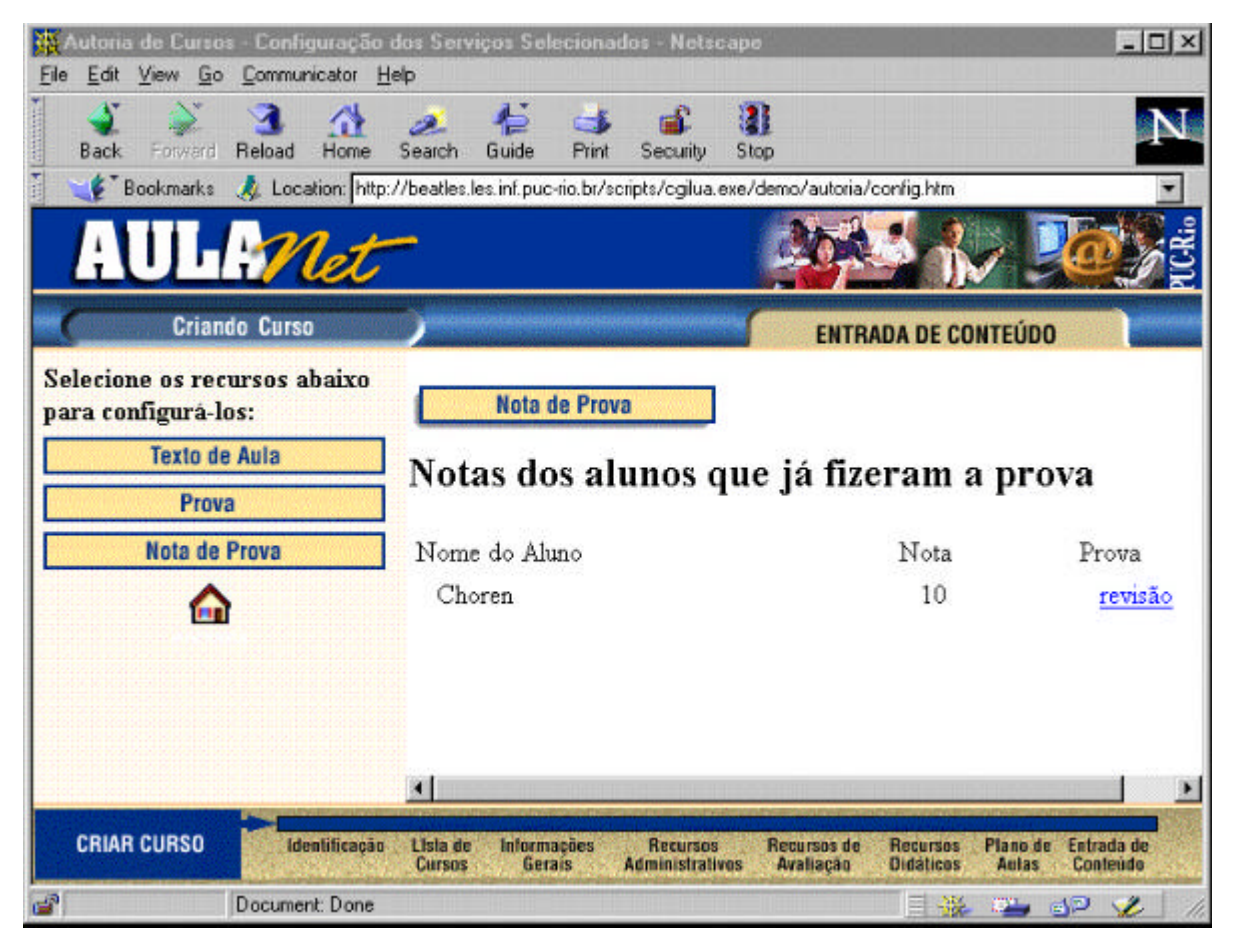

Figura 6.37: Lista de Notas dos Alunos

Selecionando **Verificação de Nota por Tipo de Questão (Bloom)** o professor receberá uma descrição do desempenho dos alunos em cada um dos domínios cognitivos de Bloom, como pode ser visto na tela 6.38 abaixo. Esta descrição contém o número de questões da prova; o número de questões que avaliou cada um dos domínios cognitivos;o número de questões de um domínio que foram respondidas corretamente; e a percentagem de erros. A ferramenta faz ainda um comentário sobre a performance dos alunos por domínio cognitivo, indicando quais são os domínios nos quais os alunos mais sentem dificuldades. Para fazer este comentário, o Quest toma como parâmetro de dificuldade uma percentagem de erro maior a sessenta porcento, isto é, se a percentagem de erro em um domínio cognitivo for superior a sessenta porcento, a ferramenta indica que oa alunos estão tendo uma dificuldade particular neste domínio. Com estes dados o professor é capaz de verificar em quais habilidades os alunos estão tendo mais dificuldade.

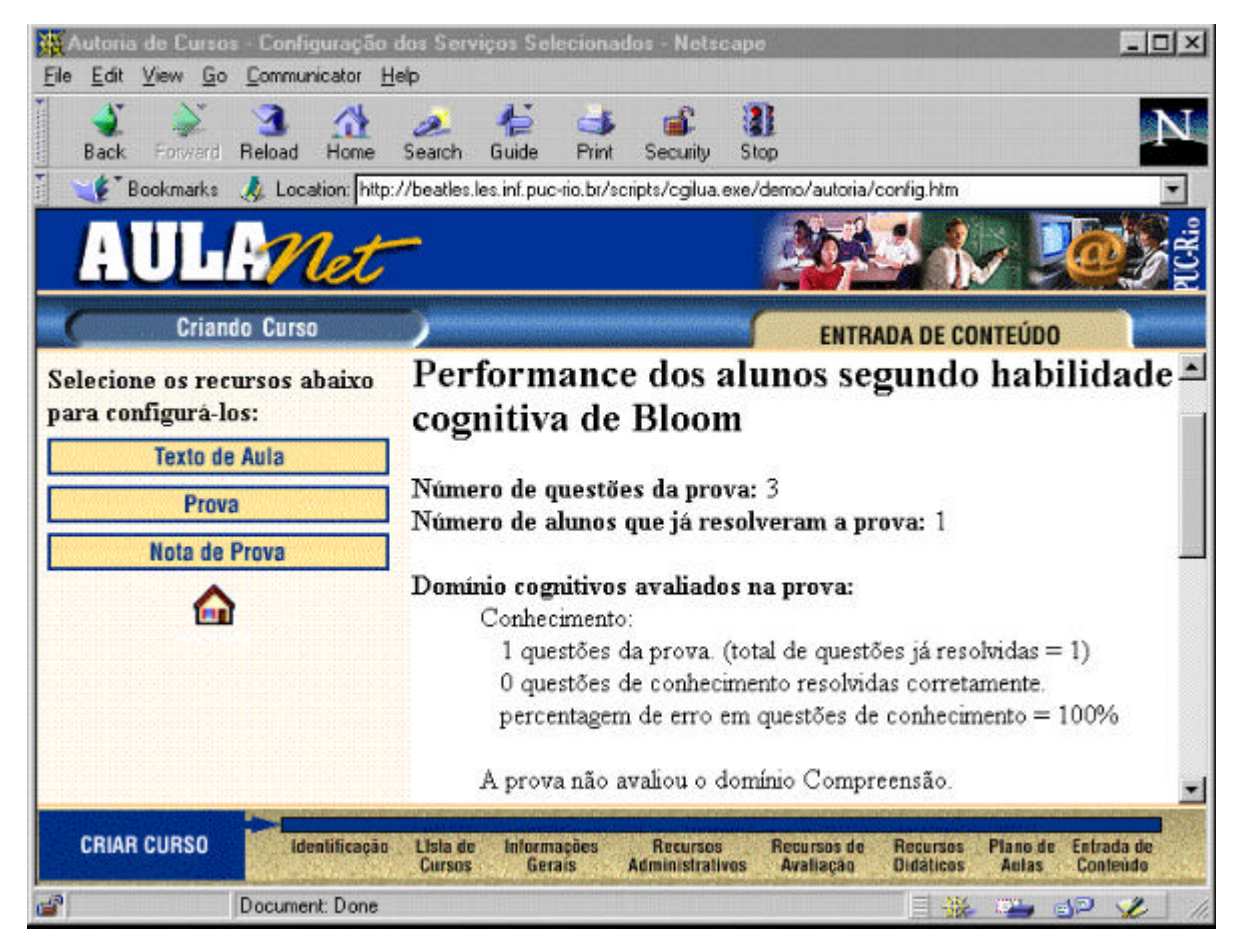

Figura 6.38: Performance dos Alunos segundo Domínios Cognitivos de Bloom

Em **Verificação de Notas por Tópico de Questão** o professor recebe um relatório similar ao que ele recebeu através de verificação de notas por domínio cognitivo, só que descrevendo a performance dos alunos por tópicos abordados na prova, como mostrado na figura 6.39. Neste tipo de verificação o Quest também faz um comentário como na verificação das habilidades cognitivas, seguindo o mesmo critério, isto é, se houve percentagem de erro superior a sessenta porcento, a ferramenta indica que os alunos estão tendo dificuldade especial no tópico.

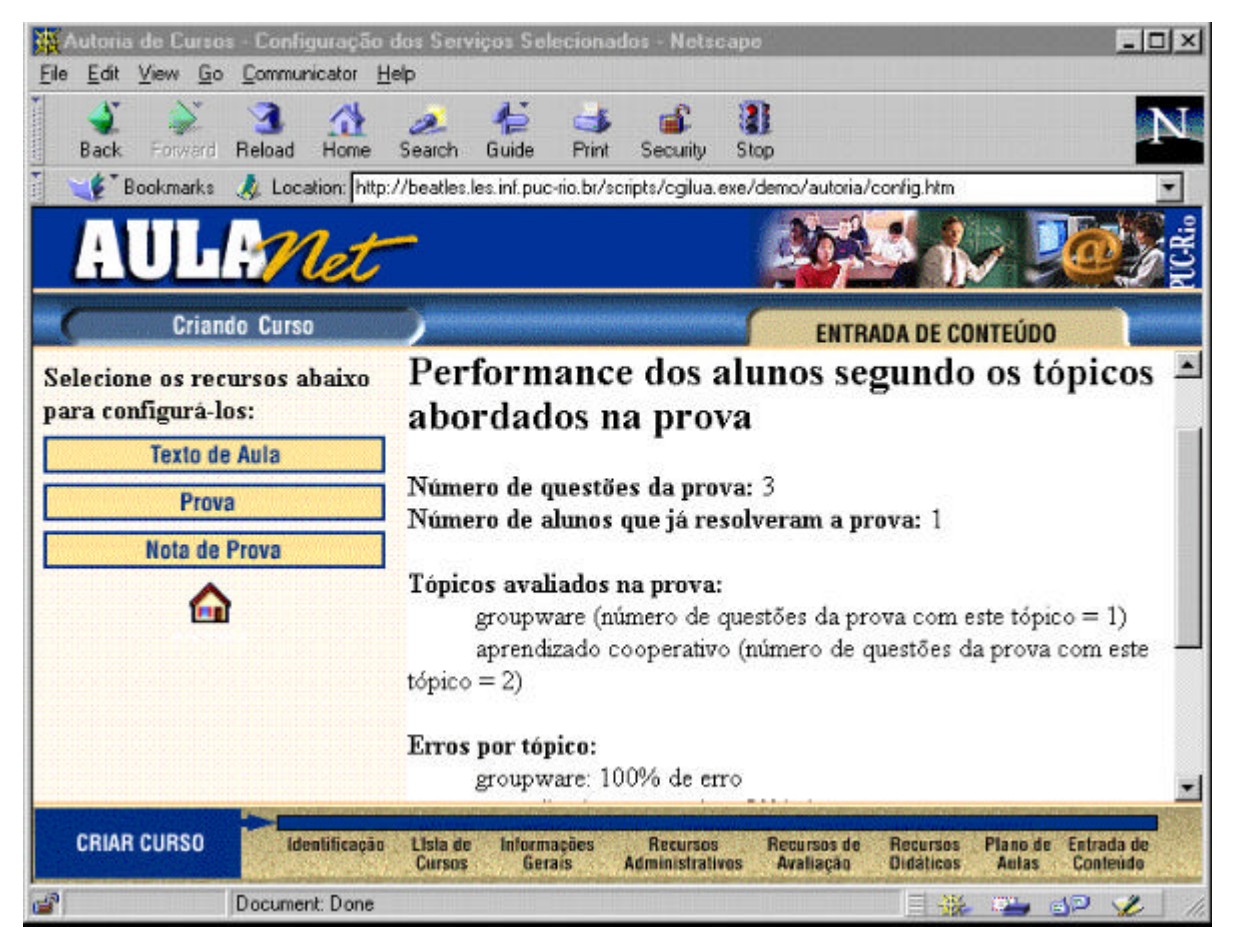

Figura 6.39: Performance dos Alunos segundo os Tópicos Abordados na Prova

Em **Verificação por Questão** o professor pode verificar como foi o desempenho dos alunos em cada uma das questões da prova. O Quest fornece uma lista das questões da prova indicando para cada uma delas o seu enunciado; seu tipo cognitivo; seu tópico; e a percentagem de erro, como visto na figura 6.40. Este tipo de verificação serve para que o professor possa fazer um comparativo entre as dificuldades obtidas pelos alunos em um tópico por tipo cognitivo. O professor poderá, por exemplo, verificar como foi o desempenho dos alunos na análise (habilidade cognitiva) de um conceito (tópico).

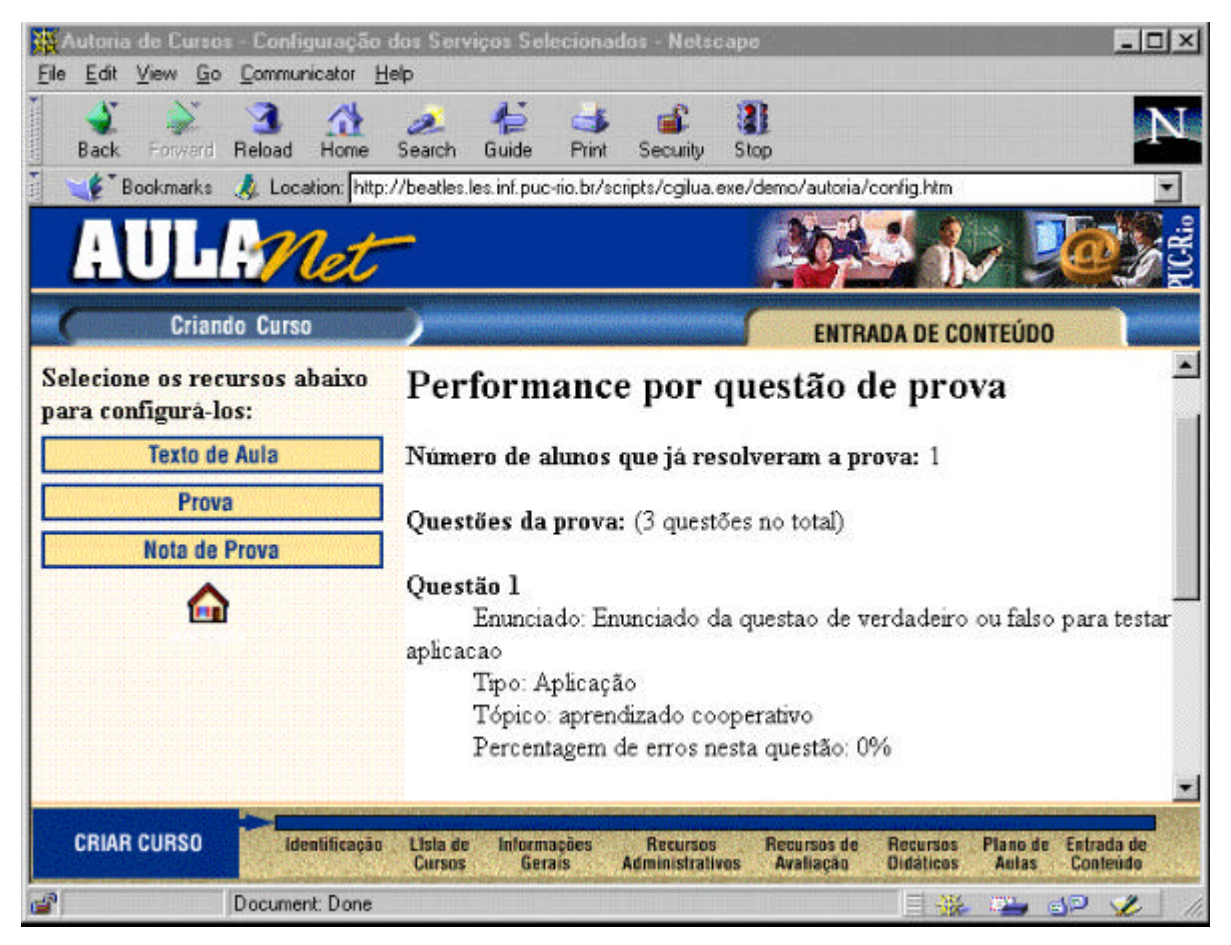

Figura 6.40: Performance dos Alunos por questão da Prova

Finalmente, o professor pode verificar um desempenho global dos alunos, selecionando a opção **Desempenho Geral**. Em **Desempenho Geral** o professor obtém as informações sobre a média obtida pelos alunos na prova e um desvio padrão das notas. Quanto maior a média e menor o desvio padrão obtido, melhor terá sido o desempenho dos alunos. A média é um parâmetro de performance direta dos alunos e o desvio padrão indica ao professor a uniformidade de aprendizado apresentado pelos alunos no curso. A figura abaixo mostra uma tela que demonstra um desempenho geral dos alunos em uma prova.
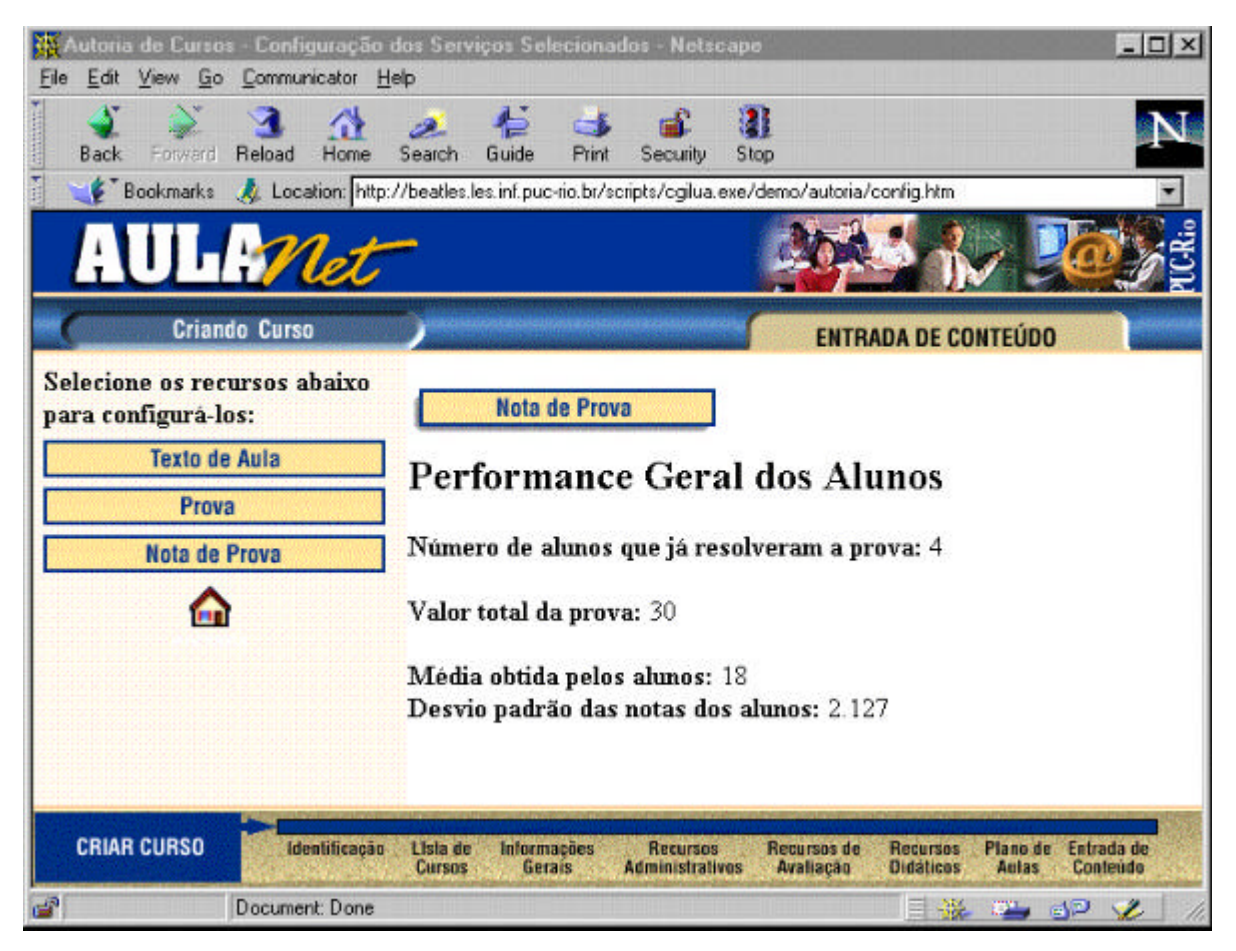

Figura 6.41: Desempenho Geral dos Alunos na Prova

### **6.6 Conclusão**

Neste capítulo foi apresentado um exemplo completo da utilização da ferramenta Quest no ambiente AulaNet<sup>™</sup>, indicando todos os passos anteriores à utilização da ferramenta e todas as suas funcionalidades. Demonstrou-se como o professor ingressa no ambiente AulaNet<sup>™</sup> e utiliza todas as facilidades de edição da ferramenta para a criação de uma prova.

Também ilustrou-se como um aluno ingressa no ambiente e resolve uma prova. Após a resolução de uma prova, o Quest faz toda a divulgação de resultados tanto para o aluno quanto para o professor, cada um a sua maneira. Foi mostrado ainda o campo de utilização da ferramenta, as facilidades que ela oferece e o seu grau de adaptação ao ambiente AulaNet<sup>™</sup>.

# **Capítulo 7**

## **Conclusões e Trabalhos Futuros**

Quando uma tecnologia emerge, as pessoas tendem a fazer previsões exageradas sobre o impacto que esta tecnologia trará à educação (Eales & Byrd, 1997). Isto ocorreu com o rádio, a televisão, o computador e agora com a Internet. O recente reconhecimento do potencial dos recursos WWW para a educação tem atraído a atenção de grupos de pesquisa da universidade e da indústria que se ocupam em desenvolver modelos e produtos para a educação baseada na Web (Lucena, et. al., 1997). Está se tornando cada vez mais popular a criação de ambientes que tentam mudar o modo tradicional de ensino para um modelo interativo de aprendizado (Carbone, & Schendzielorz, 1997). O mesmo fenômeno ocorre com os sistemas de avaliação de aprendizado. Neste contexto de transição do convencional para o interativo baseado na Web estão inseridos o ambiente AulaNet<sup>™</sup> e a sua ferramenta de avaliação, Quest.

Um ambiente de aprendizado oferecido através da Internet pode possuir uma audiência muito grande. Este detalhe não é muito importante quando se fala em apresentação de material do curso, mas deve ser levado em conta nos aspectos de apoio às atividades do grupo, como, por exemplo, apoio à interação e avaliação. Em um ambiente que procura facilitar o processo de aprendizado ativo dos alunos, as avaliações possuem um caráter ainda mais especial. Isto deriva do fato de uma avaliação historicamente ser uma medida do aprendizado individual, e não do grupo.

Com a intenção de se desenvolver ferramentas de avaliação em um ritmo tão acelerado quanto o de desenvolvimento de ambientes de aprendizado basta verificar que há diversos ambientes de ensino através da Web que não possuem mecanismos de avaliação estas ferramentas buscam apenas testar os níveis mais baixos de conhecimento do aluno. Parte desta deficiência é intrínseca ao modelo convencional de ensino. Nele, ir a escola é um jogo de sobrevivência, isto é, o aluno vai à escola e tem de provar que consegue passar. Por mais que os professores se esforcem em procurar novas técnicas de ensino, o "jogo" parece estar embutido na mente dos alunos.

A instrução baseada na Web oferece os mecanismos que podem tornar o aluno mais engajado ao processo de aprendizado, como por exemplo, a facilidade de se usar multimídia para apresentar o material didático. Este é um engajamento com informação como definem Eales e Byrd (1997): "Uma das maiores vantagens da Internet, e em particular a World Wide Web, é que ela leva o aluno face a face (através de uma interface satisfastória e padronizada) à um universo de informação digital em constante expansão. Aqui a metáfora que se aplica é a da biblioteca virtual." (p. 158).

Este aluno engajado não deve estar preocupado apenas em ganhar o jogo da escola tradicional. Este aluno é aquele que busca a informação que considera necessária em um ambiente de aprendizado e que necessita saber se ele está construindo de forma correta o seu conhecimento. Por isso, os sistemas de avaliação destes ambientes devem ser capazes de verificar as mais diversas habilidades cognitivas dos alunos—que podem ser descritas de várias formas, como visto em (Bloom, 1956; Gagne, 1985; Imrie, 1984) — e não apenas verificar se o aluno é capaz de vencer o jogo.

Além de avaliar as habilidades cognitivas dos alunos, uma ferramenta de avaliação deve ser capaz de auxiliar o professor a obter o máximo de aproveitamento dos dados obtidos pela correção das provas. Os resultados de uma prova devem revelar ao professor dados como o andamento do processo de aprendizado do grupo; tópicos em que os alunos sentem dificuldades; as habilidades cognitivas que estão mais ou menos desenvolvidas pelo grupo, e não só uma nota. Não que este dado seja irrelevante, mas ele deve ser combinado a outros fatores para que o professor obtenha diversas estatísticas sobre o processo de aprendizado dos alunos de um curso.

Este trabalho apresentou o Quest, uma ferramenta interativa e dinâmica de geração, manutenção e correção de avaliações para a Web. Os objetivos do sistema são auxiliar a criação e edição de provas; avaliar os alunos fazendo correção automática; e armazenar registros detalhados sobre a resolução das provas para que se possa fazer uma futura análise dos resultados.

Para facilitar o processo de criação e edição de avaliações, o Quest se preocupa em auxiliar o professor "na hora em que ele precisa". A interface possui dicas sobre os domínios cognitivos de Bloom a fim de que o professor consiga criar questões que realmente avaliem o domínio desejado. Isto serve para que o professor não marque uma opção de domínio cognitivo sem saber ao certo se realmente a questão que ele quer redigir avalia o domínio desejado.

Além disso, uma contribuição importante que o Quest faz ao trabalho do professor é oferecer uma interface de visualização de resultados o mais proveitosa possível. A variedade de apresentação de resultados auxilia o professor a verificar os produtos obtidos de uma avaliação sob diferentes pontos de vista, enriquecendo as conclusões que se pode tirar sobre o curso.

Outras funcionalidades oferecidas pelo Quest incluem:

- (a) interface gráfica para criação e edição de questões: a ferramenta permite que o professor redija as questões através de uma interface gráfica, ao invés de pedir ao professor que edite arquivos textos, com marcações especiais;
- (b) três estilos de apresentação: o Quest oferece os estilos de múltipla escolha, verdadeiro ou falso e lacuna, permitindo uma variedade maior do que apenas apresentá-las na forma de múltipla escolha;
- (c) definição de domínios cognitivos e de tópicos às questões: um professor pode ligar uma questão a um determinado tópico do material do curso e a uma certa habilidade cognitiva descrita por Bloom (Bloom, 1956), definindo assim dois atributos. Este é um meio de fornecer ao professor um meio de criar questões *straight-to-the-point*, com estas informações posteriormente enriquecendo os resultados obtidos pela correção da prova;
- (d) facilidades de edição: a ferramenta oferece facilidades de edição como, por exemplo, mover uma questão de posição ou remover uma questão. Isto é feito automaticamente, sendo uma característica derivada do fato de apresentar uma interface gráfica (não textual) de edição de avaliações. Outra facilidade de edição oferecida pelo Quest é a opção de

salvar como, para que o professor possa editar uma prova existente sem perder o seu conteúdo original;

- (e) correção automática: o processo de correção das provas é feita pela ferramenta, retirando esta responsabilidade do professor, que já fez o gabarito e portanto só deve se preocupar em interagir com os alunos e verificar o andamento das avaliações por seus resultados;
- (f) estatísticas detalhadas, com os resultados das provas sendo compilados imediatamente após a correção: cada vez que uma prova é submetida para correção, os registros de estatísticas da prova são atualizados. O professor pode verificar as informações sobre os resultados da prova de cinco formas distintas: por notas dos alunos; por acertos em questões; por dificuldades em tópicos; por dificuldades em habilidades cognitivas; e por visualização geral da performance dos alunos que já resolveram a prova;
- (g) fornecimento de *feedback* para o aluno: após a correção da prova, a ferramenta também torna disponível um sumário da performance para o aluno. Desta forma, o aluno não depende mais que o professor divulgue os resultados de uma prova para saber como ele se saiu. Entre as informações que lhe são passadas estão: sua nota; quantidade de questões respondidas corretamente; sumário de correção de prova;
- (h) registro das notas para os alunos: os alunos podem, a qualquer tempo, verificar o desempenho que tiveram em qualquer uma das provas do curso. De fato, isto é uma preocupação do próprio ambiente AulaNet™. Entre as informações que os alunos podem recuperar estão: sua nota; tópicos abrangidos pela prova; e tópicos em que ele teve dificuldade;

É importante salientar que o Quest é a ferramenta de avaliação de aprendizado utilizado pelo AulaNet<sup>™</sup>, o qual uma das metas de mais curto prazo é oferecer um ambiente sólido de oferecimento de cursos já no primeiro semestre de 1998. O desenvolvimento deste primeiro protótipo da ferramenta foi guiado pela limitação desta data. Além disso, o Quest também será oferecido como uma ferramenta *stand-alone* e como ferramenta de avaliação do ambiente CLEW (Ribeiro, Noya & Fuks, 1998), que está em desenvolvimento no LES dentro do escopo do projeto AulaNet<sup>™</sup>.

#### **7.1 Trabalhos Futuros**

A utilização do ambiente AulaNet<sup> $TM$ </sup> — e por conseguinte, o Quest—como ferramenta de oferecimento de cursos no ambiente acadêmico muito em breve. Este contato com uma comunidade de usuários, com certeza, levará à geração de novos requisitos para a ferramenta desenvolvida até o momento. Embora já se ofereça uma ferramenta com um certo nível de sofisticação, esta seção discute alguns aspectos que deverão ser abordados em futuros desenvolvimentos do Quest.

Uma das características da Internet é poder apresentar informações em diversas mídias. Essa característica pode ser utilizada no sistema de forma que um professor possa incluir imagens ou até mesmo áudio e vídeo na edição das questões. Este enriquecimento visual pode auxiliar o aluno a desenvolver suas habilidades cognitivas, por exemplo, ao fazer uma ligação entre uma imagem que lhe aparece no enunciado de uma questão e um vídeo que foi apresentado durante uma das aulas do curso.

Outro aspecto que deve ser pesquisado mais a fundo é a confiabilidade das provas. Algumas questões devem ser repensadas, como o oferecimento imediato de informações sobre a correção para o aluno. Este mecanismo, embora auxilie o aluno a verificar seu desempenho, pode estimular a "cola": um aluno resolve a prova, recebe o *feedback* e outro, resolve a sua prova baseada nas informações que foram dadas ao primeiro. Outro mecanismo que pode ser adotado é a limitação do tempo de resolução de prova, para que o aluno não se demore muito a submeter as suas resposta por estar consultando fontes de informação necessárias à resolução da questão.

Entretanto, deve-se verificar o quão ruim é colar, ou até mesmo se existe o conceito colar em um ambiente de cooperação. Em um ambiente de aprendizado cooperativo pode-se encarar a cola como sendo uma forma de interação, que pode até mesmo ser valiosa paro o aluno que está "colando". No momento em que ele está colando, ele pode estar aprendendo um conceito no qual ele tinha alguma dificuldade. Como já foi salientado, em um ambiente de total cooperação entre os alunos, o que se chama de prova, que é individual, deverá se chamar projeto, ficando a maior parte da avaliação a cargo de projetos executados pelo grupo.

As duas questões acima não foram diretamente abordadas por que os alunos que se enquadram nestas duas situações não são aqueles que estão engajados no processo de aprendizado. O aluno engajado é aquele que faz as avaliações para provar a si mesmo que ele aprendeu. Os que se enquadram naqueles casos são aqueles que estão participando do "jogo" da escola.

Uma extensão, ainda sobre confiabilidade, está em se pensar em mecanismos que assegurem que é mesmo o aluno quem está resolvendo a prova. Este é um campo muito indefinido, com muitas questões que ainda estão por resolver. A princípio estes mecanismos, embora de escopo diretamente ligado à ferramenta de avaliação, deverão ser assumidos como uma solução de compromisso da instituição que oferece o curso (e a prova), como a utilização de um procurador (*proctor*) (Tapscott, 1998) ou o confinamento dos alunos.

A criação de um banco de questões também está nos planos de uma nova versão da ferramenta Quest. Nesta versão, o processo de criação e edição está voltado para a prova como unidade atômica. Pode-se pensar em uma solução onde o professor utilizasse a ferramenta para simplesmente editar uma questão. Esta questão estaria armazenada em um banco de questões, podendo ser recuperada e inserida em uma prova sempre que o professor achasse por bem fazê-lo.

Outro trabalho que acrescentaria as potencialidades da ferramenta de avaliação seria a inclusão de um mecanismo de inteligência artificial (IA) para a correção de questões de lacuna. Estas questões poderiam, então, ter mais de uma palavra como gabarito, sendo promovidas a questões com estilo de apresentação discursiva. Como este estilo de questão sempre requer algum tipo de interpretação sobre a resposta dada pelo aluno, se a ferramenta quiser continuar a fazer a correção automática de todos os estilos de questão, deve-se pensar em um mecanismo de IA que pudesse substituir a intervenção direta de um professor.

Finalmente, não se deve esquecer o "avaliar entretendo". Seguindo o que foi exposto por Eales e Byrd (1997), o engajamento do aluno se dará não apenas pela informação, mas deverá existir o engajamento com simulação e o engajamento com autenticidade. O engajamento com simulação está voltado para aqueles aspectos do mundo real que não podem ser experimentados de uma forma direta através do computador. A simulação pode ter grande valia nestes aspectos. O processo de aprendizado cooperativo pode ser criado através de simulação de imersão, como acontece nos MUD, onde o sistema tenta criar uma atmosfera mais parecida com o mundo real.

O engajamento com autenticidade seria a maior contribuição da Internet em termos educacionais. Este engajamento possibilitaria o "acesso virtual a realidade", numa combinação de simulação de imersão com apresentação de material educacional em um ambiente que nada teria a ver com o que hoje é chamado de escola. Neste ambiente, as avaliações não deverão ser mais uma etapa do processo, mas sim ocorrer de uma forma transparente ao longo do processo.

Este ao longo do processo significa que não deverão mais haver provas? As provas continuarão a existir, mas não como são hoje. As avaliações não seriam compostas por "questões" mas sim por atividades. Estas atividades estariam distribuídas ao longo da apresentação do material de instrução e viabilizariam a avaliação permanente dos alunos: a avaliação durante a construção do conhecimento.

Esta forma de avaliação se parece com uma fase em um jogo. O material de instrução estaria distribuído ao longo da fase e as avaliações seria atividades que os "jogadores" terão que cumprir para alcaçar os objetivos da fase. Esta abordagem do *show what you know as you go* (Wiggins, 1997), deverá ser pensada a fim de poder ter seu uso realmente verificado nos ambientes de aprendizagem.

Este é o pensamento para se desenvolver a ferramenta de avaliação que será inserida no ambiente CLEW. Quem sabe se, no futuro, as avaliações deixarão de ser um trauma na vida do aluno para se tornarem a parte mais divertida do processo de aprendizado?

# **Referências**

- Alexander, S. (1995). *Teaching and learning on the World Wide Web.* [Online]. <http://www.scu.edu.au/ausweb95/papers/education2/alexander/>.
- Bailey & McTighe(1996). Reporting achievement at the secondary level: what and how. In Guskey, T. R. (Ed.) *ASCD year book 1996: Communication student learning*. Alexandria, VA: Association for Supervision and Curriculum Development.
- Banathy, B. H. (1992). *A system view of education: Concepts and principles for effective practice*. Englewood Cliffs, NJ: Educational Technology Publications.
- Barfurth, M. A. (1995). *Understanding the collaborative learning process in a technology rich environment: the case of children's disagreements*. Artigo apresentado na Computer Support for Collaborative Learning '95 Conference, Bloomington, IN, EUA.
- Bloom, B. S. (1956). *Taxonomy of educational objectives: handbook 1, cognitive domain*. New York, Longman.
- Brown, J. S., Collings, A., & Duguid, P. (1989). Situated cognition and the culture of learning. *Educational Researcher*, 18(1), 32 - 42.
- Brufee, K. A. (1987). The art of collaborative learning. *Change*, Março.
- Brufee, K. A. (1995). *Sharing our toys: collaborative learning versus cooperative learning*. Change, Janeiro.
- Bruner, J., Goodnow, J., & Austin, A. (1956). *A study of thinking*. Nova Iorque: Wiley.
- CADAL. (1997). *CADAL Quiz*. [Online]. <http://www-personal.monash.edu.au/~psch7/quiz/ index.html>.
- Carbone, A., & Schendzielorz, P. (1997). *Developing and integrating a web-based quiz into the curriculum*. Artigo apresentado na World Conference of the WWW, Internet & Intranet (WebNet 97), Toronto, Canadá.
- Chaves, E. O. C. (1997). *O computador na educação*. [Online]. <http://www2.people.com.br/ funteve.htm>.
- Cox, K., & Clark, D. (1996). *The use of formative quizzes for deep learning.* [Online]. <http://kcox.cityu.edu.htk/ papers/ deeplrng.htm>.
- Crooks, T. J. (1988). The impact of evaluation practices on students. *Review Research*, 58, pp.438-481.
- Cu-SeeMe. (1993). *Cu-SeeMe*. [Software]: Universidade de Cornell. <http://cu-seeme.cornell. edu/>.
- Dirks, M. (1997). *Developing an appropriate assessment strategy: research and guidance for practice*. [Online]. < http://star.ucc.nau.edu/~nauweb97/papers/dirks.html>.
- Eales, R. T. J. & Byrd, L. M. (1997). *Virtual deschooling society: authentic collaborative learning via the internet*. Artigo apresentado na World Conference of the WWW, Internet & Intranet (WebNet 97), Toronto, Canadá.
- Elton, L. & Laurillard, D. (1979). Trends in students learning. *Studies in Higher Education*, 4, pp. 87-102.
- EMWAC. (1997). *EMWAC Mail Services for Windows NT*. [Software]. European Microsoft Windows NT Academic Centre (EMWAC), Universidade de Edinburgh.
- Entwistle, N., Thompson, S., & Tait, H. (1992). *Guidelines for promoting effective learning*. Edinburgh, Centre for Learning and Instruction, Universidade de Edinburgh.
- Erickson, R. C. & Wentling, T. C. (1978). *Measuring the students growth: techniques and procedures for occupational education*. Boston: Allyn & Bacon, Inc.
- Gagne, R. M. (1982). *Como se realiza a aprendizagem*. Rio de Janeiro: Ao Livro Técnico.
- Gagne, R. M., Briggs, L. J., & Wager, W. W.(1988). Principles of instruction (3<sup>a</sup>. Ed.). Orlando, FL: Holt, Rinehart and Winston, Inc.
- Gan, S. L. (1994). *Developing and using courseware for cooperative learning activities in the classroom*. Artigo apresentado no Asia Pacific Information Technology in Teaching and Education Conference, Brisbane, Austrália.
- Goodman, S. (1997). *Web based training (AKA internet based training)*. [Online]. <http://www.emory.edu/ITD/LOCSUP/LSNT/CONF397/CBT/tsld001.htm>.
- Greif, I. (1988). *Computer supported cooperative work: a book of readings*. San Mateo, CA: Morgan Kaufmann Publishers.
- Guskey, T. R. (1996). Reporting on student learning: lessons from the past prescriptions for the future. In Guskey, T. R. (Ed.) *ASCD year book 1996: Communication student learning*. Alexandria, VA: Association for Supervision and Curriculum Development.
- Hansen, L., & Frick, T. W. (1997). Evaluation guidelines for Web-based course authoring systems. In Khan, B. H. (Ed.), *Web-based instruction* (pp. 299-306). Englewood Cliffs, NJ: Educational Technology Publications, Inc.
- Harasim, L., Calvert, T., & Groenboer, C. (1997). Virtual U: a web-based system to support collaborative learning. In Khan, B. H. (Ed.), *Web-based instruction* (pp. 149-158). Englewood Cliffs, NJ: Educational Technology Publications, Inc.
- Harasim, L., Hiltz, S. R., Teles, L., & Turoff, M. (1995). *Learning networks: a field guide to teaching and learning online*. Cambridge, MA: MIT Press.
- Hester, A., Borges, R.,& Ierusalimschy, R. (1997). *CGI-Lua: a multi-paradigmatic tool for creating dynamic WWW pages*. Artigo apresentado no XI Simpósio Brasileiro de Engenharia de Software, Fortaleza, CE.
- Hiltz, S. R. (1995). *Impacts of college-level courses via asynchronous learning networks: focus on students*. [Online]. <http://www.njit.edu/ njIT/ Department/ CCCC/ VC/ Papers/ Async\_Learn/ Philly.html>.
- Hiltz, S. R, & Wellman, B. (1997). Asynchronous learning networks as a virtual classroom. *Communications of the ACM*, 40(9), 44-49.
- Ierusalimschy, R., Figueiredo, L. H., & Celes, W. (1996). Lua an extensible extension language. *Software: Practice & Experience*, 26(6), 635-652.
- Imrie, B. W. (1995). Assessment for learning: quality and taxonomies. *Assessment & Evaluation in Higher Education*, 20(2), pp. 175-189.
- Khan, B. H. (1997). Web-based instruction (WBI): what is it and why is it?. In Khan, B. H. (Ed.), *Web-based instruction* (pp. 5-18). Englewood Cliffs, NJ: Educational Technology Publications, Inc.
- Klemm, W. R., & Snell, J. R. (1996). *Enriching computer-mediated group learning by coupling constructivism with collaborative learning.* [Online]. <http://cwis.usq.edu.au/ electpub/e-jist/klemm.htm>.
- Koshafian, S, & Buckiewicz, M. (1995). *Introduction to groupware, workflow, and workgroup computing*. Nova Iorque: John Wiley & Sons, Inc.
- Learningware (1997). *Quiz Factory Creator*. [Programa de computador]. Learningware, Inc. <http://learningware.com/about/>.
- Lucena, C. J. P., Fuks, H., Milidiú, R., Macedo, L. T., Santos, N., Laufer, C., Fontoura, M. F., Neves, P., Crespo, S., Cardia, E., & Torres, V. (1997). *AulaNetÔ : um ambiente para desenvolvimento e manutenção de cursos na WWW*. (Monografias em Ciência da Computação n° 45/97). Rio de Janeiro: PUC-Rio.
- Marton, F., & Saljo, R. (1976). On qualitative differences in learning: I outcome and process. *British Journal of Education Psychology*, 46, pp. 4-11.
- Otsuka, J. L., & Tarouco, L. M. R. (1997). *Proposta de um sistema de apoio à aprendizagem colaborativa baseado no WWW*. Artigo apresentado no VIII Simpósio Brasileiro de Informática na Educação, São José dos Campos, SP.
- Papert, S. (1985). *LOGO: computadores e educação*. Rio de Janeiro: Editora Brasiliense.
- Payne, D. A. (1994). *Designing educational project and program evaluations: a practical overview based on research and experience*. Boston: Kluwer.
- Rasmussen, K., Northrup, P., & Lee, R. (1997). Implementing web-based instruction. In Khan, B. H. (Ed.), *Web-based instruction* (pp. 341-346). Englewood Cliffs, NJ: Educational Technology Publications, Inc.
- RealNetworks. (1996). *Real Server & Real Player*. [Software]: RealNetworks. <http://www. real.com>.
- Ribeiro, M. B. , Noya, R. C., & Fuks, H. (1998). *Clew: a collaborative learning environment for the Web*. Artigo a ser apresentado no ED-MEDIA/ED-TELECOM 98, Freiburg, Alemanha.
- Rio Internet TV. (1995). *Refletor Rio Internet TV*. [Online]. <http://www.inf.puc-rio.br/ ~refletor/>.
- Ritchie, D. C., & Hoffman, B. (1997). Incorporating instructional design principles with the world wide web. In Khan, B. H. (Ed.), *Web-based instruction* (pp. 135-138). Englewood Cliffs, NJ: Educational Technology Publications, Inc.
- Romiszowski, A. J. (1997). Web-based distance learning and teaching: revolutionary invention or reaction to necessity?. In Khan, B. H. (Ed.), *Web-based instruction* (pp. 25- 37). Englewood Cliffs, NJ: Educational Technology Publications, Inc.
- Rowntree, D. (1987). *Assessing students: how shall we know them?* Londres: Kogan Page.
- Scapin, R. H., & Neto, A. G. (1997). *Desenvolvimento de uma ferramenta para criação e correção automática de provas na World-Wide Web*. Artigo apresentado no VIII Simpósio Brasileiro de Informática na Educação, São José dos Campos, SP.
- Sherry, L., & Wilson, B. (1997). Transformative communication as a stimulus to web innovations. In Khan, B. H. (Ed.), *Web-based instruction* (pp. 67-74). Englewood Cliffs, NJ: Educational Technology Publications, Inc.

Sinclair, C. (1983). *Computing Today*, Janeiro, p.29.

Tapscott, D. (1998). Growing up digital. Nova Iorque: Mc-Graw Hill.

Tessier, T. (1996). Using JavaScript to create interactive Web pages. *Dr. Dobb's Journal*.

- Tinoco L. C., Fox E., Ehrich R., & Fuks, H. (1996). *QUIZIT: an interactive quiz system for WWW-based instruction*. Artigo apresentado no VII Simpósio Brasileiro de Informática na Educação, Belo Horizonte, MG.
- Turra, C. M. G. (1985). *Planejamento de ensino e avaliação*. Porto Alegre: PUC, EMMA.
- Universidade de Indiana. (1996). *QuizSite Bureau of Evaluative Studies & Testing*. [Online]. < http://www.best.indiana.edu/quizsite/fall97/elNino.html>.
- Waldberg, H. J., & Haertel, G. D. (1990) (Eds.). *The international encyclopedia of educational evaluation*. Oxford, Inglaterra: Pergamon.
- Wiggins, G. (1997). *Show what you know as you go*. [Online]. < http://glef.org>. (Learn and Live Book of Resources).
- Wilde, J. ,& Sockey, S. (1995). *Evaluation handbook*. [Online]. < http://www.ncbe.gwu.edu/ miscpubs/eacwest/evalhbk.html>.
- WWW Tools (1997). *Quiz Creator*. [Online]. <http://wwwtools.cityu.edu.hk/>.